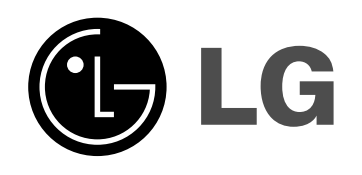

# **HDD/DVD REKORDER UPUTSTVO ZA RUKOVANJE MODEL: RH266/RH265 RH256/RH255**

**Molimo vas da pre povezivanja, rada ili podešavanja ovog proizvoda pažljivo i kompletno pročitate ovu brošuru.**

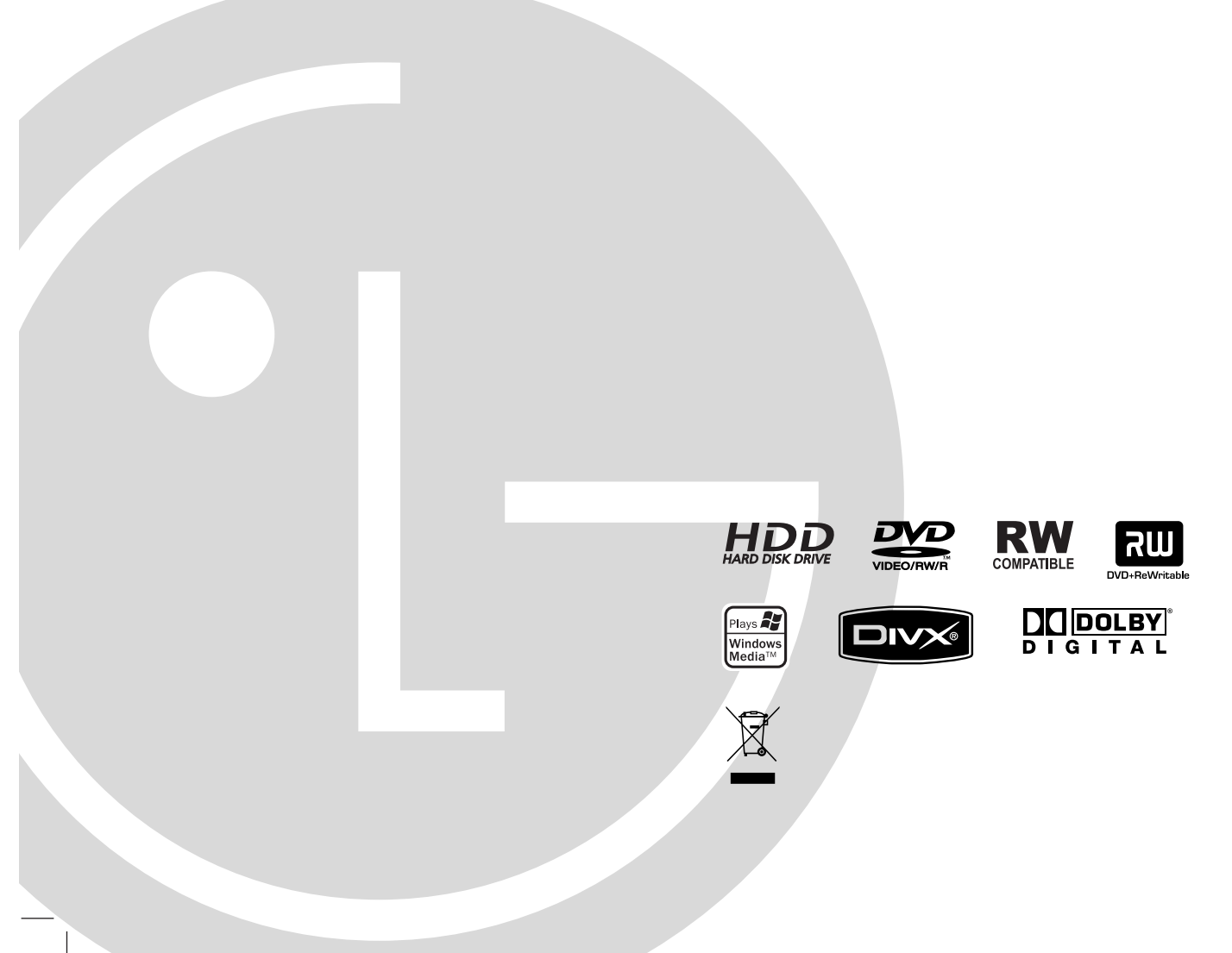

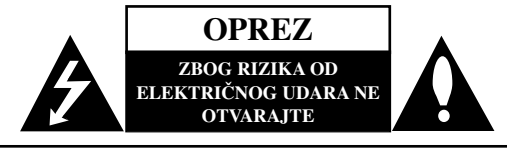

**UPOZORENJE:** DA BISTE SMANJILI RIZIK OD ELEKTRIČNOG UDARA NEMOJTE DA POMERATE POKLOPAC (ILI ZADNJU STRANU UREĐAJA). UNUTAR UREĐAJA NEMA DELOVA KOJE MOŽE DA POPRAVLJA SAM KORISNIK. ZA SERVISIRANJE SE

OBRATITE KVALIFIKOVANOM OSOBLJU SERVISA.

Simbol munje sa strelicom u jednakostraničnom trouglu je namenjen da upozori korisnika na prisustvo opasnog neizolovanog napona u kućištu proizvoda koji može biti dovoljan da stvori rizik od električne struje.

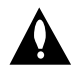

Simbol uzvičnika u jednakostraničnom trouglu je namenjen da podseti korisnika na važne instrukcije za rad i održavanje (servisiranje) uređaja koje idu u pisanom obliku uz proizvod.

**UPOZORENJE:** DA BISTE SPREČILI POJAVU POŽARA ILI STRUJNI UDAR, NE IZLAŽITE OVAJ PROIZVOD KIŠI ILI VLAGI.

**UPOZORENJE:** Nemojte instalirati ovaj aparat u skučenom prostoru, kao što su police za knjige ili slično.

### **OPREZ:**

Nemojte da blokirate otvore za ventilaciju. Instalirajte prema uputstvima datim od strane proizvođača.

Slotovi i otvori na kućištu postoje zbog ventilacije da bi se omogućio pouzdani rad uređaja i da bi se zaštitio od pregrevanja. Otvori ne treba nikada da se blokiraju postavljanjem uređaja na krevet, kauč, tepih ili ostale slične površine. Uređaj ne treba da se stavlja u ormane ili na police koji su iz delova sve dok se ne obezbedi pravilna ventilacija ili da se ispune svi zahtevi prema instrukcijama proizvođača.

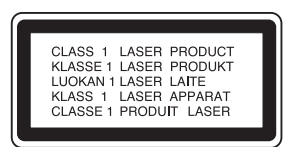

#### **OPREZ:**

POSTOJI VIDLJIVA I NEVIDLJIVA RADIJACIJA LASERA KLASE 3B KADA SE OTVORI UREĐDAJ. IZBEGAVAJTE IZLAGANJE LASERSKIM ZRACIMA.

#### **UPOZORENJE:**

Ovaj uređaj koristi laserski sistem.

Da biste obezbedili ispravno korišćenje ovog proizvoda, molimo vas pročitajte pažljivo ovo uputstvo za rukovanje i ponovo ga pregledajte kad god vam nešto zatreba. Ako uređaj zahteva popravku, kontaktirajte neki ovlašćeni servis centar.

Korišćenje upravljača, regulatora ili postupaka sa performansama drugačijim od onih koje su ovde opisane mogu dovesti do opasnog izlaganja radijaciji.

Da biste sprečili direktno izlaganje zracima lasera, ne otvarajte kućište. Ako se ono otvori onda se izlažete opasnoj radijaciji lasera. NIKADA NEMOJTE DIREKTNO DA GLEDATE U LASERSKI ZRAK.

**UPOZORENJE:** Aparat ne treba da se izlaže vodi (kapanju ili prskanju), a ne treba ni da se na njega postavljaju predmeti sa vodom, kao što su vaze.

#### **UPOZORENJE koje se odnosi na električni kabl**

#### **Za većinu ureœaja se preporučuje da se povežu prema električnom kolu koje im je namenjeno;**

tj. jedna utičnica treba da napaja samo taj uređaj i da nema dodatnih priključaka ili kola koja se granaju. Da biste bili sigurni u vezi ovoga, proverite na strani sa specifikacijama u ovom uputstvu za rukovanje.

Ne preopterećujte zidne utičnice. Preopterećene, rasklimane ili oštećene utičnice, produžni nastavci, iskrzani električni kablovi, oštećene ili naprsle izolacije i slična oštećenja su opasni. Bilo koje od ovih stanja može dovesti do električnog udara ili požara. Zato povremeno proverite kabl vašeg uređaja, i ako njegov izgled ukazuje na oštećenje ili popuštanje u smislu kvaliteta, isključite ga, i nemojte koristiti uređaj, a kabli neka vam zameni ovlašćeni serviser.

Zaštitite električni kabl od fizičkog ili mehaničkog lošeg postupanja sa njim, kao što su: uvrtanje, uvijanje, priklještenje, zatvaranje vrata preko njega ili gaženja po njemu. Obratite posebnu pažnju na priključke, utičnice na zidu i mesto gde kabl izlazi iz uređaja.

Da biste isključili uređaj sa napajanja, izvučite utikač iz utičnice. Kada instalirate uređaj, obezbedite da je priključak lako dostupan.

### **Uklanjanje starih aparata**

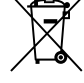

1. Ako se na proizvodu nalazi simbol precrtane kante za smeće, to znači da je proizvod u skladu sa evropskom smernicom 2002/96/EC.

- 2. Električni i elektronski proizvodi ne smeju se odlagati zajedno s komunalnim otpadom, već na posebna mesta koja je odredila država ili lokalne vlasti.
- 3. Ispravno odlaganje starog aparata sprečiće potencijalne negativne posledice na okolinu i zdravlje liudi.
- 4. Detaljnije informacije o odlaganju starog aparata potražite kod vaših gradskih vlasti, u komunalnoj službi ili u prodavnici u kojoj ste kupili proizvod.

**Ovaj ureœaj je proizveden u skladu sa zahtevima EEC direktiva 2004/108/EC i 2006/95/EC.**

# **Sadržaj**

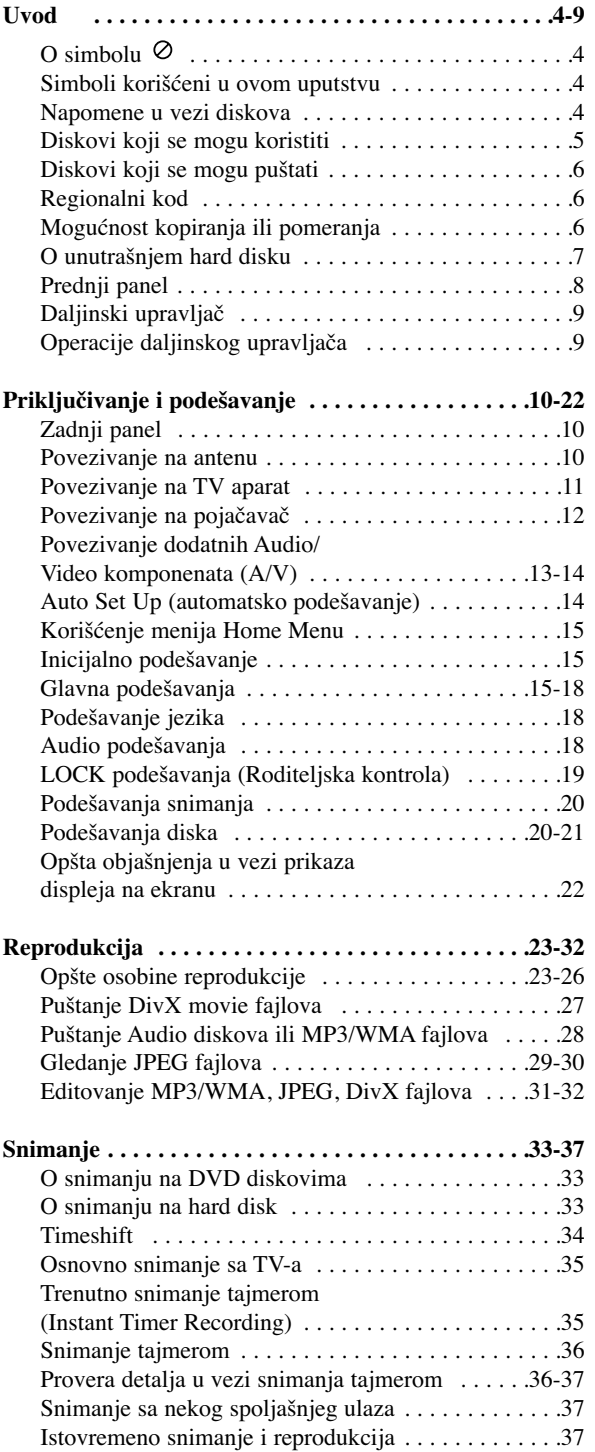

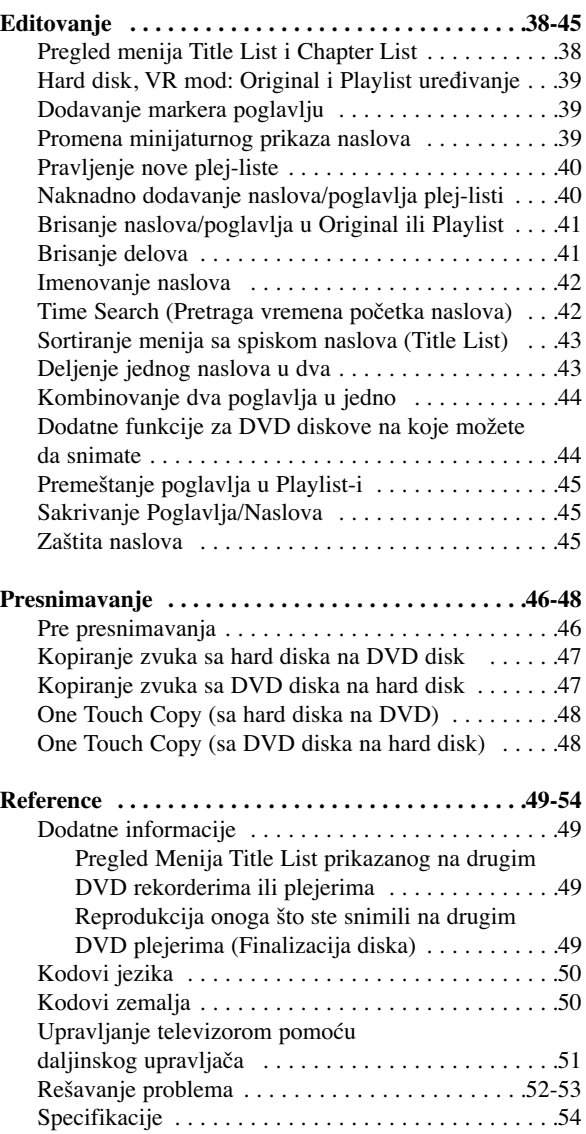

# **Uvod**

Da biste obezbedili ispravnu upotrebu ovog uređaja, molimo vas da pažljivo pročitate ovo uputstvo za rukovanje kao i da ga koristite i nadalje kad god vam zatreba.

Ovo uputstvo obezbeđuje informacije za rad i održavanje vašeg rekordera. Ako uređaj zahteva servis, kontaktirajte neki ovlašćeni servis.

# **O simbolu**

U toku rada na televizoru može da se pojavi " $\oslash$ " što ukazuje na to da funkcija objašnjena u ovom uputstvu za rukovanje nije dostupna za taj specijalan medijum.

# **Simboli korišćeni u ovom uputstvu**

### **Napomena:**

Ukazuje na specijalne napomene i radne karakteristike.

### **Savet:**

Ukazuje na savete i upute za što lakši rad.

Odeljak čiji naslov ima jedan od sledećih simbola se odnosi samo na diskove koji su predstavljeni tim simbolom.

- Naslovi koji su snimljeni na hard disku **HDD**
- **DVD ALL** Svi dole navedeni DVD diskovi. DVD-RW sa VR recording modom **-RWVR** DVD-RW sa Video recording modom **-RWVideo** DVD+RW disk **+RW** DVD-R disk **-R** DVD+R disk **+R** DVD-Video disk **DVD** Video diskovi **VCD ACD** Audio diskovi DivX fajlovi **DivX** MP3 fajlovi **MP3** WMA fajlovi **WMA** JPEG fajlovi **JPEG**

## **Napomene u vezi diskova**

### **Rukovanje diskovima**

Nemojte pipati stranu na kojoj se nalazi snimljeni sadržaj. Disk držite sa strane tako da vam otisci prstiju ne ostaju na površini. Nemojte lepiti papir ili traku na disk.

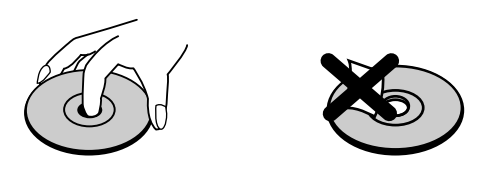

### **Čuvanje diskova**

Posle korišćenja diska, vratite ga u svoje kućište. Nemojte direktno da ga izlažete sunčevim zracima ili izvorima toplote i nemojte ga nikad ostavljati u parkiranom autu koji je direktno izložen sunčevoj svetlosti.

### **Čišćenje diskova**

Otisci prstiju i prašina na disku mogu dovesti do slabog kvaliteta slike i izobličenja zvuka. Pre puštanja diska, obrišite ga krpom. Disk brišite od centra ka spoljašnjosti.

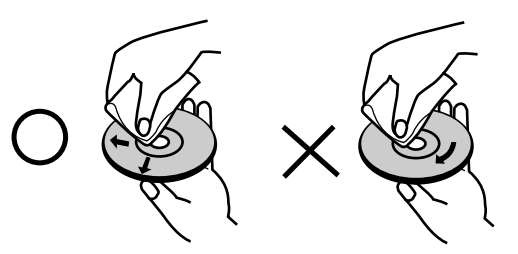

Nemojte da koristite jake rastvarače kao što su alkohol, benzin, razređivač, komercijalna sredstva za čišćenje ili antistatički sprej namenjen starijim vinil pločama.

### **Kondenzacija**

Nikada nemojte raditi sa ovim proizvodom odmah nakon prenošenja iz hladne prostorije u toplu. Ostavite ga dva, tri sata pre uključivanja. Ako biste koristili ovaj proizvod pod takvim uslovima to bi moglo da ošteti diskove i unutrašnje delove.

## **Diskovi koji se mogu koristiti**

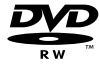

RW DVD+ReWritable

ิลเม

### **DVD-RW (Digital Video Disc – ReWritable)**

- DVD-RW diskovi se mogu formatirati za snimanje u VR modu ili u Video modu.
- Na ovim diskovima može da se snima više puta. Zapis može da se obriše, tako da možete ponovo da snimate na tom istom disku.
- [VR mode]
- $\bullet$  Snimci se mogu u velikoj meri uređivati.
- Rade samo na plejerima koji su kompatibilni sa VR modom (posle finalizacije)
- [Video mode]
- Rade na uobičajenim DVD plejerima (posle finalizacije)
- · Ograničene mogućnosti uređivanja.

### **DVD-R (Digital Video Disc – Recordable)**

- Na ovim diskovima može da se snima samo jednom. Kada prilikom rezanja stavite opciju finalize, onda više ne možete na njemu da snimate ili da ga prepravljate.
- DVD-R diskovi se mogu formatirati jedino u Video modu.
- Rade na uobičajenim DVD plejerima (posle finalizacije)
- · Ograničene mogućnosti uređivanja

### **DVD+RW (Digital Video Disc + ReWritable)**

- Na ovim diskovima može da se snima više puta. Zapis može da se obriše, tako da možete ponovo da snimate na tom istom disku.
- Rade na DVD+RW kompatibilnim plejerima (sa automatskom finalizacijom)
- Uređen sadržaj rade na DVD+RW kompatibilnim plejerima jedino posle finalizacije.
- Snimljeni sadržaj se može uređivati u naslovu/poglavlju.

### **DVD+R (Digital Video Disc + Recordable)**

- Na ovim diskovima može da se snima samo jednom. Kada prilikom rezanja stavite opciju finalize, onda na njemu više ne možete da snimate ili da ga prepravljate.
- Rade na DVD+R kompatibilnim plejerima (posle finalizacije)
- Nije svaki sadržaj kompatibilan sa DVD+R kompatibilnim plejerima. (Opcije hide, kombinovanje poglavlja, dodavanje markera poglavlja, itd.)
- · Ograničene mogućnosti uređivanja naslova/poglavlja.

### **Preporučeni DVD diskovi:**

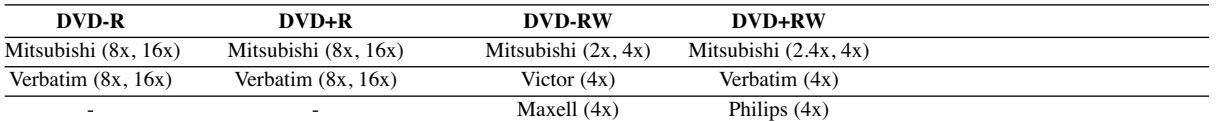

**Napomena:** Ako su DVD-RW/DVD+RW diskovi snimljeni na osobnom računalu ili na nekon drugom DVD rekorderu, nećete moći formatirati disk pomoću ovog rekordera. Stoga, budete li htjeli uporabiti takav disk na ovom rekorderu, morat ćete ga formatirati pomoću originalnog rekordera.

### **Diskovi koji se mogu puštati**

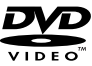

**DVD (8 cm / 12 cm diskovi)** Diskovi kao što su filmovi, koji se mogu kupiti ili iznajmiti

#### **Video CD (VCD) (8 cm / 12 cm diskovi)** 问写的

VIDEO CD-ovi ili CD-R/CD-RW diskovi u VIDEO CD/Super VIDEO CD formatu

#### **Audio CD (8 cm / 12 cm diskovi)** ūlsc

Muzički CD-ovi ili CD-Rs/CD-RWs u muzičkom CD formatu koji se mogu kupiti

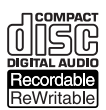

### **CD-R/CD-RW (8 cm / 12 cm diskovi)**

CD-R/CD-RW diskovi koji sadrže audio naslove, DivX, MP3, WMA ili JPEG fajlove.

### **Napomene:**

- Zavisno od opreme za snimanje ili samih diskova CD-R/RW (ili DVD±R/RW), neki CD-R/RW diskovi (ili DVD±R/RW) ne mogu da se koriste za ovaj uređaj.
- Ne lepite nikakve oznake ili nalepnice ni na jednu stranu diska (ni na naslovnu stranu niti na snimljenu stranu)
- Nemojte koristiti nepravilno oblikovane diskove (napr. u obliku srca ili osmougaone) jer oni mogu dovesti do greške u radu uređaja.
- Zavisno od softvera za snimanje i finalizacije, neki diskovi (CD-R/RW ili DVD±R/RW) ne mogu da rade na ovom uređaju.
- Može se desiti da DVD-R/RW, DVD+R/RW i CD-R/RW diskovi snimljeni na kompjuteru, DVD ili CD rekorderu ne mogu raditi ako je disk oštećen ili prljav, ili ako ima prljavštine ili kondenzacije na sočivima rekordera.
- Ako disk snimate na kompjuteru, čak i ako je disk snimljen u kompatibilnom formatu, postoje slučajevi u kojima oni ne mogu raditi zbog podešenosti aplikativnog softvera koji se koristi za snimanje diska. (Proverite sa izdavačem softvera za detaljnije informacije o tome.)
- Ovaj rekorder zahteva diskove i snimanje koje odgovara određenim tehničkim standardima da bi se postigao optimalni kvalitet reprodukcije. Prethodno snimani DVD diskovi su automatski postavljeni da zadovolje ove standarde. Ima mnogo različitih vrsta formata diskova na koje može da se snima (uključujući i CD-R diskove koji sadrže MP3 ili WMA fajlove) i oni zahtevaju određene uslove (vidi gore) da bi se obezbedila kompatibilnost u radu.
- Korisnici bi trebalo da primete da se zahteva dozvola da bi se download-ovali MP3/WMA fajlovi i muzika sa interneta. Naša kompanija nema prava da daje takve dozvole. Dozvola treba uvek da se traži od vlasnika tih copyright prava.

# **Regionalni kod**

Ovaj uređaj ima regionalni kod odštampan sa zadnje strane. Na njemu mogu da se puštaju samo DVD diskovi koji imaju istu oznaku ili koji imaju oznaku "ALL".

### **Napomene u vezi regionalnih kodova**

- Većina DVD diskova imaju globus sa jednim ili više brojeva koji se jasno mogu videti na poklopcu. Ovaj broj mora da odgovara regionalnom kodu vašeg uređaja ili disk neće moći da radi.
- Ako pokušavate da pustite DVD sa različitim regionalnim kodom od onog što je označen na uređaju, onda se na TV ekranu pojavljuje poruka "Incorrect region code. Can't play back".

## **Mogućnost kopiranja ili pomeranja**

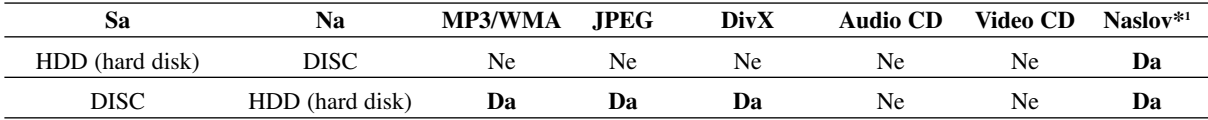

\*1: Naslov koji je snimljen pomoću ovog uređaja.

### **O unutrašnjem hard disku**

Unutrašnji hard disk (HDD) je osetljivi deo opreme. Molimo vas da sledite dole navedena uputstva da ne bi doslo do nekog kvara.

Preporučujemo vam da napravite kopiju (back up) važnih stvari na DVD diskovima da biste ih na taj način sačuvali od slučajnog gubitka.

- Ne pomerajte rekorder dok je uključen.
- Postavite i koristite rekorder na stabilnoj i ravnoj površini.
- Nemojte da koristite rekorder na previše toplim ili vlažnim mestima, ili na onim mestima gde mogu biti izloženi iznenadnim promenama temperature. Nagle promene temperature mogu dovesti do kondenzacije unutar rekordera. To može da bude uzrok kvara na hard disku.
- Dok je rekorder uključen, nemojte da izvlačite utikač iz utičnice ili da isključujete struju preko prekidača.
- Nemojte da pomerate rekorder odmah nakon isključivanja. Ako treba da ga pomerite, pratite sledeće korake:
	- 1. Posle pojavljivanja poruke OFF na displeju, sačekajte bar dva minuta.
	- 2. Isključite ure œaj iz utičnice.
	- 3. Pomerite plejer.
- Ako u toku rada ure œaja do œe do prestanka struje, tada postoji mogućnost da neki podaci na hard disku budu izgubljeni.
- HDD je veoma osetljiv. Ako se nepravilno koristi ili ako se nalazi na neodgovarajućem mestu moguće je da će se pokvariti nakon par godina. Znaci postojanja problema su iznenadno "zamrzavanje" reprodukcije i primetni blok šum (mozaik) slike.

Me œutim, ponekad i nema znakova upozorenja kvara hard diska.

Ako se HDD pokvari, nijedna reprodukcija neće biti moguća. U tom slučaju će biti neophodno da ga zamenite.

**Uvod**

### **Prednji panel**

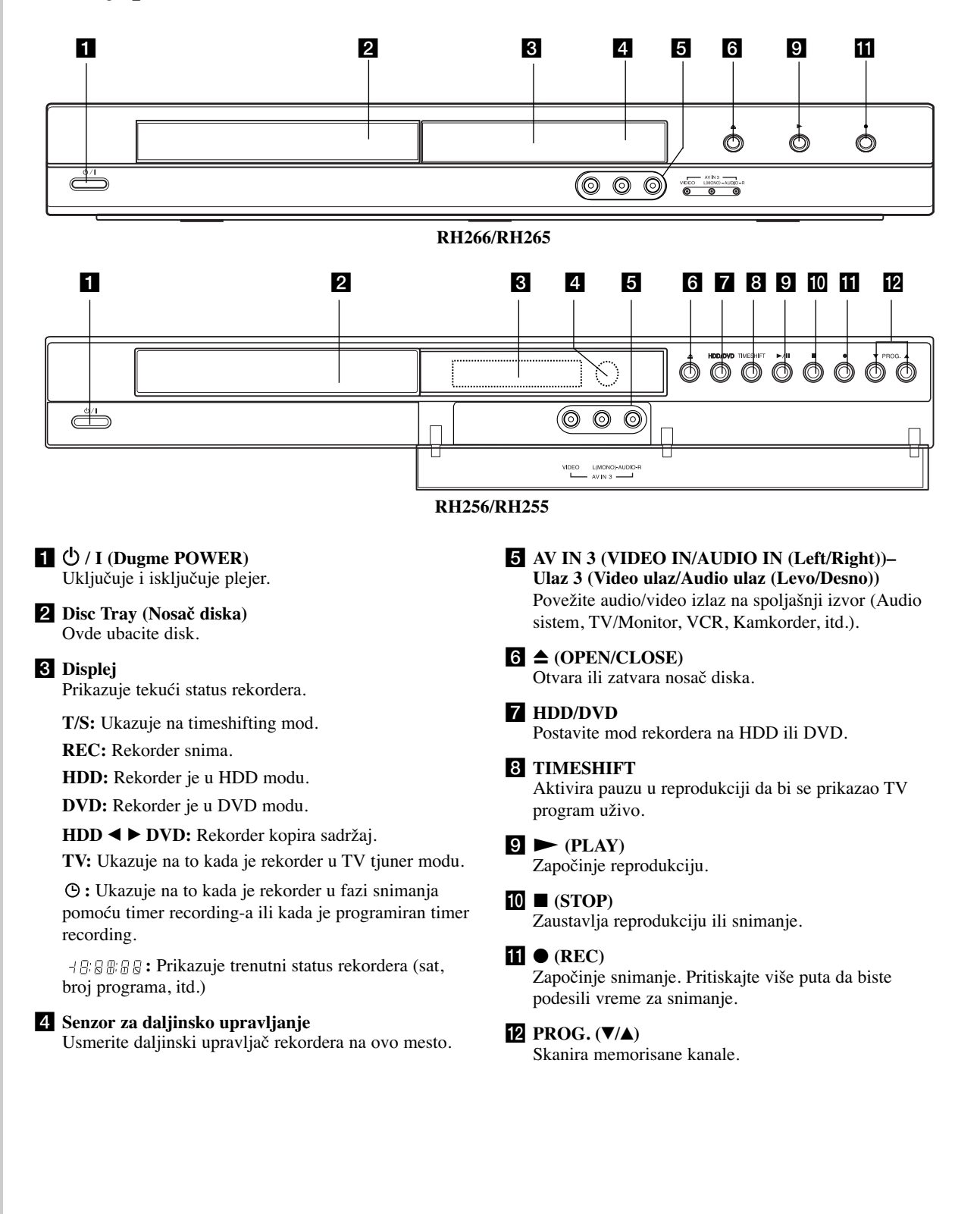

## **Daljinski upravljač**

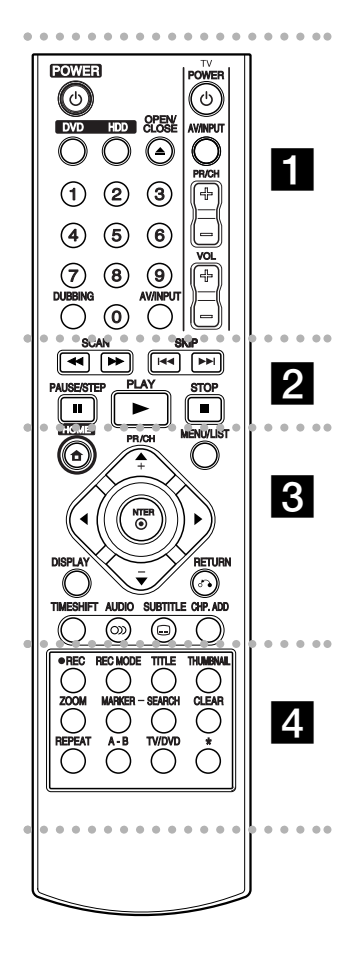

### . . . . . **. .** . . . . .

**POWER:** Uključuje i isključuje DVD plejer.

**OPEN/CLOSE** (**△**): Otvara i zatvara nosač diska.

**DVD:** Selektuje DVD mod uređaja.

**HDD:** Selektuje HDD mod uređaja.

**AV/INPUT:** Menja ulaz za snimanje (Tjuner, AV1-3).

### **Numerisana dugmad 0-9:** Selektuje numerisanu opciju iz menija.

**DUBBING:** Kopira DVD na HDD (ili HDD na DVD).

**Dugmad za TV kontrolu:** vidite na strani 51.

### **. . . . . 2 . . . . .**

**SCAN** (<</a>
(</a> **/>** *(* **/>
> (**): Traži unapred ili unazad.

**SKIP** ( $\blacktriangleright\blacktriangleleft$  / $\blacktriangleright\blacktriangleright\blacktriangleright$ ): Prelazak na sledeće ili prethodno poglavlje ili track.

**PAUSE/STEP (II):** Privremeno pauzira reprodukciju ili snimanje.

**PLAY** ( $\blacktriangleright$ ): Započinje reprodukciju.

**STOP** (■): Zaustavlja reprodukciju ili snimanje.

### . . . . . 8 . . . . .

**HOME:** Ulaz u meni HOME ili izlaz.

**MENU/LIST:** Pristupa meniju na DVD disku. Prebacuje sa menija na meni: Title List-Original i Title List-Playlist.

 $\blacktriangle$  /  $\blacktriangleright$  /  $\blacktriangle$  /  $\blacktriangledown$  (levo/desno/gore/dole): Selektuje neku opciju iz menija.

**ENTER (** $\odot$ **):** Potvrđuje selekciju iz menija.

**PR/CH (+/-):** skanira memorisane kanale.

**DISPLAY:** Pristupa meniju displeja na ekranu.

**RETURN (**O**):** Briše meni.

**TIMESHIFT:** Aktivira pauzu u reprodukciji da bi se prikazao TV program uživo.

AUDIO (O): Selektuje audio jezik ili audio kanal.

### **SUBTITLE** ( $\Box$ ): Selektuje jezik titla.

**CHP. ADD:** Ubacuje marker poglavlja za vreme reprodukcije.

### $\cdots$  decree

**• REC:** Započinje snimanje.

**REC MODE:** Selektuje mod snimanja.

**TITLE:** Prikazuje naslov menija diska, ako postoji.

**THUMBNAIL:** Selektuje umanjeno prikazivanje slike.

**ZOOM:** Povećava video sliku.

**MARKER:** Označava neko mesto prilikom reprodukcije.

**SEARCH:** Prikazuje meni Marker Search.

**CLEAR:** Sklanja oznaku (marker) sa menija Marker Search.

**REPEAT:** Ponavlja poglavlje, track, naslov, sve.

**A-B:** Ponavlja sekvencu.

**TV/DVD:** Za pregled kanala selektovanih preko tjunera rekordera ili TV tjunera.

\* dugmad ne mogu da se koriste.

## **Operacije daljinskog upravljača**

Usmerite daljinski upravljač ka senzoru i pritiskajte dugmad.

### **Pažnja**

Ne kombinujte stare i nove baterije. Nikada ne kombinujte različite vrste baterija (standardne, alkalne, itd.).

### **Instalacija baterija na daljinskom upravljaču**

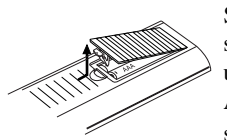

Sklonite poklopac baterije sa zadnje strane daljinskog upravljača i ubacite dve R03 baterije (veličine AAA) sa ispravno postavljenim suprotnim polovima  $\bullet$  i  $\bullet$ .

# **Priključivanje i podešavanje**

## **Zadnji panel**

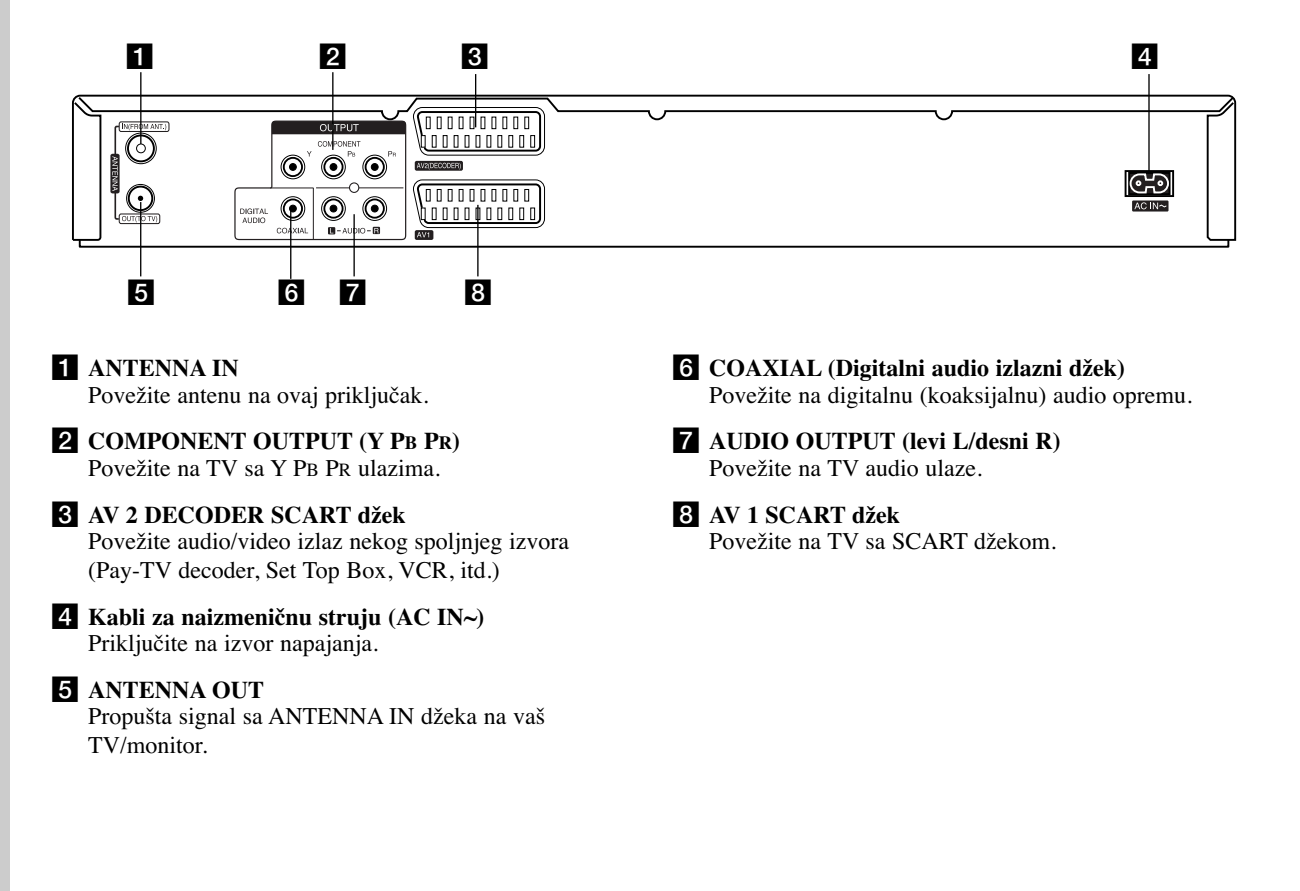

### **Povezivanje na antenu**

Skinite priključak kabla antene sa televizora i utaknite ga u antenski priključak sa zadnje strane rekordera. Priključite jedan kraj kabla antene u TV utičnicu na rekorderu i drugi kraj u ulaznu utičnicu za antenu na vašem televizoru.

### **RF koaksijalna veza**

Spojite izlazni ANTENNA OUT džek rekordera sa ulaznim džekom za antenu na TV-u pomoću koaksijalnog kabla od 75 Ω koji vam je dostavljen **(R)**. ANTENNA OUT džek propušta signal sa ANTENNA IN džeka.

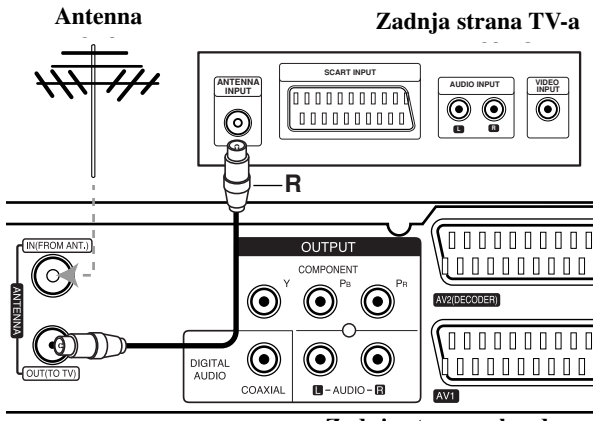

**Rear of the recorder Zadnja strana rekordera**

# **Priključivanje i** <sup>9</sup>riključivanje i podešavanje **podešavanje**

# **Povezivanje na TV aparat**

- Napravite neku od sledećih veza, zavisno od mogućnosti opreme koju imate.
- $\bullet$  Kada koristite COMPONENT OUTPUT džekove, postavite opciju Video Output Format u setup meniju na YPbPr. Kada koristite SCART džek, postavite opciju Video Output Format u setup meniju na RGB.

### **Saveti**

- Zavisno od televizora koji koristite i druge opreme koju želite da povežete, postoje različiti načini da povežete rekorder. Uradite to na neki od načina opisanih dole.
- Ako je potrebno, pogledajte uputstva i za TV, video, stereo sistem ili neki drugi uređaj da biste ostvarili najbolju konekciju.

### **Upozorenje**

- Obezbedite da se rekorder poveže direktno na TV. Podesite TV na odgovarajući ulaz video kanala.
- Ne povezujte AUDIO OUTPUT džek rekordera na phono ulazni džek (record deck) audio sistema.
- Ne povezujte rekorder preko videa. Slika na DVD-ju može biti izobličena zbog sistema za zaštitu od kopiranja.

#### **SCART INP COMPONENT VIDEO INPUT OUTOLOUTION AUDIO INPUT**  $\bf{C}$ C C ◉ **Y PB PR L R** ๒ 恒 **C T A THURS** WП  $\odot$  $\odot$  $\odot$ (OO) TOOTOO O  $\odot$  $\odot$  $\odot$ 10000000000 DIGITAL<br>AUDIO **Rear of the recorder Zadnja strana rekordera**

# **Rear of TV Zadnja strana TV-a**

### **SCART konekcija**

Povežite AV1 scart džek na rekorderu sa odgovarajućim ulaznim džekovima na TV-u pomoću scart kabla **(T).**

### **Audio (leva/desna) konekcija**

Povežite levi i desni AUDIO OUTPUT džek rekordera na audio levi i desni IN džek televizora pomoću audio kabla **(A)**. Ne povezujte AUDIO OUTPUT džek rekordera na phono ulazni džek (record deck) audio sistema.

### **Komponentna Video konekcija**

Povežite COMPONENT OUTPUT džekove na rekorderu sa odgovarajućim ulaznim džekovima na televizoru pomoću Y PB PR kabla **(C)**.

Ako je vaša televizija visoke definicije ili "digital ready" onda možete iskoristiti prednost izlaza rekordera progressive scan da biste dobili najbolje moguću rezoluciju. Ako vaš TV ne podržava Progressive Scan format onda će slika biti skremblovana kada na vašem rekorderu pokušate opciju Progressive Scan.

 Da biste uključili Progressive Scan [ON] na setup meniju za progresivni signal, vidite stranu 17.

### **Upozorenje**

Kada jednom unesete podešavanje za Progressive Scan izlaz, slika će biti vidljiva jedino na televizoru ili monitoru koji je kompatibilan sa Progressive Scan. Ako greškom postavite Progressive Scan na [ON], onda morate da resetujete rekorder. Prvo izvadite disk iz rekordera. Zatim, pritisnite STOP (x) i zadržite 5 sekundi pre nego što ga pustite. Video izlaz će se vratiti na standardnu podešenost, i slika će ponovo biti vidljiva na konvencionalnom analognom televizoru ili monitoru.

### **Povezivanje na pojačavač**

### **Povezivanje pojačavača sa dva analogna stereo kanala ili Dolby Pro Logic II/Pro Logic**

Povežite levi i desni AUDIO OUTPUT džekove rekordera na levi i desni audio ulazni džek na pojačavaču, prijemniku ili stereo sistemu pomoću kablova **(A)**.

### **Povezivanje pojačavača sa dva digitalna stereo kanala (PCM) ili na Audio/Video prijemnik opremljenog višekanalnim dekoderom (Dolby Digital™, MPEG 2 ili DTS)**

- 1. Povežite jedan od DIGITAL AUDIO OUTPUT džekova rekordera na odgovarajući ulazni džek na pojačavaču. Koristite jedan digitalni audio kabl po vašem izboru (koaksijalni **X**).
- 2. Potrebno je da aktivirate digitalni izlaz rekordera. (Vidite o tome u odeljku "Audio podešavanja" na strani 18).

### **Digitalni višekanalni zvuk**

Digitalna višekanalna veza vam obezbeđuje najbolji kvalitet zvuka. Zbog toga vam treba višekanalni Audio/Video prijemnik koji podržava jedan ili više audio formata koje podržava vaš rekorder (MPEG 2, Dolby Digital i DTS). Uporedite i proverite oznake u uputstvu prijemnika i logotipe na prednjoj strani prijemnika.

### **Oprez:**

Zbog DTS licencnog ugovora, digitalni izlaz će biti u DTS digitalnom izlazu kada se selektuje DTS audio stream.

### **Napomene:**

- Ako audio format digitalnog izlaza ne odgovara mogućnostima vašeg prijemnika, prijemnik će proizvesti jak, izobličen zvuk, ili uopšte neće biti zvuka.
- Šestokanalni digitalni surround zvuk preko digitalne veze se može dobiti jedino ako je vaš prijemnik opremljen digitalnim višekanalnim dekoderom.
- Da biste na ekranu videli audio format DVD-ja koji se trenutno koristi pritisnite AUDIO.
- Ovaj rekorder ne dekodira unutrašnje dekodiranje (2 kanala) DTS sound track. Da biste uživali u višekanalnom surround okruženju, morate da povežete ovaj rekorder sa DTS kompatibilnim prijemnikom preko jednog od digitalnih audio izlaza rekordera.

## **Rear of the recorder Zadnja strana rekordera**

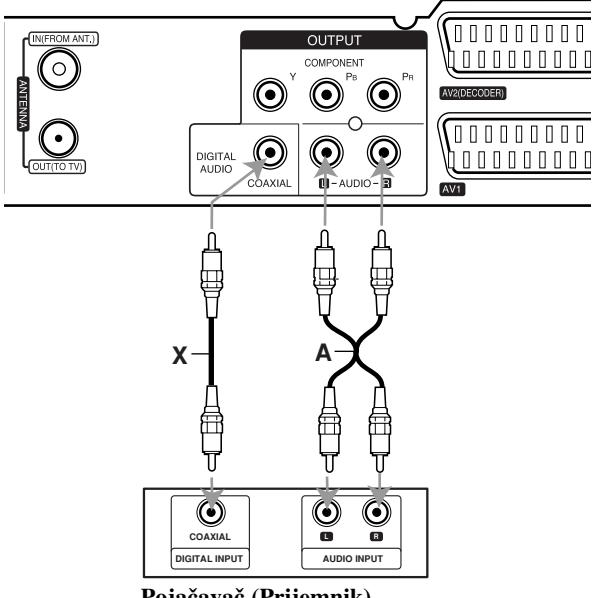

**Amplifier (Receiver) Pojačavač (Prijemnik)**

Proizvedeno pod licencom Dolby laboratorija. "Dolby", "Pro Logic" i dvostruki-D simbol su trgovačke marke Dolby laboratorija.

"DTS" i " DTS Digital Out" su trgovačke marke korporacije Digital Theater Systems, Inc.

# **Povezivanje dodatnih Audio/Video komponenata (A/V)**

### **Povezivanje PAY-TV/Canal Plus Dekodera**

Možete da gledate ili snimate PAY-TV/Canal Plus programe ako povežete dekoder (koji nije u osnovnoj kupovini) na rekorder. Isključite glavno napajanje rekordera kada povezujete dekoder.

Da biste gledali ili snimali PAY-TV/Canal Plus programe, postavite opciju [AV2 Connection] na opciju [Decoder] (vidite stranu 17) i podesite opciju programa [Decoder On/Off] na [On] na setup meniju (strana 16).

### **Savet:**

Nema potrebe da uključujete rekorder da biste gledali signale sa povezanog tjunera na vašem TV-u.

### **Napomena:**

Ako isključite rekorder sa napajanja, onda nećete moći da vidite signale sa dekodera.

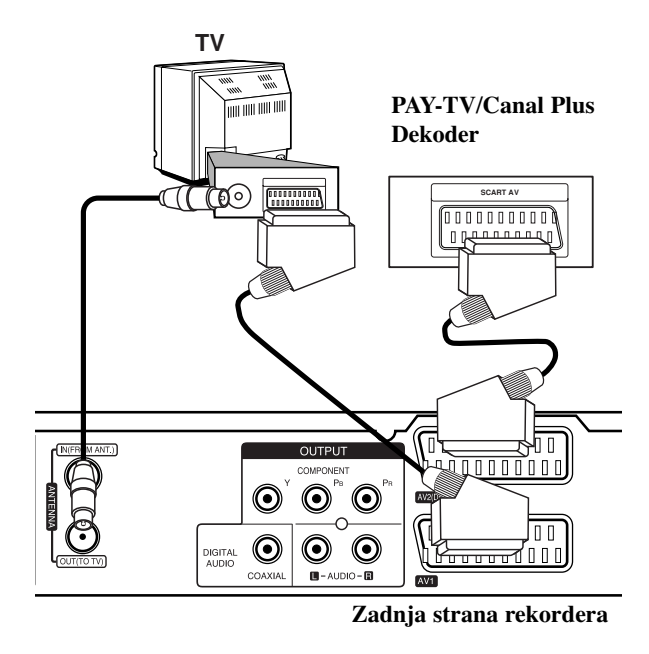

### **Povezivanje na AV2 DECODER džek**

Povežite VCR ili slični uređaj za snimanje na AV2 DECODER džek ovog rekordera.

Da biste gledali ili snimali nešto sa AV2 DECODER džeka, postavite opciju [AV2 Connection] na [Other Device] (vidite stranu 17).

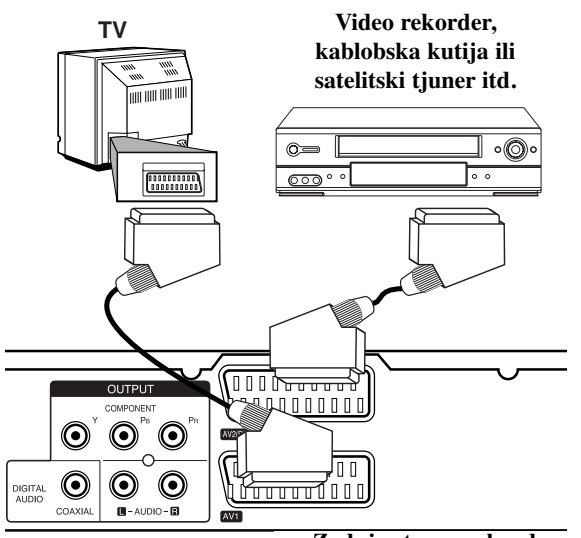

**Priključivanje i** Priključivanje i podešavanje **podešavanje**

### **Rear of the recorder Zadnja strana rekordera**

#### **Savet:**

Nema potrebe da uključujete rekorder da biste gledali signale sa povezanog tjunera na vašem TV-u.

### **Napomene:**

- Slike koje sadrže signale sa zaštitom od kopiranja koje zabranjuju bilo kakvo kopiranje se ne mogu snimati.
- Ako propustite signale rekordera preko video rekordera, onda nećete dobiti jasnu sliku na vašem TV ekranu. Proverite da li ste povezali video rekorder i televizor kao na dole prikazanoj slici. Da biste gledali video kasete, gledajte ih preko druge linije koja ulazi u vaš TV.

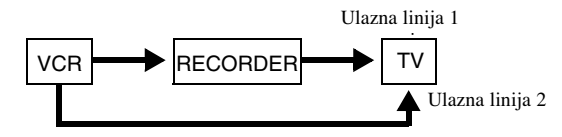

- Kada snimate na video rekorder sa ovog rekordera, nemojte da uključujete ulaz izvora na TV pritiskom na TV/DVD dugme na daljinskom upravljaču.
- Ako koristite B sky B tjuner, obavezno povežite VCR SCART džek sa AV2 DECODER džekom.
- Ako isključite glavno napajanje rekordera onda nećete moći da gledate signale sa povezanog video rekordera ili tiunera.

### **Povezivanje na AV IN 3 džek**

Povežite ulazne džekove (AV IN 3) rekordera sa audio/video izlaznim džekovima pomoćne komponente pomoću audio/video kablova

### Džek panel za dodatne komponente<br>*Džek panel za dodatne komponente* **(VCR, Camcorder, etc.) (VCR, Camcorder itd.)**

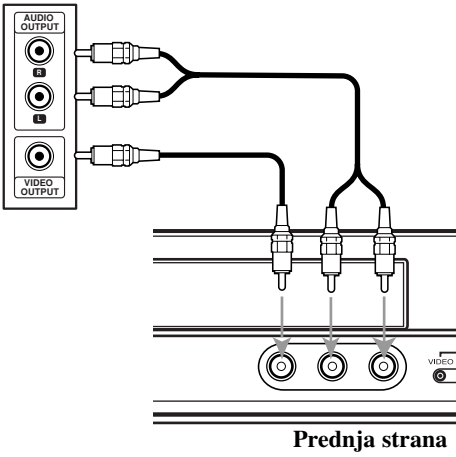

**the recorder rekordera**

## **Auto Set Up (automatsko podešavanje)**

Kada se pritisne POWER po prvi put da bi se uključio uređaj, onda funkcija Initial Setup Wizard automatski postavlja jezik, tačno vreme i tjuner kanala.

1. Selektujte jezik za Setup meni i prikaz na displeju. Koristite dugmad  $\blacktriangle / \blacktriangledown$  da biste selektovali jezik, a zatim pritisnite ENTER.

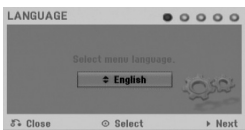

2. Proverite da li je antenna dobro povezana. Pritisnite ENTER da biste prešli na sledeći korak.

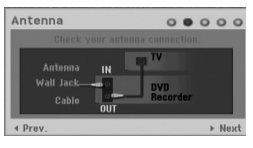

3. Koristite  $\triangle$  /  $\nabla$  /  $\blacktriangle$  /  $\blacktriangleright$  da biste selektovali neki od audio sistema, a zatim pritisnite ENTER, dok je još selektovana opcija [Start].

Tjuner će automatski proći kroz sve dostupne kanale u toj oblasti i smestiti ih u memoriju tjunera.

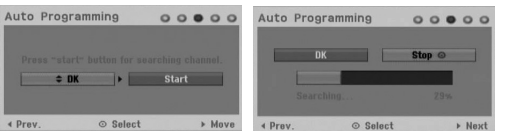

4. Unesite neophodne informacije za datum i vreme.

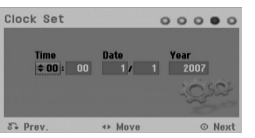

- $\blacktriangleleft$  /  $\blacktriangleright$  (levo/desno): Pomera kursor na prethodnu ili sledeću kolonu.
- $\triangle$  /  $\nabla$  (gore/dole): Menja podešavanje na trenutnoj poziciji kursora.
- Pritisnite ENTER da biste potvrdili svoje podešavanje.
- 5. Pritisnite ENTER dok je naglašeno [Close] da biste završili podešavanje.

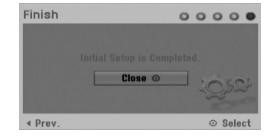

 $(14)$ 

# **Korišćenje menija Home Menu**

Kada je na ekranu meni Home Menu onda možete da pristupate svim medijumima za reprodukciju i da snimate na rekorder.

- 1. Pritisnite HOME da bi se na ekranu prikazao meni Home Menu.
- 2. Koristite dugmad  $\blacktriangleleft / \blacktriangleright$  da biste selektovali glavnu opciju koju želite. Pojavljuju se podopcije.
- 3. Koristite dugmad  $\blacktriangle / \blacktriangledown$  i ENTER da biste selektovali podopciju koju želite.

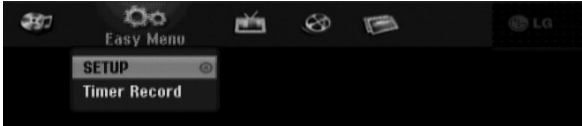

4. Da biste izašli iz menija HOME, pritisnite HOME.

### **Easy Men**

- **SETUP:** Prikazuje Setup meni.
- **Timer Record:** Prikazuje meni Timer Record.

### **TV**

- **TV HDD:** Vraća na uživo TV prenos u HDD modu. Pritiskom na HDD dugme na daljinskom upravljaču omogućiće vam se da direktno izaberete ovu opciju.
- **TV DVD:** Vraća na uživo TV prenos u DVD modu. Pritiskom na DVD dugme na daljinskom upravljaču omogućiće vam se da direktno izaberete ovu opciju.

### **MOVIE**

- **HDD:** Prikazuje meni Title List za hard disk. (strana 38)
- **HDD DivX:** Prikazuje meni [Movie List] za hard disk. (strana 27)
- **DISC:** 
	- Prikazuje meni Title List za disk na kome se može snimati (strana 38)
	- Prikazuje meni [Movie List] za DivX disk (strana 27)
	- Pušta Video CD ili DVD-Video disk (strana 23-26).

### **PHOTO** (Vidite stranu 29-30)

- **HDD:** Prikazuje [Photo List] meni za hard disk.
- **DISC:** Prikazuje [Photo List] meni za disk.

### **MUSIC** (Vidite stranu 28)

- **HDD:** Prikazuje [Music List] meni za hard disk.
- **DISC:** Prikazuje [Music List] meni za disk.

# **Inicijalno podešavanje**

U ovom meni sistemu, postoji nekoliko načina da se prilagodi moguće podešavanje. Većina menija se sastoji od tri nivoa podešavanja opcija, ali neke zahtevaju više podešavanja.

### **Glavne operacije**

- 1. Selektujte opciju SETUP u meniju HOME. Pojavljuje se setup meni.
- 2. Koristite strelice  $\triangle$  /  $\nabla$  da biste selektovali željenu opciju.
- 3. Dok je selektovana željena stavka, pritisnite ▶ da biste prešli na drugi nivo.
- 4. Koristite strelice  $\triangle$  /  $\nabla$  da biste selektovali drugu željenu opciju.
- 5. Pritisnite  $\blacktriangleright$  da biste prešli na treći nivo.
- 6. Koristite strelice  $\blacktriangle / \blacktriangledown$  da biste selektovali željena podešavanja, a zatim pritisnite ENTER da biste potvrdili svoj izbor.

Neke stavke zahtevaju dodatne korake.

7. Pritisnite RETURN (6<sup>2</sup>) da biste izašli iz Setup menija.

### **Napomena:**

Pritisnite  $\blacktriangleleft$  da biste se vratili na prethodni nivo.

### **Glavna podešavanja**

### **Automatsko programiranje (Auto Programming)**

Ovaj rekorder ima frekventno sintetizovani tjuner koji može da primi do 88 TV kanala.

### **Pripreme:**

Povežite rekorder na željeni tip antene, kao što je opisano u odeljku Povezivanje na antenu na strani 10.

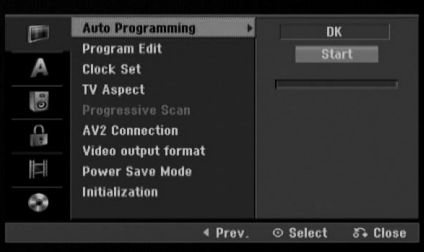

- 1. Selektujte opciju [Auto Programming].
- 2. Pritisnite  $\blacktriangleright$  da biste prešli na treći nivo.
- 3. Pomoću dugmadi  $\triangle$  /  $\nabla$  selektujte audio sistem, a zatim pritisnite  $\blacktriangleright$ .
- Ikonica [Start] je naglašena. 4. Pritisnite ENTER da bi počelo traženje kanala. Tjuner će automatski proći kroz sve dostupne kanale u toj oblasti i smestiti ih u memoriju tjunera.

### **Napomena:**

Ako preskočite meni Auto Setup i pristupate Setup meniju po prvi put, onda možete da postavite samo opciju [Auto Programming]. Možete da postavite i druge opcije kada završite sa [Auto Programming].

### **Glavna podešavanja (Nastavak)**

### **Editovanje programa**

Možete ručno da editujete (uređujete) kanale (dodajete, brišete, imenujete, pomerate itd.)

- 1. Selektujte opciju [Program Edit], a zatim pritisnite B.
- 2. Pritisnite ENTER dok je selektovano [Edit].

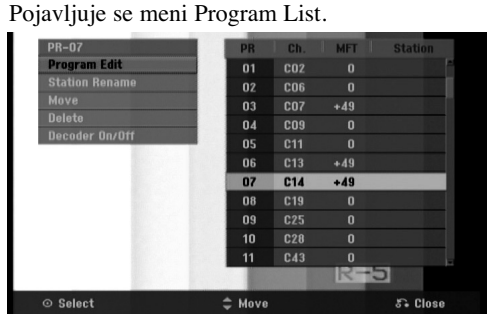

- 3. Koristite strelice  $\triangle$  /  $\nabla$  da biste selektovali PR broj, a zatim pritisnite ENTER.
- 4. Koristite strelice  $\triangle$  /  $\nabla$  da biste selektovali opciju programa, a zatim pritisnite ENTER.
	- [Program Edit] Ručno podešava kanal. Vidite "Program Edit" na desnoj strani.
	- [Station Rename] Menja naziv stanice. Pojavljuje se displej za unošenje novog naziva. Da biste uneli karaktere po želji, pogledajte objašnjenje na strani 42. Imena mogu biti dužine do 5 karaktera.
	- [Move] Razvrstava položaje programa na programskoj listi. Pritisnite strelice  $\blacktriangle / \blacktriangledown$  da biste prebacili selektovani program na novu lokaciju.
	- [Delete] Briše poziciju programa koja vam nije potrebna.
	- [Decoder On/Off] Postavlja kanale dekodera. Ovo podešavanje vam je potrebno da biste gledali ili snimali PAY-TV/Canal Plus programe. Pritisnite ENTER tako da se pojavi Decoder na displeju. Pritisnite ponovo ENTER da biste isključili ovo podešavanje.
- 5. Pritiskajte RETURN (5) da biste izašli iz menija Program List.

### **Editovanje programa**

Možete vršiti pretraživanje da biste ručno selektovali i smeštali TV kanale. Kada selektujete Program Edit u koraku 4 kao što je

malopre opisano, displej za podešavanje kanala nestaje.

1. Koristite strelice  $\blacktriangleleft / \blacktriangleright$  da biste selektovali neku stavku i pritisnite  $\blacktriangle$  /  $\nabla$  da biste promenili podešavanje.

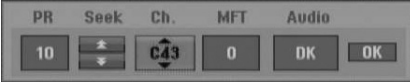

- [PR] Ukazuje na položaj selektovanog programa.
- [Seek] Automatski traži kanale. Traženje se zaustavlja kada rekorder lepo podesi kanal.
- [Ch.] Menja broj kanala.
- [MFT] Fino podešava kanal da bi se dobila jasnija slika.
- [Audio] Menja audio sistem (BG, I ili DK).
- 2. Pronađite [OK], a zatim pritisnite ENTER da biste potvrdili podešavanje i vratili se na meni Program List.

### **AV1 dekoder**

Postavlja AV1 scart džek za ulaz kodiranih video signala.

- 1. Pritisnite AV/INPUT dok se ne pojavi meni Program List.
- 2. Pritisnite ENTER tako da se [Decoder] pojavi na displeju. Pritisnite ponovo ENTER da biste isključili ovo podešavanje.
	- Off: Unosi signale sa AV1 scart džeka. Normalno selektuite ovo.
	- On: Kodirani ulazni video signal sa AV1 scart džeka je izlaz na AV2 DECODER džeka za dekodiranje. Dekodirani signal je onda ulaz ponovo kroz AV2 DECODER džek tako da možete da snimate ili gledate PAY-TV/Canal Plus programe.

# **Priključivanje i** Priključivanje i podešavanje **podešavanje**

# **Glavna podešavanja (Nastavak)**

### **Clock set (Podešavanje sata)**

- 1. Selektujte opciju [Clock set], a zatim pritisnite B.
- 2. Unesite neophodne informacije za datum i vreme.  $\blacktriangleleft$  /  $\blacktriangleright$  (levo/desno): Pomera kursor na prethodnu ili sledeću kolonu.

 $\triangle$  /  $\nabla$  (gore/dole): Menja podešavanje trenutnog položaja kursora.

3. Pritisnite ENTER da biste potvrdili ono što ste podesili.

### **TV Aspect (odnos širine i visine TV slike)**

Selektuje odnos širine i visine povezanog TV-a (4:3 standard ili širi)

- [4:3 Letter Box] Selektujte kada je rekorder povezan sa televizorom koji ima standardni odnos stranica ekrana 4:3. Prikazuje neprirodne slike sa maskirajućim prugama ispod i iznad slike. Prilikom gledanja wide screen slike pri tako podešenom monitoru, pojavljuju se crne pruge sa gornje i donje strane na ekranu.
- [4:3 Pan Scan] Selektujte kada je rekorder povezan sa televizorom koji ima standardni odnos stranica 4:3. Automatski prikazuje široku sliku preko celog ekrana i odseca delove koji se ne uklapaju.
- [16:9 Wide] Selektujte kada je rekorder povezan sa televizorom koji ima odnos stranica 16:9 ili kada TV ima funciju wide.

### **Progressive Scan**

Progressive Scan Video daje najbolji kvalitet slike sa manje treperenja.

Ako koristite COMPONENT OUTPUT džekove, ali povezujete rekorder na standardni (anlogni) televizor, postavite Progressive Scan na [OFF].

Ako koristite COMPONENT OUTPUT džekove za povezivanje na televizor ili monitor koji su kompatibilni sa progressive scan signalom, postavite Progressive Scan na  $[ON]$ .

### **Napomena:**

Progressive Scan će biti isključeno u setup meniju kada je u njemu Video Output Format postavljen na RGB.

### **Oprez**

Kada jednom unesete podešavanje za Progressive Scan izlaz, slika će biti vidljiva jedino na televizoru ili monitoru koji je kompatibilan sa Progressive Scan. Ako greškom postavite Progressive Scan na [ON], onda morate da resetujete rekorder. Prvo izvadite disk iz rekordera. Zatim, pritisnite STOP (x) i zadržite 5 sekundi pre nego što ga pustite. Video izlaz će se vratiti na standardnu podešenost, i slika će ponovo biti vidljiva na konvencionalnom analognom televizoru ili monitoru.

### **AV2 konekcija**

Na AV2 DECODER priključak sa zadnje strane možete da povežete dekoder ili neki drugi uređaj.

- [Decoder] Selektujte [Decoder] ako povezujete AV2 DECODER džek rekordera na dekoder plaćene PAY-TV ili Canal Plus.
- [Other Device] Selektujte [Other Device] ako povezujete AV2 DECODER džek na VCR ili sličan uređaj za snimanje.

### **Video Output Format**

Selektujte opciju Video output format prema tipu povezivanja za ovaj uređaj.

- [RGB] Kada je vaš TV povezan sa SCART džekom (RGB signalom) ovog uređaja.
- [YPbPr] Kada je vaš TV povezan sa COMPONENT OUTPUT džekom ovog uređaja.

### **Power Save Mode (Mod za uštedu energije)**

Uređaj možete da postavite na ekonomski mod za uštedu energije. Kada je uređaj isključen onda se ništa ne prikazuje na prozoru displeja.

- [OFF] Power Save Mode nije aktivan.
- [ON] Power Save Mode je aktivan.

### **Napomene:**

- Kodirani TV signali (CANAL+ ili PREMIERE) se ne dekodiraju u tom modu.
- Power Save Mode nije moguć u standby modu za snimanje i kada je uređaj isključen posle primanja kodiranih TV signala (CANAL+ ili PREMIERE).

### **Glavna podešavanja (Nastavak)**

### **Inicijalizacija**

Možete resetovati rekorder na vrednosti koje su fabrički podešene i inicijalizovati hard disk.

- [Factory Set] Ako je potrebno možete resetovati rekorder na vrednosti koje su fabrički podešene. Neke opcije se ne mogu resetovati. (Rating, Password i Area Code)
- [HDD format] Inicijalizuje HDD (hard disk): sve što je snimljeno na disku biće obrisano.
- 1. Selektujte opciju [Inicijalizacija], a zatim pritisnite B.
- 2. Pritisnite  $\triangle$  /  $\nabla$  da biste selektovali željenu opciju, a zatim pritisnite ENTER. Pojaviće se poruka za potvrdu.
- 3. Koristite strelice  $\blacktriangleleft / \blacktriangleright$  da biste selektovali [OK] ili [Cancel], a zatim pritisnite ENTER.

### **Podešavanje jezika**

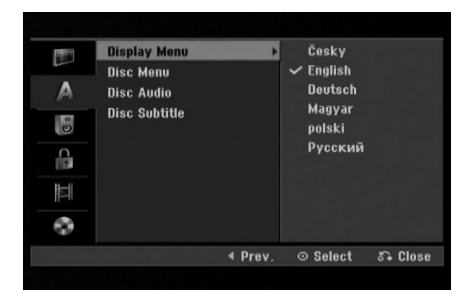

### **Display Menu**

Izaberite jezik za Setup meni i prikaz na displeju ekrana.

### **Disc Menu/Audio/Subtitle**

- [Original] Odnosi se na originalni jezik u kome je disk snimljen.
- [Others] Da biste odabrali neki drugi jezik unesite odgovarajući 4-cifreni broj prema spisku kodova jezika u referentnom poglavlju (pogledajte na strani 50). Ako unesete pogrešan kod jezika, pritisnite CLEAR.
- [OFF] (za titl na disku): Isključuje titl.

### **Audio podešavanja**

Svaki DVD disk ima različite opcije za audio izlaz. Postavite Audio Output (audio izlaz) prema tipu audio sistema koji koristite.

### **Dolby Digital / DTS / MPEG**

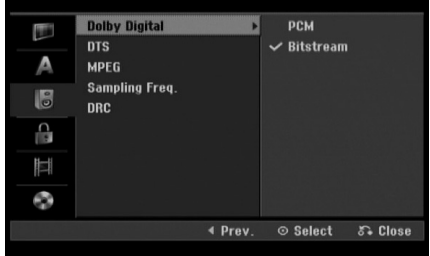

- [Bitstream]: Selektujte "Bitstream" ako povezujete DIGITAL AUDIO OUT džek rekordera na neki pojačavač ili na neku drugu opremu koja ima Dolby Digital, DTS ili MPEG dekoder.
- [PCM] (za Dolby Digital / MPEG): Selektujte kada je povezan na dvokanalni digitalni stereo pojačavač. DVD diskovi kodirani u Dolby Digital ili MPEG će automatski biti downmiksovani na dvokanalni PCM audio.
- [OFF] (za DTS): Ako izaberete "OFF" onda DTS signal nije izlaz kroz DIGITAL AUDIO OUT džek.

### **Sampling frekvencija**

Ako vaš prijemnik ili pojačavač ne može da radi sa signalima od 96 kHz, onda selektujte [48 kHz]. Kada to uradite uređaj će automatski pretvoriti bilo koje signale od 96 kHz na 48 kHz tako da ih vaš sistem može dekodirati. Ako vaš prijemnik ili pojačavač može da radi sa signalima od 96 kHz, selektujte [96 kHz]. Kada to uradite uređaj će propustiti sve vrste signala bez bilo kakve obrade.

### **DRC (Dynamic Range Control – Dinamički kontrolisan algoritam)**

Kod DVD formata možete da čujete soundtrack programa na najtačniji i najrealističniji mogući način, zahvaljujući digitalnoj audio tehnologiji. Međutim, možda ćete poželeti da kompresujete dinamički opseg audio izlaza (razliku između najglasnijih i najtiših zvukova). Ovo vam omogućava da prilikom gledanja filmova čujete najtiše zvukove bez gubljenja jasnoće zvuka. Postavite DRC na [ON] da biste imali ovaj efekat.

# **LOCK podešavanja (Roditeljska kontrola)**

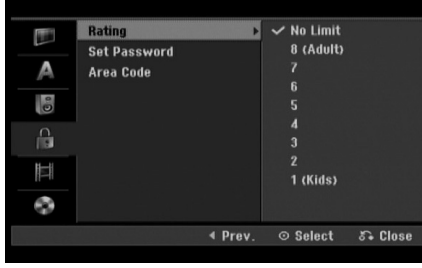

### **Rating (Ocenjivanje)**

Blokira reprodukciju DVD-ja koji ima ocenu sadržaja. Nisu svi diskovi ocenjeni.

- 1. Selektujte opciju [Rating], a zatim pritisnite B.
- 2. Da biste pristupili parametrima Rating, Password i Area Code, morate da unesete 4-cifreni sigurnosni kod koji ste odredili.

Ako još niste uneli sigurnosni kod onda će se pojaviti poruka u kojoj se traži da to uradite. Unesite 4-cifreni kod. Unesite ga još jednom da biste ga potvrdili. Ako napravite neku grešku dok unosite brojeve, pritiskajte CLEAR da biste obrisali brojeve jedan po jedan, a zatim ih ispravite.

3. Izaberite neku ocenu od 1 do 8 koristeći dugmad  $\blacktriangle / \blacktriangledown$ . [1 – 8]: Ocena 1 ima najveća ograničenja, a ocena 8 je sa najmanje ograničenja.

[No Limit]: Ako selektujete [No Limit] tada roditeljska kontrola nije aktivna i disk se prikazuje u celini.

4. Pritisnite ENTER da biste potvrdili rating (ocenu) koju ste izabrali.

### **Napomena:**

Ako podesite ocenu za rekorder, sve scene na disku sa istom ili nižom ocenom se prikazuju. Scene sa većom ocenom se ne prikazuju, osim ako na disku nije predviđena alternativna scena. Alternativna scena mora imati istu ocenu ili manju od ove. Ako nema pogodne alternativne scene, zaustavlja se reprodukcija. Da bi se prikazao taj disk, morate da unesete 4-cifrenu šifru ili da promenite nivo ocene.

### **Set Password (Podešavanje šifre)**

- 1. Selektujte opciju [Set Password], a zatim pritisnite B.
- 2. Sledite korak 2 kao što je opisano u delu "Rating". Da biste promenili šifru, selektujte [Change], pritisnite ENTER, zatim unesite trenutno važeću šifru, a onda i novi 4-cifreni kod. Unesite ponovo taj broj da biste potvrdili novu šifru. Ako želite da obrišete tu novu šifru, selektujte [Delete], pritisnite ENTER, pa unesite šifru koja vam inače važi.

### **Ako ste zaboravili 4-cifreni kod**

Ako ste zaboravili vašu šifru, da biste je obrisali, sledite ovaj postupak.

- 1. Pokrenite Setup meni, a zatim selektujte ikonicu 1. nivoa.
- 2. Koristite numerisanu dugmad da biste uneli 6-cifreni broj "210499".
- 3. Selektujte [OK], a zatim pritisnite ENTER. 4-cifrena šifra je obrisana. Unesite novi kod.

### **Area Code (Kod oblasti)**

Unesite kod oblasti čiji se standardi koriste za ocenu DVD video diska, na osnovu spiska u poglavlju sa referencama. (Vidite odeljak Area Codes (Kodovi oblasti), na strani 50.)

- 1. Selektujte opciju [Area Code], a zatim pritisnite B.
- 2. Sledite korak 2 kao što je opisano u delu "Rating".
- 3. Izaberite prvo slovo koristeći strelice  $\blacktriangle / \blacktriangledown$ .
- 4. Pomerite kursor pomoću dugmeta  $\blacktriangleright$  i izaberite drugo slovo pomoću strelica  $\blacktriangle / \blacktriangledown$ .
- 5. Pritisnite ENTER da biste potvrdili izbor koda oblasti u kojoj živite.

### **Podešavanja snimanja**

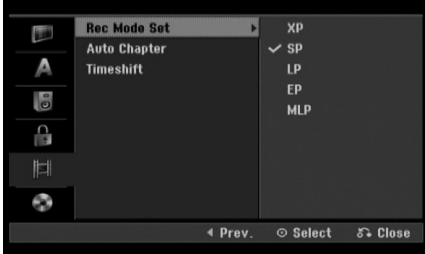

### **Record Mode Set**

Možete da podesite kvalitet slike za snimanje XP (High Quality – visok kvalitet snimanja), SP (Standard Quality - standardni kvalitet), LP (Low Quality – nizak nivo kvaliteta snimanja), EP (Extend Quality – povećan kvalitet snimanja). MLP (Maksimalni long play)

- **XP** Najveći kvalitet, omogućava da vreme snimanja na DVD disku bude oko 1 sat (4,7 GB).
- **SP** Difolt kvalitet, koji je dovoljan za većinu aplikacija i omogućava snimanje na DVD disku oko 2 sata (4,7 GB).
- **LP** Neznatno slabiji kvalitet, ali udvostručava vreme snimanja na DVD disku do 4 sata (4,7 GB).
- **EP** Nizak nivo kvaliteta video slike, daje oko 6 sati vremena za snimanje na DVD-ju (4.7GB).
- **MLP** Najduže vreme snimanja sa najslabijim kvalitetom slike, koje daje oko 11 sati vremena za snimanje na DVD-ju (4.7GB).

### **Napomena:**

Može se desiti da vidite fragmentisanu sliku ili izobličeni titl za vreme reprodukcije sadržaja snimljenog u EP ili MLP modu.

### **Auto Chapter**

Kod snimanja na DVD ili HDD, prilikom specifičnih podešavanja se stavljaju markeri poglavlja. Ovaj interval možete da menjate na 5 minuta, 10 minuta ili 15 minuta. Ako selektujete [None], onda se automatski isključuje markiranje poglavlja.

### **Timeshift**

Postavljanjem ove opcije na [ON] ovaj uređaj može automatski da koristi funkciju Timeshift bez pritiskanja na dugme TIMESHIFT. Timeshift funkcija će automatski započeti sa radom posle 10 sekundi kada se startuje mod TV tjuner.

Ako želite da koristite ovu funkciju ručno, pogledajte o tome u "Timeshift'' na strani 34.

- [OFF] Za korišćenje Timeshift funkcije ručno.
- [ON] Za korišćenje Timeshift funkcije automatski.

### **Podešavanja diska**

### **Disc Format (Formatiranje diska)**

Ako ubacite potpuno prazan disk, rekorder će inicijalizovati disk.

**DVD-R:** Rekorder inicijalizuje disk u Video modu. Mod snimanja će uvek biti Video mod.

**DVD-RW/DVD+RW/DVD+R:** Pojavljuje se meni za inicijalizaciju Initialize. Selektujte [OK], a zatim pritisnite ENTER. DVD-RW disk se inicijalizuje u Video mod.

Takođe, možete da formatirate ponovo DVD-RW/

DVD+RW disk preko Setup menija koji je prikazan dole.

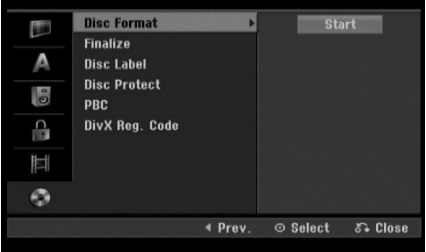

- 1. Selektujte opciju [Disc Format], a zatim pritisnite B.
- 2. Pritisnite ENTER dok je selektovan [Start]. Pojavljuje se meni Format Disc.
- 3. Koristite strelice ◀ / ▶ da biste selektovali željeni mod (VR mod ili Video mod), a zatim pritisnite ENTER. Pojaviće se poruka za potvrdu. Za DVD+RW diskove, idite na korak 4.
- 4. Koristite strelice  $\blacktriangleleft$  /  $\blacktriangleright$  da biste selektovali [OK], a zatim pritisnite ENTER. Za inicijalizaciju diska je potrebno nekoliko trenutaka.

### **Oprez**

**Ako želite da promenite format diska, sve što je snimljeno na disku biće obrisano.**

# **Podešavanja diska (nastavak)**

### **Finalizacija**

Finalizacija 'fiksira' snimke tako da disk može biti puštan i na običnim DVD plejerima ili kompjuterima opremljenim odgovarajućim DVD-ROM drajvom.

Finaliziranjem diska se kreira meni za navigaciju na disku. Njemu se pristupa pritiskom na MENU/LIST ili TITLE.

### **Oprez**

- Kada se jednom finalizira DVD-R ili DVD+R disk, onda na njemu ne može više ništa da se uređuje ili snima.
- $\bullet$  Možete da snimate i uređujete disk DVD-RW biranjem opcije [Unfinalize].
- $\bullet$  Možete da snimate i uređujete DVD+RW disk čak i posle finalizacije.

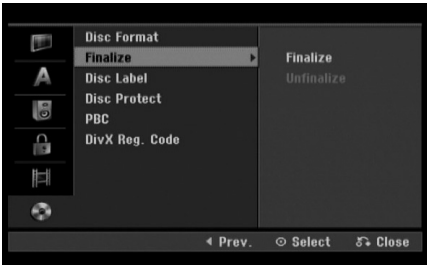

- 1. Selektujte opciju [Finalize], a zatim pritisnite  $\blacktriangleright$ .
- 2. Pritisnite ENTER dok je selektovano [Finalize]. Pojavljuje se meni Finalize.
- 3. Selektujte [OK], a zatim pritisnite ENTER. Rekorder započinje finalizaciju diska.

### **Napomena:**

Koliko dugo traje finalizacija to zavisi od tipa diska, koliko je snimljeno na disku i od broja naslova na disku.

### **Saveti**

- Ako se radi o DVD-RW disku koji je već finaliziran, onda ga možete definalizirati biranjem opcije Unfinalize sa menija Finalize. Posle toga možete da uređujete i ponovo snimate na disk.
- Ne možete da definalizirate DVD-R i DVD+R diskove.
- Ako je opcija [Disk Protect] postavljena na [ON], onda finalizacija nije moguća. Da biste mogli da finalizirate disk, postavite opciju [Disc Protect] na [OFF].

### **Disc Label**

Ovaj parametar koristite da biste uneli ime za disk. Ovo ime se pojavljuje kada ubacite disk i kada se na ekranu prikažu informacije o disku.

- Ime diska može da bude dužine do 32 karaktera.
- Za diskove formatirane na nekom drugom rekorderu, videćete samo ograničeni skup karaktera.
- 1. Selektujte opciju [Disc Label], a zatim pritisnite B.
- 2. Pritisnite ENTER dok je selektovano [Edit]. Na meniju se pojavljuje tastatura. Da biste uneli naziv možete da pogledate opis na strani 42.

### **Disc Protect (Zaštita diska)**

Kada snimate na DVD+RW / +R disku ili na DVD-RW disku u VR modu, postavite na [ON] da biste sprečili nenamerno snimanje, editovanje ili brisanje. Ako je potrebno da otključate disk da biste ga uredili, selektujte [OFF].

### **PBC**

PBC je skraćenica od Playback Control (Kontrola reprodukcije) i odnosi se na specijalne menije i navigacione karakteristike koje nisu dostupne na nekim Video diskovima.

- [OFF] Video diskovi rade na isti način kao i Audio diskovi.
- [ON] Video diskovi se prikazuju u skladu sa PBC kontrolom, ako je dostupna.

### **DivX registracioni kod**

Mi vam obezbeđujemo DivX® VOD (Video On Demand) registracijski kod koji vam dozvoljava iznajmljivanje i kupovinu video zapisa koristeći DivX® VOD servis. Za više informacija, posetite sajt www.divx.com/vod.

- 1. Selektujte opciju [DivX Reg. Code], a zatim pritisnite  $\blacktriangleright$ .
- 2. Pritisnite ENTER dok je selektovan [Enter] i pojaviće se registracijski kod.
- 3. Koristite registracijski kod za kupovinu ili iznajmljivanje video zapisa sa DivX® VOD servisa na www.divx.com/vod. Pratite uputstva i download-ujte video zapis na disku za reprodukciju.

### **Napomena:**

Svi preuzeti video zapisi sa DivX® VOD-a se mogu puštati samo na ovom uređaju.

# **Opšta objašnjenja u vezi prikaza displeja na ekranu**

Ovo uputstvo daje osnovne instrukcije za rad rekordera. Neki DVD diskovi zahtevaju specifične operacije ili dozvoljavaju samo ograničene operacije tokom reprodukcije. Kada se to pojavi, na TV ekranu se pojavljuje simbol  $\oslash$ , što ukazuje na to da taj rekorder ne dozvoljava tu operaciju ili ona nije moguća na tom disku.

### **Prikaz informacija dok gledate televiziju**

**U toku gledanja televizije, pritisnite DISPLAY da biste prikazali/sklonili informaciju prikazanu na ekranu.**

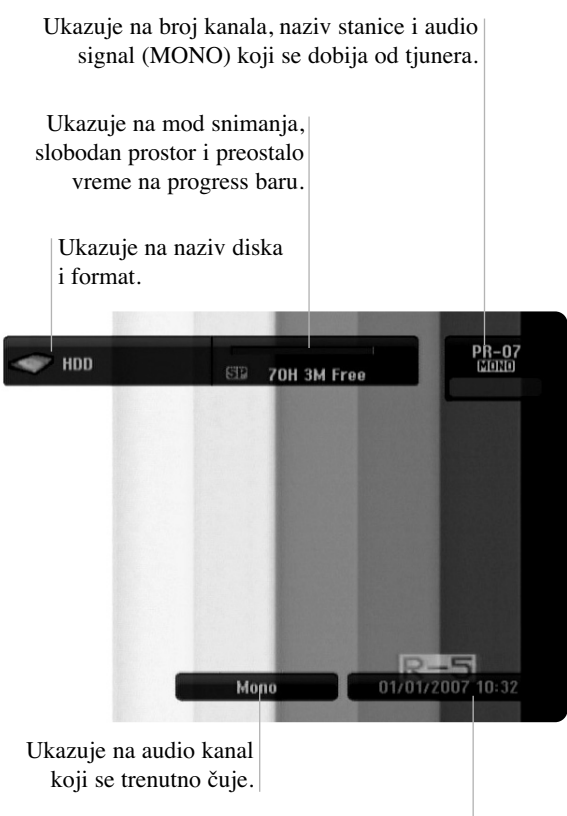

Ukazuje na datum i tačno vreme.

### **Prikaz informacija o disku na ekranu**

Na ekranu možete da prikažete različite informacije o ubačenom disku.

1. Pritisnite DISPLAY jednom da bi se prikazao trenutni status.

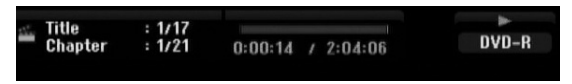

2. Pritisnite ponovo DISPLAY da bi se prikazale različite informacije o reprodukciji.

Stavke koje se prikazuju se razlikuju zavisno od tipa diska ili od statusa reprodukcije.

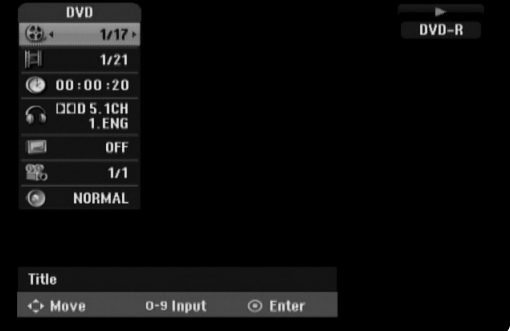

- 3. Možete da selektujete bilo koju stavku pritiskom na  $\triangle$  /  $\nabla$  i da promenite ili selektujete nešto što treba da podesite pritiskanjem  $\blacktriangleleft / \blacktriangleright$ . Za detalje o svakoj stavki, vidite na stranama koje su date u zagradama.
	- [Title]: Broj trenutnog naslova (ili numere)/Ukupan broj naslova (ili numera) (strana 23, 25)
	- [Chapter]: Broj trenutnog poglavlja/Ukupan broj poglavlja (strana 23)
	- $\bullet$  [Time]: Preostalo vreme reprodukcije (strana 25)
	- [Audio]: Selektovani audio jezik (samo za DVD VIDEO) ili audio kanal (strana 24)
	- [Subtitle]: Selektovani titl (strana 24)
	- [Angle]: Selektovani ugao/Ukupan broj uglova (strana 25)
	- [Sound]: Selektovani mod zvuka (strana 26)

### **Napomena:**

Ako dugme nije pritisnuto 10 sekundi, displej na ekranu se gubi.

# Reprodukcija **Reprodukcija**

# **Reprodukcija**

# **Opšte osobine reprodukcije**

- 1. Postavite disk koji ste izabrali na nosač diska sa snimljenom stranom okrenutom nadole.
- 2. Započinje se reprodukcija korišćenjem menija HOME (vidite stranu 15).
- 3. Da biste zaustavili reprodukciju, pritisnite STOP ( $\blacksquare$ ). Uređaj pamti mesto zaustavljanja, zavisno od diska. Na ekranu se kratko pojavljuje "III". Pritisnite PLAY (>) da biste obnovili reprodukciju (sa zaustavljenog mesta). Ako ponovo pritisnete STOP ( $\blacksquare$ ) ili izvadite disk (na ekranu se pojavljuje """), uređaj će obrisati zapamćeno mesto.
- 4. Pritisnite OPEN/CLOSE ( $\triangle$ ) da biste izvadili disk. Pritisnite OPEN/CLOSE ( $\triangle$ ) da biste zatvorili nosač diska ili pritisnite POWER ( $\circ$ ), tada se nosač diska automatski zatvara i uređaj se isključuje.

### **Napomena:**

Ako je postavljena roditeljska kontrola i disk nema mogućnost postavljanja ocena tj. Rating seetings (nije autorizovan), onda mora da se unese 4-cifreni digitalni kod i/ili disk mora da se autorizuje (vidite "Rating (Ocenjivanje)", na strani 19).

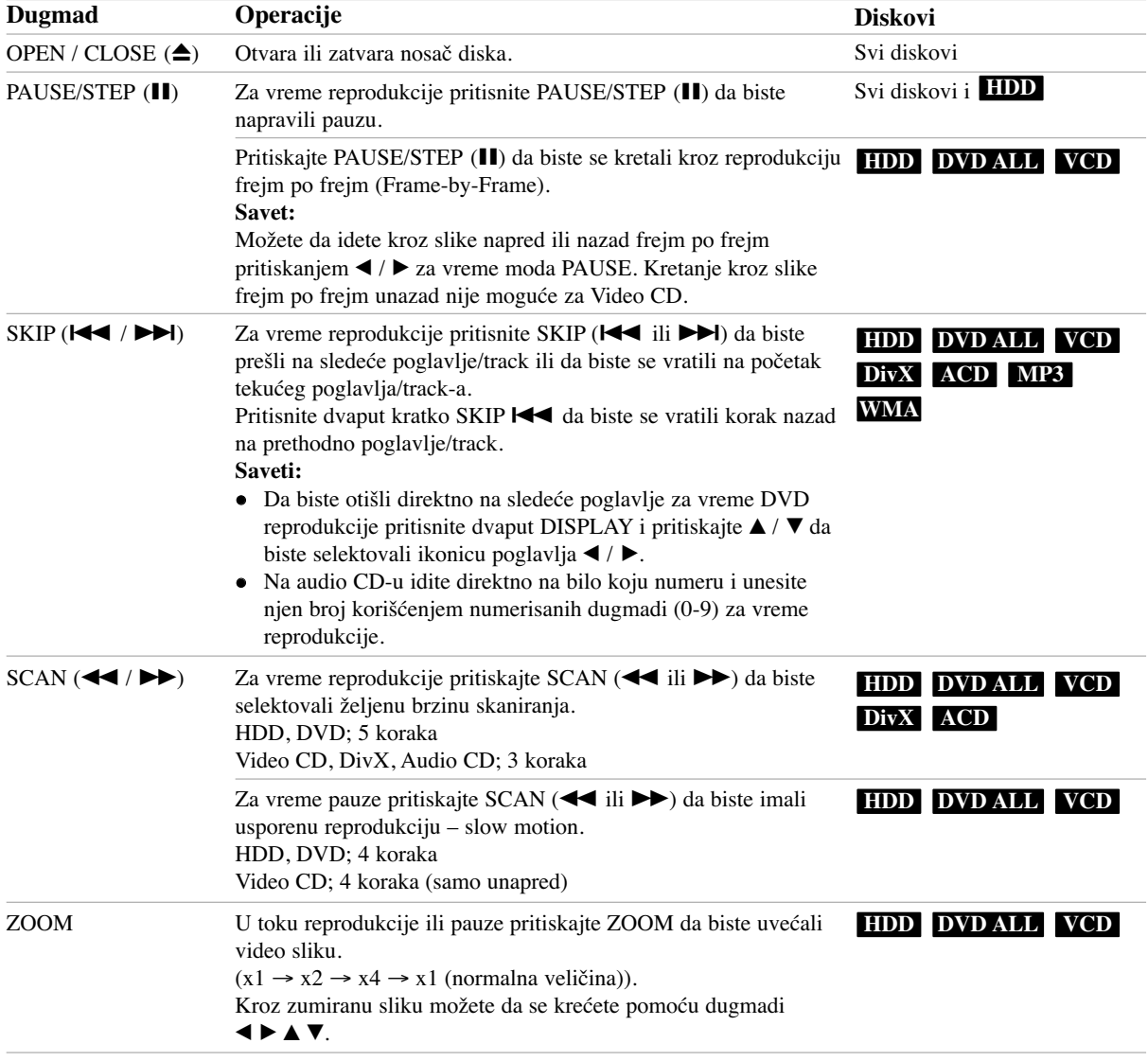

# **Opšte osobine reprodukcije (nastavak)**

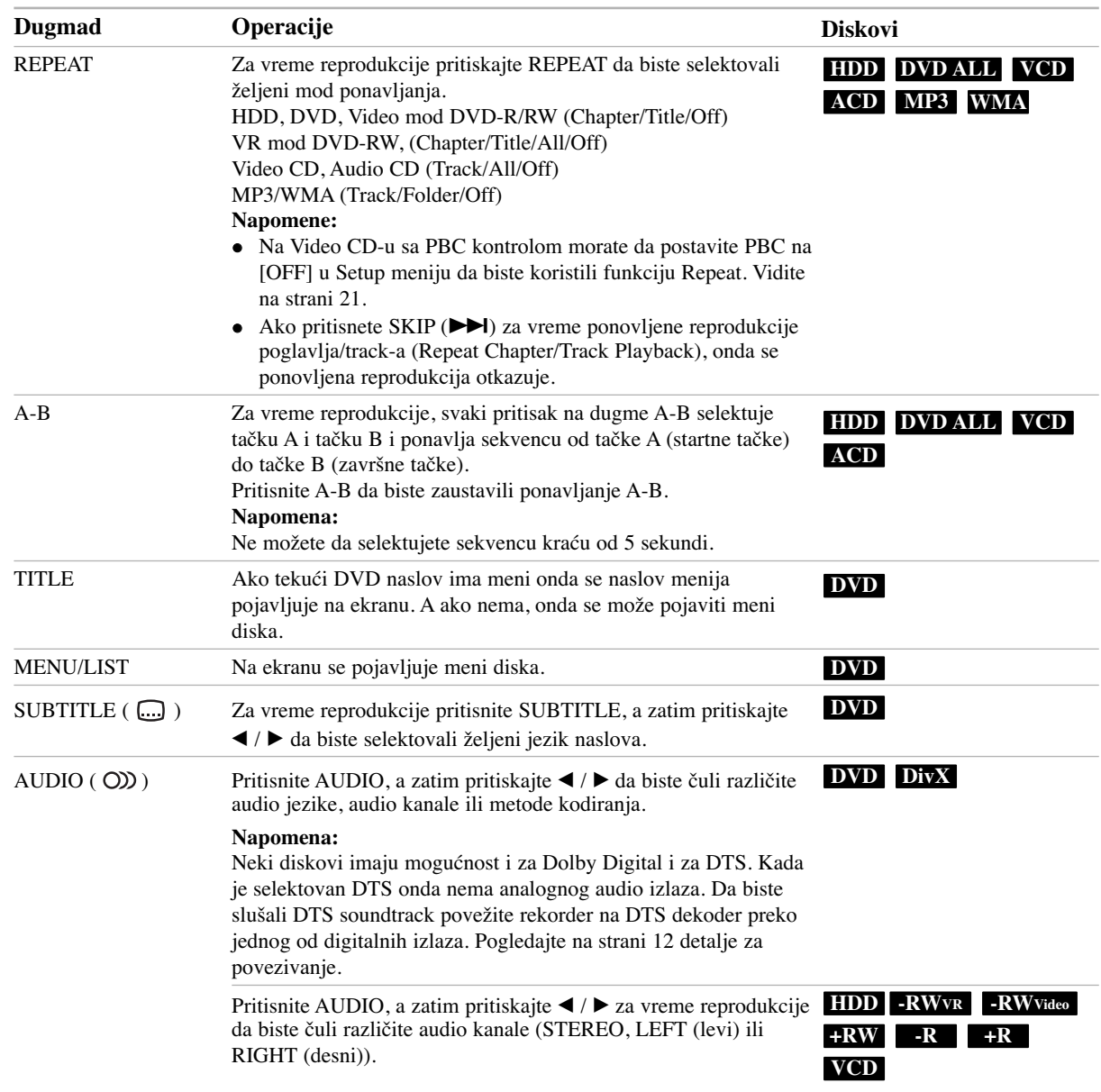

### **Ako se prikaže meni na ekranu DVD VCD**

Meni na ekranu će biti prikazan odmah nakon ubacivanja DVD ili Video diska koji sadrži meni.

### **DVD**

Pomoću dugmadi  $\blacktriangle$  /  $\blacktriangleright$  /  $\blacktriangle$  /  $\ntriangleright$  selektujte naslov/poglavlje koje želite, a zatim pritisnite ENTER da biste započeli reprodukciju.

Pritisnite TITLE ili MENU/LIST da biste vratili meni na ekran.

### **VCD**

- Koristite numerisanu dugmad da biste selektovali track koji želite da pogledate. Pritisnite RETURN  $(\delta \rightarrow)$  da biste se vratili na meni na ekranu.
- Podešavanje menija i tačne procedure za meni se mogu razlikovati zavisno od diska. Sledite instrukcije na svakom meniju na ekranu. Možete takođe da podesite PBC na [OFF] ispod Setup menija. Vidite o tome na strani 21.

### **Prelazak na sledeći naslov HDD DVD ALL DivX**

Kada disk ima više od jednog naslova, onda na neki drugi naslov možete preći na sledeći način:

 Pritisnite DISPLAY dvaput za vreme reprodukcije, a zatim pomoću  $\blacktriangle$  /  $\nabla$  selektujte ikonicu naslova. Posle toga pritiskajte odgovarajuću numerisanu dugmad (0-9) ili  $\blacktriangleleft$  /  $\blacktriangleright$  da biste izabrali redni broj naslova.

### **Pretraga po vremenu HDD DVD ALL DivX**

Da biste započeli sa reprodukcijom diska u izabrano vreme:

- 1. Pritisnite dvaput DISPLAY za vreme reprodukcije. Prikazuje se preostalo vreme reprodukcije.
- Pritisnite  $\blacktriangle$  /  $\nabla$  da biste selektovali ikonicu za tačno vreme i tada se javlja "0:00:00".
- 3. Unesite vreme u satima, minutima i sekundama sa leva na desno.

Ako unesete pogrešne brojeve, pritisnite  $\blacktriangleleft / \blacktriangleright$  da biste pomerili crticu ispod pogrešnog broja (\_). Zatim unesite tačne brojeve.

4. Pritisnite ENTER da potvrdite. Plejbek počinje od odabranog vremena.

### **Marker Search (Traženje markera)**

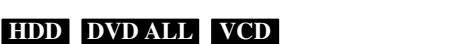

### **Postavljanje markera**

Reprodukciju možete da započnete od nekog od šest memorisanih mesta. Da biste uneli marker pritisnite MARKER na željeno mesto na disku. Ikonica markera se kratko pojavljuje na TV ekranu. Ponovite ovo da biste uneli i ostale markere kojih ukupno može biti šest.

### **Da biste pozvali ili obrisali marker s neke scene**

- 1. U toku reprodukcije sa diska pritisnite SEARCH. Na ekranu se pojavljuje meni za traženje markera.
- 2. Koristite  $\blacktriangle$  /  $\blacktriangleright$  /  $\blacktriangle$  /  $\ntriangleright$  da biste selektovali željenu markiranu scenu koju želite da pozovete ili da obrišete marker.
- 3. Pritisnite ENTER i počinje reprodukcija sa markirane scene.

#### **ili**

Pritisnite CLEAR i pojaviće se poruka za potvrdu. Selektujte [OK] i pritisnite ENTER da biste obrisali scenu sa menija za traženje markera (marker search).

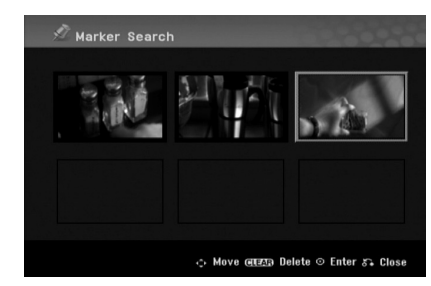

### **Camera Angle (Ugao kamere) DVD**

Ako disk sadrži scene snimljene pod različitim uglovima kamere, onda tokom reprodukcije možete promeniti uglove kamere.

- 1. Pritisnite DISPLAY dvaput za vreme reprodukcije. Na TV ekranu se pojavljuje On-Screen Display.
- 2. Koristite  $\triangle$  /  $\nabla$  da biste selektovali ikonicu ugla reprodukcije (Angle) na On-Screen Display.
- 3. Koristite ◀ / ▶ da biste odabrali željeni ugao. Na TV ekranu se vidi redni broj ugla koji je trenutno prikazan.

### **Savet:**

Indikator ANGLE će svetleti na TV ekranu kod scena koje su snimljene i pod drugačijim uglovima da bi pokazao da se može promeniti ugao kamere.

### **3D Surround DVD ALL VCD**

Ovaj uređaj može da proizvede 3D Surround efekat, koji podstiče višekanalnu audio reprodukciju sa dva konvencionalna stereo zvučnika, umesto pet ili više zvučnika koji su u običnom slučaju potrebni za slušanje višekanalnog zvuka sa kućnih bioskop sistema.

- 1. Pritisnite DISPLAY dvaput za vreme reprodukcije. Na TV ekranu se pojavljuje On-Screen Display.
- 2. Koristite  $\blacktriangle / \blacktriangledown$  da biste selektovali ikonicu zvuka (Sound) na On-Screen Display.
- 3. Koristite  $\blacktriangleleft$  /  $\blacktriangleright$  da biste selektovali "3D SUR.". Da biste isključili 3D Surround efekat, selektujte "NORMAL".

### **Last Condition Memory (Poslednje memorisana podešavanja) DVD**

Ovaj rekorder memoriše podešavanja koja je uneo korisnik za poslednji disk koji ste gledali. Podešavanja ostaju u memoriji čak i ako izvadite disk iz rekordera ili ako isključite rekorder. Ako ubacite disk čije podešavanje je memorisano, poslednja stop pozicija se automatski poziva.

### **Napomene:**

- Podešavanja se čuvaju u memoriji i tu se uvek nalaze.
- Ovaj rekorder ne memoriše podešavanja na disku; ako dvaput pritisnete STOP ili isključite rekorder pre nego što on počne reprodukciju.

# **Puštanje DivX movie fajlova**

Na ovom rekorderu mogu da se puštaju DivX fajlovi. Pre puštanja DivX fajlova pročitajte "Zahtevi u vezi DivX fajlova" sa desne strane na ovoj stranici.

- 1. Pritisnite HOME, a zatim selektujte opciju [MOVIE].
- 2. Selektujte medijum koji sadrži DivX fajl, a zatim pritisnite ENTER.

Na TV ekranu se pojavljuje meni [Movie List].

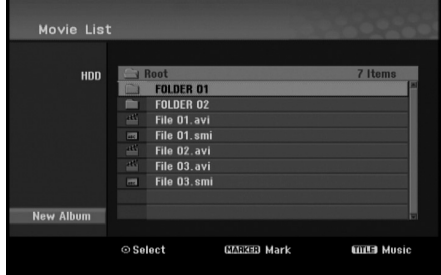

3. Pritisnite  $\triangle$  /  $\nabla$  da biste selektovali folder, a zatim pritisnite ENTER.

Pojavljuje se spisak fajlova u folderu. Ako ste u fajl listi i želite da se vratite na Folder listu, koristite dugmad

 $\blacktriangle$  /  $\nabla$  na daljinskom upravljaču da biste označili  $\blacksquare$ . i pritisnite ENTER.

4. Ako želite da vidite neki određeni fajl, pritisnite  $\triangle$  /  $\nabla$  da biste ga označili, a zatim pritisnite  $PLAY$  ( $\blacktriangleright$ ). Možete da koristite različite funkcije u vezi

reprodukcije. Pogledajte o tome na stranama 23-26.

- 5. Pritisnite STOP ( $\blacksquare$ ) da biste zaustavili reprodukciju. Pojavljuje se meni [Movie List].
	- Da biste izašli iz menija na ekranu, pritisnite RETURN  $(\delta$ <sup>2</sup> $)$

### **Napomene u vezi prikazivanja DivX titla**

Ako se titl ne prikaže ispravno, onda sledite sledeće korake.

- 1. Pritisnite PAUSE/STEP kada se pojavi titl.
- 2. Pritisnite i držite SUBTITLE oko 3 sekunde. Pojaviće se kod jezika.
- 3. Pritisnite  $\blacktriangleleft$  /  $\blacktriangleright$  da selektujete neki drugi jezik sve dok se titl ne prikaže ispravno.
- 4. Pritisnite PLAY  $($   $\blacktriangleright)$  da biste nastavili reprodukciju.

### **Napomena:**

Naziv fajla DivX titla treba da bude identifikovan nazivom DivX fajla za prikaz na ovom uređaju.

### **Opcije menija Movie List**

- 1. Pritisnite  $\triangle$  /  $\nabla$  da biste selektovali folder/fajl na meniju [Movie List], a zatim pritisnite ENTER. Pojavljuju se opcije menija [Movie List]. Prikazane opcije menija se razlikuju zavisno od selektovanog medijuma.
- 2. Pritiskajte  $\triangle$  /  $\nabla$  /  $\blacktriangle$  /  $\blacktriangleright$  da biste selektovali neku opciju, a zatim pritisnite ENTER.
	- [Play] Počinje reprodukcija selektovanog naslova.
	- [Open] Otvara folder i pojavljuje se spisak fajlova u folderu.
	- [Delete] Briše fajl(-ove) ili folder(-e) sa medijuma.
	- [Rename] Za unošenje naziva fajla. (strana 31)
	- [Move] Premešta fajl(-ove) u drugi folder ili medijum.(strana 32)
	- [Copy] Kopira fajl(-ove) u drugi folder ili na drugi medijum. (strana 32)

### **Zahtevi u vezi DivX fajlova**

**Moguća rezolucija:** 720x576 (W x H) pixel **Ekstenzije DivX fajlova:** ''.avi'', ''.divx'' **Mogući DivX titlovi:** ".smi", ".srt", ".ssa", ".sub (Micro DVD, Subviewer 1.0/2.0)'', ".txt (TM player, DVD subtitle sistem)'' **Mogući Codec formati:**

"DIVX3.xx", "DIVX4.xx", "DIVX5.xx" **Mogući Audio formati:** "AC3", "MP3"

Sampling frekvencije:

- U opsezima 8 48 kHz (za MP3) • Bit rate:
- U opsezima 8 320 kbps (za MP3)

**CD-R format:** ISO 9660 i JOLIET.

**DVD±R/RW format:** ISO 9660 (UDF Bridge format) **Maksimalan broj fajlova po folder:** Manji od 2000 **Napomene u vezi DivX formata**

- Ako je broj frejmova na ekranu veći od 29.97 frejmova po sekundi, ovaj uređaj ne može da funkcioniše normalno.
- Ako ima nekog koda koji se ne može predstaviti u nazivu DivX fajla, onda on može biti prikazan kao oznaka "\*" na displeju.
- Ako video i audio struktura snimljenog fajla nije onako kako je propisana, onda nema izlaza ni video ni audio signala.
- Ovaj ureœaj ne podržava DivX fajlove koji su snimljeni pomoću GMC kodiranja (Global Motion Compensation – Globalna kompenzacija pokreta).

# **Puštanje Audio diskova ili MP3/WMA fajlova**

Na ovom rekorderu mogu da se puštaju audio diskovi i MP3/WMA fajlovi. Pre puštanja MP3/WMA fajlova pročitajte "Zahtevi u vezi MP3/WMA fajlova" sa desne strane na ovoj stranici.

- 1. Pritisnite HOME. Pojavljuje se meni HOME.
- 2. Selektujte opciju [MUSIC].
- 3. Selektujte medijum koji sadrži MP3/WMA ili audio naslov, a zatim pritisnite ENTER.

Na TV ekranu se pojavljuje meni [Music List].

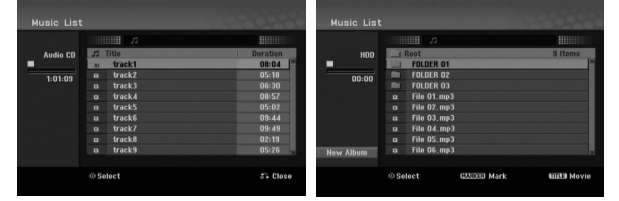

4. Koristite  $\triangle$ / $\nabla$  da biste selektovali numeru, a zatim pritisnite PLAY  $($ . Reprodukcija počinje.

Možete da koristite različite funkcije reprodukcije. Pogledajte o tome na stranama 23-24.

### **Savet:**

- Pritisnite DISPLAY da biste videli ID3-Tag informaciju za MP3 fajl. Ako nema ID3-Tag informacije, onda će se pojaviti [ID3-Tag: Not Checked]. Ako selektujete folder, prikazuje se broj podfoldera i broj MP3/WMA fajlova u folderu. Pritisnite ponovo DISPLAY da biste sklonili ekran sa informacijama.
- Ako želite da pređete na gornji direktorijum, koristite  $\triangle$  /  $\nabla$  da biste označili  $\triangle$ ., a zatim pritisnite ENTER.
- $\bullet$  Možete takođe da prikažete meni HOME da biste selektovali neki drugi medijum i to pritiskom na HOME.
- Da biste izašli sa menija na ekranu, pritisnite HOME i selektujte opciju [TV DVD] ili [TV HDD], a zatim pritisnite ENTER.
- 5. Da biste zaustavili reprodukciju u bilo kom trenutku, pritisnite STOP  $(\blacksquare)$ .

### **Savet:**

Možete da napravite novi folder. Selektujte opciju [New Album] na meniju Music-HDD, a zatim pritisnite ENTER. Kreira se folder "NONAME##".

### **Opcije menija Audio CD i Music**

- 1. Pritisnite  $\triangle$  /  $\nabla$  da biste selektovali folder/fajl na meniju Audio CD ili Music, a zatim pritisnite ENTER. Pojavljuje se meni sa opcijama. Opcije menija se razlikuju zavisno od selektovanog medijuma.
- 2. Pritiskajte  $\triangle$  /  $\nabla$  /  $\blacktriangle$  /  $\blacktriangleright$  da biste selektovali neku opciju, a zatim pritisnite ENTER.
	- [Play] Počinje reprodukcija selektovanog naslova.
	- [Random] Počinje reprodukcija ili se zaustavlja.
	- [Open] Otvara folder i pojavljuje se spisak fajlova u folderu.
	- [Delete] Briše fajl(-ove) ili folder(-e) sa medijuma.
	- [Rename] Za unošenje naziva fajla. (strana 31)
	- [Move] Premešta fail(-ove) u drugi folder ili medijum. (strana 32)
	- [Copy] Kopira fajl(-ove) u drugi folder ili na drugi medijum. (strana 32)

### **Random**

- 1. Pritiskajte  $\triangle$  /  $\nabla$  da biste selektovali fajl, a zatim pritisnite ENTER. Pojavljuju se opcije menija.
- 2. Pritiskajte  $\blacktriangle / \blacktriangledown$  da biste selektovali opciju [Random], a zatim pritisnite ENTER. Uređaj automatski počinje reprodukciju po slučajnom uzorku i meni "RANDOM" se pojavljuje na ekranu.
- 3. Da biste se vratili na normalnu reprodukciju, selektujte opciju [Random], a zatim ponovo pritisnite ENTER.

### **Savet:**

Pritiskanjem na SKIP >>I za vreme Random reprodukcije uređaj selektuje drugu numeru i obnavlja Random reprodukciju.

### **Zahtevi u vezi MP3/WMA fajlova**

### **Fajl ekstenzije**

".mp3", ".wma".

**Sampling frekvencija:** U opsezima 8 – 48 kHz (za MP3), 32 -48 kHz (za WMA)

**Bit rate:** U opsezima 8 – 320 kbps (za MP3), 32 - 192 kbps (za WMA)

**CD-R formati:** ISO 9660 i JOLIET.

**DVD±R/RW format:** ISO 9660 (UDF Bridge format)

**Maksimalan broj fajlova po folder:** Manji od 2000

# **Gledanje JPEG fajlova**

Na ovom rekorderu mogu da se puštaju JPEG fajlovi. Pre puštanja JPEG fajlova pročitajte "Zahtevi u vezi photo fajlova" sa desne strane na ovoj stranici.

- 1. Pritisnite HOME. Pojavljuje se meni HOME.
- 2. Selektujte opciju [PHOTO].
- 3. Selektujte medijum koji sadrži JPEG fajl, a zatim pritisnite ENTER.

Na TV ekranu se pojavljuje meni [Photo List].

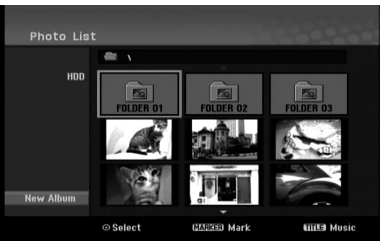

4. Koristite strelice  $\blacktriangle$  /  $\blacktriangleright$  /  $\blacktriangle$  /  $\ntriangleright$  da biste izabrali fajl, a zatim pritisnite ENTER.

Pojavljuju se opcije menija na levoj strani menija. **Savet:**

- Ako želite da se vratite u gornji direktorijum, selektujte
- ikonicu  $\hat{\mathbf{u}}$  pomoću  $\hat{\mathbf{v}}$  /  $\hat{\mathbf{v}}$  /  $\hat{\mathbf{v}}$  i pritisnite ENTER.  $\bullet$  Možete takođe iz HOME menija da selektujete drugi
- medijum pritiskajući HOME.
- 5. Koristite strelice  $\blacktriangle / \blacktriangledown$  da biste selektovali [Full Screen], a zatim pritisnite ENTER. Selektovana slika se pojavljuje na ekranu.

Zavisno od broja i veličine JPEG fajlova, može se desiti da je potrebno duže vreme da ih rekorder pročita.

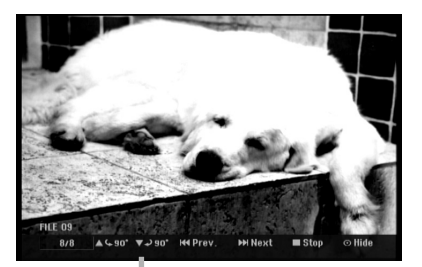

Pritisnite ENTER da bi se pojavio ili izgubio ovaj meni u toku gledanja slika preko celog ekrana.

6. Da biste zaustavili pregled slika u bilo koje vreme, pritisnite STOP  $(\blacksquare)$ .

Pojavljuje se meni [Photo List].

 Da biste izašli sa menija na ekranu, pritisnite HOME i selektujte opciju [TV DVD] ili [TV HDD], a zatim pritisnite ENTER.

### **Opcije Photo List menija**

1. Pritiskajte  $\triangle$  /  $\nabla$  da biste selektovali fajl sa menija [Photo List], a zatim pritisnite ENTER. Pojavljuje se meni sa opcijama. Prikazane opcije menija se razlikuju zavisno od selektovanog medijuma. Možete izabrati fajlove i foldere iz menija pritiskajući dugme CLEAR. Da biste otkazali selekciju, pritisnite ponovo CLEAR.

### **Višestruko biranje fajlova (foldera)**

- 1. Pritisnite MARKER.
- Izabrana oznaka se pojavljuje na fajlu ili folderu. Pritisnite opet MARKER da biste otkazali označeni fajl ili folder.
- 2. Ponovite korak 1 da biste označili dodatni fajl (folder).
- 2. Koristite strelice  $\blacktriangle$  /  $\nabla$  da biste izabrali neku opciju, a zatim pritisnite ENTER da biste potvrdili selekciju.
	- [Open] Otvara folder i listu fajlova u folderu koji se pojavio.
	- [Full Screen] Prikazuje selektovani fajl preko celog ekrana.
	- [Delete] Briše selektovani fajl sa medijuma.
	- [Slide Show] Prikazuje meni Slide Show.
	- [Rename] Unosi ime fajla. (strana 31)
	- [Move] Pomera fajl(fajlove) u drugi folder (album) ili na drugi medijum. (strana 32)
	- [Copy] Kopira fajl(fajlove) u drugi folder ili na drugi medijum.(strana 32)

### **Savet:**

Možete da napravite novi folder u meniju HDD. Selektujte opciju [New Album], a zatim pritisnite ENTER. Kreira se folder "NONAME##".

### **Zahtevi u vezi photo fajlova**

**Fajl ekstenzije:**

".jpg".

**Veličina:** Preporučuje se da bude manja od 4MB.

**CD-R formati:** ISO 9660 i JOLIET.

### **DVD±R/RW format:**

ISO 9660 (UDF Bridge format)

**Maksimalan broj fajlova po folder:** Manji od 2000

### **Napomene u vezi JPEG fajlova**

- Progresivna kompresija i kompresija bez gubitaka JPEG slike nisu podržane.
- Zavisno od veličine i broja JPEG fajlova, može proći nekoliko minuta da bi se pročitao sadržaj sa medijuma.

### **Preskakanje slika**

Dok gledate sliku, pritisnite jednom SKIP ( $\blacktriangleleft$  ili  $\blacktriangleright \blacktriangleright$ I) da biste išli na sledeći fajl ili da biste se vratili na prethodni.

### **Rotiranje slika**

Dok gledate sliku, možete pomoću strelica ▲ / ▼ da je okrećete u smeru kazaljke na satu ili u obrnutom smeru.

### **Pregledanje slajdova**

- 1. Selektujte opciju [Slide Show] iz opcija u meniju [Photo List]. (Pogledajte "Opcije Photo List menija" na strani 29).
- 2. Pritisnite ENTER.

Pojavljuje se meni Slide Show.

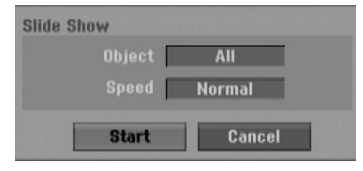

- 3. Koristite strelice  $\blacktriangle$  /  $\blacktriangleright$  /  $\blacktriangle$  /  $\ntriangleright$  da biste postavili opcije. Opcija [Object]:
	- [Selected] Pregled slajdova samo za selektovane fajlove. Koristite dugme MARKER da biste selektovali veći broj fajlova.
	- [All] Pregled slajdova svih fajlova.

Opcija [Speed]:

Postavlja brzinu pregledanja slajdova na [Slow (sporo)], [Normal (normalno)] ili [Fast (brzo)].

- 4. Selektujte opciju [Start], a zatim pritisnite ENTER da bi započeo Slide Show.
- 5. Pritisnite STOP ( $\blacksquare$ ) da biste zaustavili pregledanje slajdova i to vas vraća na meni [Photo List].

### **Da biste napravili pauzu u pregledanju slajdova**

- 1. Pritisnite PAUSE/STEP (II) da biste napravili pauzu u gledanju slajdova.
- 2. Kada želite da nastavite sa gledanjem slajdova, pritisnite  $PLAY$  ( $\blacktriangleright$ ).

# **Editovanje MP3/WMA, JPEG, DivX fajlova**

Ova uputstva su primer za operacije sa MP3 fajlovima, druge vrste fajlova funkcionišu na isti način.

### **Brisanje fajlova/foldera sa hard diska**

Sa hard diska možete da obrišete MP3/WMA, JPEG ili DivX fajlove/foldere.

1. Izaberite fajl iz menija koji želite da obrišete. Možete izabrati fajlove i foldere iz menija pritiskanjem dugmeta CLEAR. Da biste otkazali selekciju, pritisnite ponovo CLEAR.

### **Višestruko biranje fajlova (foldera)**

- 1. Pritisnite MARKER. Izabrana oznaka se pojavljuje na fajlu ili folderu. Pritisnite opet MARKER da biste otkazali označeni fajl ili folder.
- 2. Ponovite korak 1 da biste označili dodatni fajl (folder).
- 2. Pritisnite ENTER.

Opcije menija se pojavljuju u meniju.

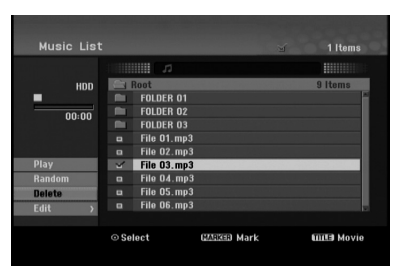

3. Selektujte opciju [Delete], a zatim pritisnite ENTER. Pojavljuje se poruka za potvrdu brisanja. Koristite  $\blacktriangleleft$  /  $\blacktriangleright$  da biste selektovali [OK], a zatim pritisnite ENTER. Selektovani fajl (fajlovi) se briše.

### **Imenovanje fajla sa hard diska**

MP3/WMA fajlovima na hard disku možete nezavisno da dajete imena. Imena mogu imati dužinu do 32 karaktera.

- 1. Iz menija izaberite fajl kome želite da promenite ime.
- 2. Pritisnite ENTER.
- Pojavljuju se opcije u meniju. 3. Selektujte opciju [Edit], a zatim pritisnite ENTER.
	- Pojavljuje se opcija Edit.

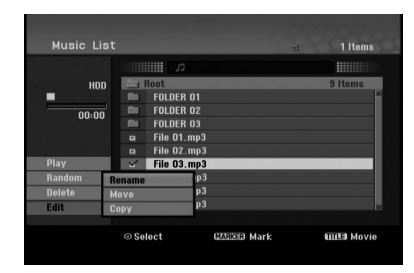

4. Selektujte opciju [Rename], a zatim pritisnite ENTER. Pojavljuje se meni u obliku tastature. Za unošenje karaktera, vidite stranu 42.

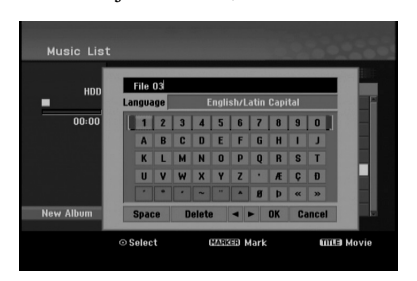

### **Kopiranje fajla (fajlova) na hard disk**

Možete da kopirate fajl (fajlove) / folder (foldere) na hard disk.

1. U meniju selektujte fajl koji želite da kopirate. Možete izabrati fajlove i foldere iz menija pritiskajući dugme CLEAR. Da biste otkazali selekciju, pritisnite ponovo CLEAR.

### **Višestruko biranje fajlova (foldera)**

- 1. Pritisnite MARKER.
	- Izabrana oznaka se pojavljuje u fajlu ili folderu. Pritisnite opet MARKER da biste otkazali označeni fajl ili folder.
- 2. Ponovite korak 1 da biste označili dodatni fajl (folder).
- 2. Pritisnite ENTER.

Opcije menija se pojavljuju u meniju.

- 3. Selektujte opciju [Edit], a zatim pritisnite ENTER. Pojavljuje se opcija Edit.
- 4. Selektujte opciju [Copy], a zatim pritisnite ENTER. Pojavljuje se meni Copy.

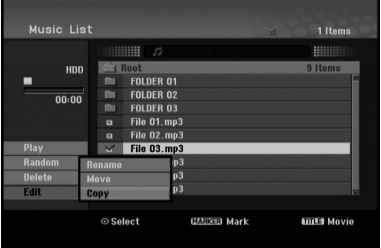

- 5. Možete izabrati album (folder) za kopiranje.
	- 1. Pošto ste izabrali medijum pritisnite ENTER. Pojavljuje se lista albuma (foldera).
	- 2. Izaberite folder. Takođe, možete napraviti novi album (folder). Selektujte opciju [New Album] iz Copy menija, a zatim pritisnite ENTER. "NONAME##" folder je napravljen.
- 6. Selektujte opciju [Copy], a zatim pritisnite ENTER da bi počelo kopiranje.

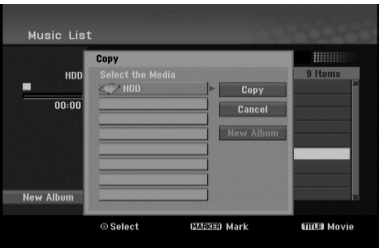

#### **Napomene:**

- Ako je dubina foldera veća od 5-tog nivoa onda kopiranje nije moguće.
- Ako je veličina fajla veća od 2GB, onda funkcija kopiranja (copy) nije izvodljiva.

### **Prebacivanje fajla (fajlova) u drugi folder na hard disku**

Možete da prebacujete fajl (fajlove) / folder (foldere) u neki drugi folder na hard disku. Posle premeštanja, fajl(fajlovi)/folder(folderi) su obrisani sa trenutne lokacije.

- 1. Ponovite korake 1-3 koji su prikazani na levoj strani.
- 2. Selektujte opciju [Move], a zatim pritisnite ENTER. Pojaviće se meni Move.

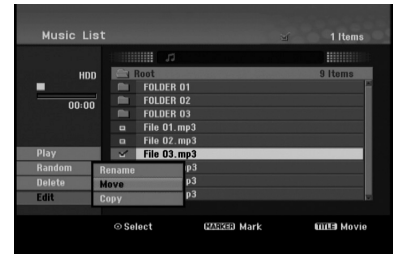

- 3. Možete izabrati album (folder) za premeštanje.
	- 1. Pošto ste izabrali medijum pritisnite ENTER. Pojavljuje se lista albuma (foldera).
	- 2. Izaberite folder. Takođe, možete napraviti novi album (folder). Selektujte opciju [New Album] iz Move menija, a zatim pritisnite ENTER. "NONAME##" folder je napravljen.
- 4. Selektujte opciju [Move], a zatim pritisnite ENTER za početak premeštanja.

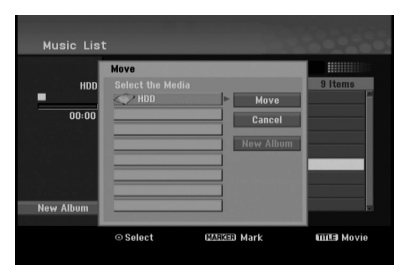

#### **Napomena:**

Ako je veličina fajla veća od 2GB, onda funkcija premeštanja (move) nije izvodljiva.

# **Snimanje**

# **O snimanju na DVD diskovima**

### **Napomene:**

- Ovaj rekorder ne može snimati na CD-R ili CD-RW diskovima.
- Naša kompanija ne preuzima odgovornost za propale snimke zbog nestanka struje, neispravnih diskova ili oštećenog rekordera.
- Otisci prstiju i male ogrebotine na disku mogu uticati na reprodukciju i/ili kvalitet snimka. Molimo vas da vodite računa o vašim diskovima.

### **Vrste diskova i formati snimanja, modovi i podešavanja**

Na ovom rekorderu mogu da se puštaju različite vrste DVD diskova: prethodno snimljeni DVD-Video diskovi, DVD-RW, DVD-R, DVD+RW i DVD+R diskovi. Disk format za DVD-R, DVD+R, DVD+RW diskove je uvek "Video format" - isti kao kod prethodno snimljenih DVD-Video diskova. To znači da kad ga jednom finalizujete, možete emitovati DVD-R, DVD+R ili DVD+RW na običnom DVD plejeru.

Uobičajeno je da je format DVD-RW diska Video format, mada ga možete promeniti i na Video Recording format (VR format), ako treba. (Preimenovanje diska će izbrisati sadržaj diska.) Mod snimanja je u bliskoj vezi sa formatom diska. Ako je format diska Video Recording, onda je mod snimanja VR; ako je format diska Video, onda je mod snimanja video mod (osim za DVD-Video, na koji ne može da se snima pa tako nema mod snimanja).

Unutar modova snimanja (koji su podešeni za ceo disk) su podešavanja za snimanja. Podešavanja mogu biti promenjena ukoliko je potrebno za svako snimanje i određuju kvalitet slike i koliko mesta će svako snimanje zauzeti na disku.

# **O snimanju na hard disk**

Snimanje na unutrašnji hard disk (HDD) je u osnovi slično snimanju u VR modu na DVD-RW disk. Imate puno pravo izbora kvaliteta, uključujući i rad u ručnom režimu, i naravno možete da snimate, brišete i ponovo da snimate koliko god puta želite. Kapacitet hard diska označava da možete da sačuvate mnogo snimljenih sati, čak i u kvalitetnijim režimima rada. Da bi vam pomogao u organizaciji sadržaja, hard disk je podeljen na 10 grupa. Ove grupe možete da nazovete i koristite po želji – na primer, možete da imate grupu za filmove, drugu grupu za TV emisije i neku treću grupu za snimke sa kamkordera.

### **Napomene:**

- Maksimalan broj naslova koji se mogu snimiti na hard disk je 255.
- Korišćenje hard diska vam dozvoljava snimanje maksimalno 10 sati u kontinuitetu.

### **Napomene o snimanju**

- Prikazana vremena snimanja nisu tačna zato što rekorder koristi promenljivu video kompresiju protoka bita. To znači da će tačno vreme snimanja zavisiti od materijala koji se snima.
- Kada snimate TV emisiju, ako je prijem loš ili postoje smetnje na slici, trajanje snimanja može biti kraće.
- Ako snimate zamrznute slike ili samo zvuk, vreme snimanja može biti duže.
- Prikazana vremena snimanja i preostalo vreme možda se neće tačno uklopiti u dužinu trajanja diska.
- Vreme za snimanje koje vam je na raspolaganju može da se smanji ako mnogo presnimavate disk.
- Ako koristite DVD-RW disk, pazite da promenite format snimanja (Video mod ili VR mod) pre nego što išta snimate na disk. Vidite stranu 20 (Disk format) da vidite kako se to radi.
- Kada koristite DVD-R ili DVD+R disk, možete snimati dok ne napunite disk ili dok ne finalizujete disk. Pre nego što započnete snimanje, proverite koliko vam je vremena ostalo na disku.
- Kada koristite DVD-RW disk u video režimu, vreme na raspolaganju za snimanje će se povećati samo ako izbrišete poslednji naslov snimljen na disku.
- Opcija Delete Title u Title List meniju samo sakrije naslov, a u stvari ne briše naslov sa diska i ne povećava vreme za snimanje koje vam je na raspolaganju (osim za poslednji snimljen naslov na DVD-RW disku u video modu).
- Kada koristite DVD+R/RW, rekorder će izvršavati Menumaking operaciju da bi obnovio novi naslov i editovanje kada se vadi disk ili kada se rekorder isključuje. Dakle, morate da izvadite disk ako selektujete mod operacije rekordera kao DVD mod.
- Ovaj ureœaj može da snima TV program samo na hard disk. Ako pokušate da snimite TV program u DVD modu, uređaj automatski prelazi u mod za rad sa hard diskom, i tek onda počinje snimanje.

### **Timeshift HDD**

Ne propuštajte scene uživo prenosa. Ako telefon zazvoni dok gledate omiljenu emisiju, samo pritisnite "TIMESHIFT" i "PAUSE" pre nego što odgovorite na telefon. Funkcija timeshift će biti aktivirana i emisija se snima tako da možete kasnije da je pogledate. Posle telefonskog razgovora ili nekog drugog prekida u gledanju emisije, pritisnite "PLAY" ili "SCAN" da biste pogledali program. Pritisnite "STOP" da biste se vratili na emisiju uživo.

### **Timeshift operacija (Pauza, Uživo prenos/Reprodukcija) HDD**

Program možete i povremeno da sačuvate u memorijskom kešu hard diska.

### **Pritisnite TIMESHIFT dok gledate TV program.**

Na ekranu se prikazuje displej Progress Bar kao što je prikazano dole. Progress Bar se menja u ikonicu za timeshift posle 10 sekundi.

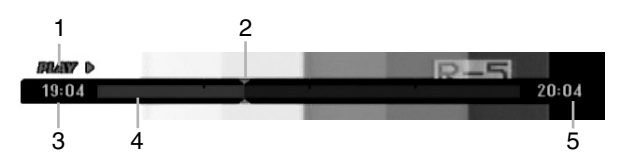

- 1. Prikazuje mod reprodukcije.
- 2. Prikazuje trenutnu poziciju za Timeshift.
- 3. Prikazuje početno vreme za Timeshift.
- 4. Prikazuje preostalo vreme za Timeshift.
- 5. Ukazuje kada je prošao jedan sat od početka Timeshift funkcije.

### **Savet:**

- Možete da koristite osobine play funkcije (Slow, Scan itd.) za vreme timeshift-a. Pogledajte o operacijama reprodukcije na stranama 23-26.
- $\bullet$  Možete da uređujete memorisani klip prilikom Timeshifta da bi sačuvali program na hard disku. Pogledajte o tome u odeljku Snimanje video klipa, na desnoj strani.

### **Napomene:**

**34**

- Ako nema slobodnog prostora na hard disku, najstariji deo timeshift sekcije keša će se obrisati.
- Ako nijedna dirka nije pritisnuta 10 sati, Timeshift će se automatski zaustaviti.
- Ako je opcija TimeShift u meniju Setup postavljena na [ON], uređaj će automatski započeti ovu funkciju bez potrebe za pritiskom na dugme TIMESHIFT.
- Ako nema dovoljno mesta na hard disku (HDD) za vreme rada TimeShift funkcije, ona će se automatski zaustaviti. Obezbedite dovoljno prostora na hard disku pre korišćenja TimeShift funkcije.

### **Traženje markirane scene u Timeshift modu**

Možete markirati jednu scenu u timeshift modu. Pritisnite MARKER na željeno mesto tokom timeshift-a. Pritisnite SEARCH za poziv markirane scene.

### **Snimanje video klipa HDD**

Možete da uređujete tokom Timeshift-a da biste sačuvali program na hard disku (HDD).

- 1. Tokom Timeshift-a, koristite pauzu, pretragu i slowmotion da biste pronašli startno mesto.
- 2. Pritisnite REC na početku onog dela koji želite da snimite.

Progres editovanja se prikazuje crvenom bojom na Progress Bar-u.

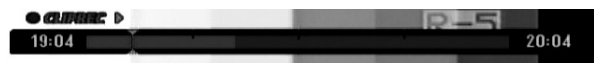

- 3. Koristite pauzu, pretragu i slow-motion da pronadete krajnju tačku.
- 4. Pritisnite REC na završnom mestu gde želite da zaustavite snimanje.
	- Nastavlja se normalna reprodukcija.
- 5. Ponovite korake 1 i 4 da biste napravili nekoliko Clip Record-a programa.

**BRAYY D**  $19:04$  $20:04$ 

- 6. Pritisnite STOP  $(\blacksquare)$  da biste zaustavili Timeshift. Pojaviće se poruka za potvrdu.
- 7. Koristite strelice  $\blacktriangleleft$  /  $\blacktriangleright$  da biste selektovali [OK] a zatim pritisnite ENTER. Ili, pritisnite ponovo STOP  $(\blacksquare)$ . Na ekranu se prikazuje uživo emisija.

### **Napomene:**

- Izabrani delovi su snimljeni na hard disku.
- Ako želite da zaustavite snimanje klipa, pritisnite dugme STOP. Ako pritisnete POWER da biste zaustavili snimanje klipa, program možda neće biti snimljen na hard disk.
- Klip snimci ne mogu da se prave za delove koji su manji od 5 sekundi.

### **Prelazak na početak ili kraj tokom Timeshift-a**

- 1. Pritisnite ENTER tokom timeshift-a. Pojaviće se meni.
- 2. Pritisnite  $\blacktriangleleft$  i reprodukcija počinje od samog početka timeshift-a. Pritisnite  $\triangleright$  i prelazi se na sami kraj timeshift-a, zatim ide na mod pauze.

### **Izlazak iz Timeshift-a**

- 1. Pritisnite STOP da biste izašli iz funkcije Timeshift. Pojaviće se poruka za potvrdu.
- 2. Koristite strelice  $\blacktriangleleft / \blacktriangleright$  da biste selektovali [OK] a zatim pritisnite ENTER. Na ekranu se prikazuje uživo emisija.

## **Osnovno snimanje sa TV-a <b>HDD**

Sledite dole navedene instrukcije da snimite TV program. Snimanje počinje odmah i nastavlja se sve dok se disk ne napuni ili vi ne zaustavite snimanje.

### **Napomena:**

Ovaj uređaj može da snima samo mono audio sadržaj sa ugrađenog tjuner sistema.

- 1. Podesite mod snimanja pritiskajući na REC MODE dugme. (XP, SP, LP, EP ili MLP)
- 2. Koristite PR/CH (+/-) da odaberete TV kanal koji ćete snimati.
- 3. Pritisnite REC jedanput. Snimanje će započeti. (REC indikator svetli u prozoru displeja.)
	- Snimanje se nastavlja sve dok ne pritisnete  $STOP (\blacksquare)$  ili dok disk ili hard disk ne budu puni.
	- Da snimate određeno vreme, vidite "Trenutno snimanje tajmerom" na desnoj strani.
- 4. Pritisnite STOP  $(\blacksquare)$  da zaustavite snimanje.

### **Da pauzirate snimanje**

- 1. Pritisnite PAUSE/STEP (II) da napravite pauzu tokom snimanja.
- 2. Kada želite da nastavite snimanje, pritisnite još jedanput PAUSE/STEP (II).

### **Da snimate jedan program dok gledate drugi**

- 1. Pritisnite TV/DVD da odaberete TV mod tokom snimanja. Pojavi se TV indikator.
- 2. Dok gledate TV, odaberite kanal koji ćete gledati.

# **Trenutno snimanje tajmerom (Instant Timer Recording) HDD**

Trenutno snimanje tajmerom vam omogućava jednostavno snimanje bez korišćenja programskog tajmera.

- 1. Sledite korake 1-2 kao što je prikazano na levoj strani (Osnovno snimanje sa TV-a).
- 2. Pritiskajte REC da odaberete dužinu trajanja snimanja.

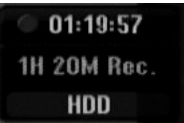

Snimanje počinje posle prvog pritiska. Svaki naredni pritisak povećava vreme snimanja do onog koje je najviše moguće (maksimum 240 minuta). Vreme snimanja se prikazuje na TV ekranu. Na kraju

snimanja, rekorder će zaustaviti svoj rad i isključiće se.

### **Proveravanje vremena snimanja**

Pritisnite  $\bullet$  REC jedanput da proverite vreme snimanja. Podešavanje će se automatski pojaviti na TV ekranu na trenutak.

Takoœe, preostalo vreme snimanja se pokazuje na prozoru displeja.

### **Da produžite vreme snimanja**

Vreme snimanja može biti produženo u svako doba pritiskom na dugme  $\bullet$  REC.

Svaki sledeći pritisak povećava vreme snimanja do onog koje je najviše moguće (maksimum je 240 minuta).

### **Oprez**

Ako je rekorder isključen iz utičnice (ili je nestala struja) za vreme dok snima, snimak će biti izgubljen.

### **Snimanje tajmerom HDD**

Ovaj rekorder može biti programiran da snimi do 16 programa u periodu od jednog meseca. Za programirano snimanje, tajmer mora znati kanal koji će biti sniman, početak i kraj snimanja.

- 1. Selektujte opciju [Timer Record] sa menija HOME. Pojaviće se meni [Timer Record List].
- 2. Koristite dugmad  $\triangle$  /  $\nabla$  da biste selektovali [NEW], a zatim pritisnite ENTER. Pojaviće se meni [Timer Record].

**Timer Record** 69H 45M Free Start Media PR Date Mode HDD 1 03/01 Wed  $11:15$  $11:45$ 

- [Media] Opcija za medijum (media) ne može da se selektuje.
- [PR] Izaberite broj memorisanog programa ili jedan od spoljašnjih ulaza sa kojeg snimate.
- [Date] Izaberite datum koji je najviše 1 mesec unapred ili vreme u koje želite da bude ponavljanje (napr. od ponedeljka do petka, Monday ~ Friday, ili od subote do nedelje, Every Sun ~ Sat).
- [Start Time] Podesite vreme početka snimanja.
- [End Time] Podesite vreme završetka snimanja.
- $\bullet$  [Mode] Izaberite režim snimanja (XP, SP, LP, EP, MLP ili AT). AT (Auto) mod određuje koliko vam je vremena

ostalo na disku i gasi mod snimanja ako je potrebno da bi snimak stao na disk.

- 3. Unesite potrebne informacije za vaše snimanje(snimanja) tajmerom.
	- $\bullet \blacktriangleleft / \blacktriangleright$  (levo/desno) pomera kursor levo/desno
	- $\triangle$  /  $\nabla$  (gore/dole) menja podešenost trenutne pozicije kursora
	- $\bullet$  Pritisnite RETURN ( $\bullet$ ) da biste izašli iz menija Timer Record.
	- Pritisnite ENTER posle unošenja svih programskih informacija.
	- Selektujte opciju [Timer Record] sa menija [HOME] da bi se prikazao Timer Record List.
- 4. Pritisnite ENTER i program će biti sačuvan. Da biste proverili program, pojaviće se Timer Record List.

Polje za potvrdu "Rec.OK" na Timer Record List ukazuje da je snimanje na tajmeru dobro isprogramirano.

- 5. Pritisnite RETURN (6) da biste izašli sa liste Timer Record List.
- 6. Proverite da li ste pritisnuli POWER za prebacivanje uređaja na Standby.

### **Napomene:**

- Indikator tajmera svetli na prozoru displeja kada je rekorder u stand by, a tajmer aktivan. (Ništa se ne prikazuje kada je uključen mod za uštedu energije [Power Save Mode].)
- Možete da zaustavite timer recording (snimanje u vremenu) koje je u toku. Pritisnite STOP i pojaviće se poruka za potvrdu. Pritisnite ENTER da biste zaustavili snimanje ili pritisnite RETURN  $(\delta \rightarrow)$  da biste nastavili sa snimanjem.

# **Provera detalja u vezi snimanja tajmerom**

Programiranje se može proveravati svaki put kada je rekorder uključen.

Selektujte opciju [Timer Record] sa menija [HOME]. Pojavljuje se meni [Timer Record List].

- Koristite  $\blacktriangle$  /  $\nabla$  da selektujete vremensko snimanje.
- Pritisnite ENTER da editujete izabrani program. Pojavljuje se Timer Record meni.
- Pritisnite CLEAR da obrišete izabrani program sa Timer Record liste.
- Ako selektujete [NEW], a zatim pritisnete ENTER, onda možete da programirate novo vreme za snimanje.

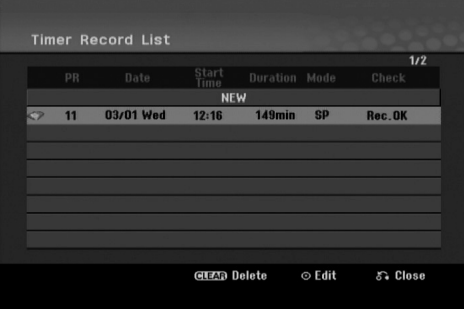

### **Poništavanje vremenskog snimanja**

Možete obrisati podešavanja tajmera bilo kada pre početka aktuelnog snimanja.

 $\bullet$  Koristite  $\blacktriangle$  /  $\nabla$  da izaberete program koji želite da izbrišete sa liste Timer Record. Pritisnite CLEAR i pojaviće se poruka za potvrdu. Pritisnite ENTER dok je još [OK] selektovano da biste obrisali snimak.

### **Stopiranje vremenskog snimanja u Progress-u**

Posle početka vremenskog snimanja, možete još uvek poništiti program.

 Možete da zaustavite timer recording (snimanje u vremenu) koje je u toku. Pritisnite STOP i pojaviće se poruka za potvrdu. Pritisnite ENTER da biste zaustavili snimanje ili pritisnite RETURN  $(5)$  da biste nastavili sa snimanjem.

### **Otkrivanje problema kod Snimanja tajmerom**

### **Čak i kada je tajmer podešen, rekorder neće snimati kada:**

- Nema slobodnog prostora na hard disku.
- Kada je isključen rekorder.

### Kada već ima 255 naslova snimljenih na hard disku.

### **Ne možete uneti programiranje u vremenu kada je:**

- Snimanje već u toku.
- Vreme koje ste pokušali da podesite već prošlo.
- Postoji već unapred podešenih 16 vremenskih programa.

### **Ako se dva ili više vremenskih programa preklapaju:**

- Raniji program ima prioritet.
- Kada raniji program završi, počinje kasniji program.
- Ako su dva programa podešena da počnu u isto vreme, program koji je prvi unešen ima prioritet.

# **Snimanje sa nekog spoljašnjeg ulaza HDD**

### **Snimanje sa spoljašnjih komponenata**

Možete vršiti snimanje sa spoljašnje komponente, kada je kamkorder ili video rekorder povezan na neki od spoljašnjih ulaza rekordera.

- 1. Proverite da li je komponenta sa koje želite da snimate pravilno povezana na rekorder. Vidite strane 13-14.
- 2. Pritisnite AV/INPUT više puta da izaberete spoljašnji ulaz sa koga snimate.
	- Tuner (Podešavanje): Ugrađeno podešavanje.
	- AV1: AV1 scart džek montiran sa zadnje strane.
	- AV2: AV2 DECODER scart džek montiran sa zadnje strane.
	- AV3: AV IN 3 (VIDEO, AUDIO (L/R)) montiran sa prednje strane.
- 3. Izaberite potreban mod snimanja pritiskajući REC MODE više puta. (XP, SP, LP, EP ili MLP)
- 4. Pritisnite REC jednom. Snimanje će početi. (Indikator REC svetli na displeju.)
	- Snimanje se nastavlja sve dok ne pritisnete  $STOP ( \blacksquare )$  ili dok se HDD ne napuni.
	- Da snimate određeno vreme, vidite "Trenutno snimanje tajmerom" na strani 35.
- 5. Pritisnite STOP  $(\blacksquare)$  da zaustavite snimanje.

### **Napomena:**

Ako je vaš izvor zaštićen od kopiranja korišćenjem CopyGuard, nećete biti u mogućnosti da snimate korišćenjem ovog rekordera. Vidi Copyright na strani 46 za više detalja.

### **Istovremeno snimanje i reprodukcija**

### **Reprodukcija nekog drugog naslova za vreme snimanja**

Dok je snimanje u toku, u isto vreme možete da puštate nešto drugo sa nekog drugog medija.

- 1. Počinje snimanje.
- 2. Pritisnite HOME da bi se prikazao Home Menu na ekranu.
- 3. Koristite dugmad  $\triangle$  /  $\nabla$  /  $\blacktriangle$  /  $\blacktriangleright$  i ENTER da biste selektovali vrstu medija koji želite da pustite.
- 4. Počinje reprodukcija. Snimanje će se nastaviti sve dok se reprodukuje medijum u drugom modu.

### **Napomene:**

- Ne možete da koristite istovremenu reprodukciju i snimanje dok kopirate, presnimavate ili dok se vrši snimanje u tačno određenom vremenu.
- Ne možete menjati programe u toku istovremenog snimanja i reprodukcije.

### **Time Slip (Programiranje vremena gašenja) HDD**

Možete da pustite naslov koji se trenutno snima.

- 1. Počnite snimanje na hard disk (HDD).
- 2. Pritisnite PLAY  $($ . Reprodukcija počinje, a i snimanje se nastavlja za to vreme.
	- Možete da koristite dugmad PAUSE (II) i SCAN ( $\blacktriangleleft$  / $\blacktriangleright$ ) za pauzu, skaniranje i usporeni snimak.
- 3. Pritisnite STOP  $(\blacksquare)$ .

Reprodukcija će se zaustaviti, a vraća se na snimanje. **Napomene:**

Reprodukcija ne može da se startuje pre nego što prođe 3 sekundi posle početka snimanja.

# **Editovanje**

## **Pregled menija Title List i Chapter List**

Preko menija Title List možete da uređujete sadržaj. Osobina editovanja je moguća zavisno od toga da li uređujete video na DVD ili na hard disku, i od toga da li sređujete sadržaj originala ili Playlist-e.

Postoje dva načina za uređivanje DVD-RW diskova sa VR modom. Možete direktno da uređujete originalni sadržaj na disku, ili možete da napravite i uređujete Playlist-u. Playlist-a ustvari ne menja nikakav sadržaj na disku, već samo upravlja načinom na koji će se sadržaj reprodukovati.

Uređivanje materijala snimljenog na hard disk je slično kao i uređivanje originalnog sadržaja DVD-RW diska sa VR modom, sa sličnim komandama za brisanje naslova i davanje imena naslovima, kao i fina kontrola nad sadržajem poglavlja u okviru naslova na DVD disku.

### **Napomena:**

Ako prilikom snimanja prikažete meni Title List za hard disk, neki od naslova se mogu pojaviti sa oznakom. Ovi naslovi su bili snimljeni sa Line Input koji je različit od trenutne podešenosti rekordera.

Tokom snimanja, ovi naslovi ne mogu biti prikazani.

1. Pritisnite MENU/LIST da bi se prikazao meni Title List.

Reprodukcija bi trebalo da se zaustavi kada to uradite.

- $\bullet$  Možete takođe da pristupite korišćenjem menija HOME, selektujući opciju [MOVIE], a zatim [HDD], ili opciju [DVD], pa ENTER.
- Kada birate naslove, koristite strelice  $\blacktriangle / \blacktriangledown$  da bi se prikazala prethodna/sledeća strana, ako ima više od šest naslova.
- Ako uređujete disk u VR modu, pritiskajte MENU/LIST da biste prelazili između menija Original i Playlist.

Na levoj strani ekrana nalaze se opcije menija. Na glavnom delu ekrana se prikazuju datoteke naslova (ili poglavlja) na DVD-u ili hard disku. Ove datoteke možete promeniti pomoću dugmeta THUMBNAIL – vidite o tome u odeljku Promena naslova datoteka, na strani 39.

Pritisnite DISPLAY da bi se prikazale informacije o selektovanom naslovu iz menija Title List.

Kada izaberete naslov ili poglavlje sa liste Title List u meniju Chapter List, onda pritisnite ENTER. Meni opcije su na levoj strani. Koristite strelice  $\triangle$  /  $\nabla$  da biste odabrali opciju, a zatim pritisnite ENTER da biste potvrdili vaš izbor.

2. Da biste izašli iz menija Title List, pritiskajte RETURN  $(\delta \bullet)$  više puta.

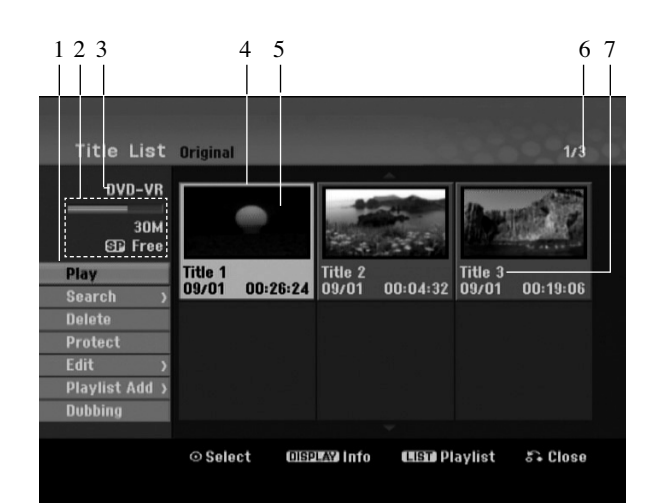

- 1. Meni opcije: Da bi se prikazale meni opcije, izaberite naslov i pritisnite ENTER. Prikazane opcije će se razlikovati zavisno od tipa diska.
	- [Combine] Kombinuje dva poglavlja u jedan (strana 44).
	- [Delete] Briše naslov ili poglavlje (strana 41)
	- [Delete Part] Briše deo naslova (strana 41).
	- [Divide] Deli jedan naslov na dva (strana 43).
	- [Dubbing] Kopira naslov na drugi medijum (strana 47) [Full Play] Počinje reprodukciju izabranog naslova
	- uključujući skrivena poglavlja. [Hide (Show)] Sakriva (ili Prikazuje) izabrani naslov ili poglavlje (strana 45)
	- [Move] Premešta poglavlje iz menija Chapter List-Playlist na određenu poziciju u meniju (strana 45)
	- [Play] Započinje reprodukciju selektovanog naslova ili poglavlja. Skriveni naslovi i poglavlja na DVD+R/RW se ne mogu reprodukovati.
	- [Playlist Add] Dodaje naslov ili poglavlje u playlist-u (strana 40)
	- [Protect] Zaštitite slučajno snimanje, editovanje ili brisanje naslova. (strana 45)
	- [Rename (Title Name)] Unosi ime naslova (strana 42)
	- [Search] - [Chapter]; Prikazuje spisak poglavlja u naslovu. - [Time]; Traži vreme od koga želite da počnete naslov.
	- (strana 42) • [Sort] Ređa programe u Title List meniju po Datumu, Naslovu ili Kategoriji (strana 43)
	- [Title] Prikazuje meni poglavlja Title List.
- 2. Ukazuje na režim snimanja, slobodan prostor i preostalo vreme progress bar-a.
- 3. Medijum na kome se vrši snimanje.
- 4. Trenutno selektovani naslov.
- 5. Umanjeni prikaz.
- 6. Prikazuje redni broj odabranog naslova i ukupan broj naslova.
- 7. Prikazuje ime naslova, vreme snimanja i dužinu snimanja.

# **Hard disk, VR mod: Original i Playlist uredivanje**

### **Naslovi, poglavlja i delovi**

Naslovi u originalnom sadržaju diska sadrže jedno ili više poglavlja. Kada ubacite naslov diska na Playlist-u, sva poglavlja u okviru tog naslova će se takođe pojaviti. Drugim rečima, poglavlja u Playlist-i se ponašaju tačno onako kao i poglavlja na DVD-Video disku. Delovi su ustvari delovi naslova Original ili Playlist. Sa menija Original i Playlist možete da dodajete ili brišete delove. Dodavanjem poglavlja ili naslova u Playlist-u kreira se novi naslov od tog dela (napr. Chapter) od naslova Original. Brisanjem dela uklanja se taj deo naslova iz menija Original ili Playlist.

### **Upozorenje**

- Kada uređujete koričćenjem funkcija Delete, Add i Move, početak i kraj kadrova možda neće biti tačno onakav kako je podešeno na displeju.
- U toku reprodukcije Playlist, možete primetiti trenutnu pauzu između uređivanja. To nije kvar.

### **Da li je ureœivanje DVD-a slično ureœivanju video trake?**

Ne. Kada uređujete video traku treba vam jedan video dek za puštanje originalne trake i drugi za snimanje uređivanja. Kod DVD-a, uređujete pravljenjem 'Playlist' onog što puštate i kada to puštate. U reprodukciji, rekorder pušta disk koji se slaže sa onim iz Playlist-e.

### **O rečima 'Original' i 'Playlist' -RWVR**

Do kraja ovog uputstva, često ćete videti reči Original i Playlist koje se odnose na aktuelni sadržaj i verziju uređivania.

- **Original:** sadržaj se odnosi na aktuelno snimanje na disk.
- **Playlist:** sadržaj se odnosi na verziju uređivanja diskakako treba pustiti originalni sadržaj.

# **Dodavanje markera poglavlju**

### **目** Chapter

### **HDD -RWVR +RW +R**

Možete kreirati poglavlja unutar naslova umetanjem oznake poglavlja na željeno mesto.

Za vreme reprodukcije, na mestu na kome želite da započnete novo poglavlje, pritisnite CHP ADD. Ikonica oznake poglavlja se pojavljuje na TV ekranu.

### **Napomena:**

Oznake poglavlja su automatski umetnute u regularnim intervalima. Možete promeniti ove intervale u Initial Setup meniju (videti "Auto Poglavlje" na strani 20).

### **Promena minijaturnog prikaza**

# **naslova E** *Inombrail*

# **HDD -RWVR +RW +R**

Svaki naslov prikazan u meniju Title List predstavljen je pomoću minijaturnog prikaza slike koja se uzima sa početka tog naslova ili poglavlja.

Ako vam više odgovara, izaberite neku drugu zamrznutu sliku iz tog naslova.

Pritisnite THUMBNAIL da biste trenutno prikazanu sliku napravili onom slikom koja će se pojavljivati u Title List meniju.

Zamrznuta slika koju ste izabrali pojavljuje se u oba menija, Original ili Playlist.

# **Pravljenje nove plej-liste -RWVR**

Koristite ovu funkciju da biste dodali originalni naslov ili poglavlje u Playlist-u. Kada to učinite, ceo naslov ili poglavlje se smešta na Playlist-u (možete da obrišete delove koji vam ne trebaju kasnije – vidite Brisanje originalnog naslova/poglavlja ili sa playlist-e na strani 41).

Naslov se pojavljuje u plej listi zajedno sa označenim poglavljima koja se pojavljuju u originalu. Međutim, ako kasnije dodajete još označenih poglavlja u originalu, oni se neće automatski kopirati preko naslova plej liste.

Možete dodati do 999 poglavlja na disku.

1. Izaberite naslov ili poglavlje iz menija Title List-Original ili iz menija Chapter List-Original da biste ga stavili na Playlist-u, a zatim pritisnite ENTER. Na levoj strani menija prikazuju se opcije.

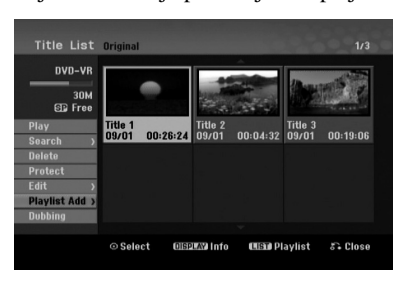

2. Koristite  $\blacktriangle / \blacktriangledown$  da biste izabrali opciju [Playlist Add], a zatim pritisnite ENTER.

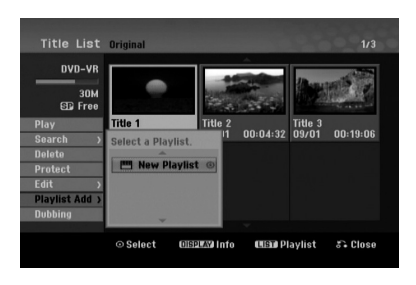

3. Selektujte [New Playlist], a zatim pritisnite ENTER. Novi naslov se pojavljuje u ažuriranoj Playlist-i. Sva poglavlja naslova su dodata u Playlist-u.

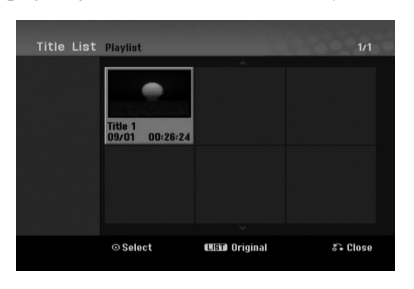

# **Naknadno dodavanje naslova/poglavlja plej-listi -RWVR**

Možete dodati originalni naslov ili poglavlje na plej-listu čak i ako je već izvršeno unošenje.

1. Izaberite naslov ili poglavlje iz menija Title List-Original ili iz menija Chapter List-Original da biste ga stavili na Playlist-u, a zatim pritisnite ENTER. Na levoj strani menija prikazuju se opcije.

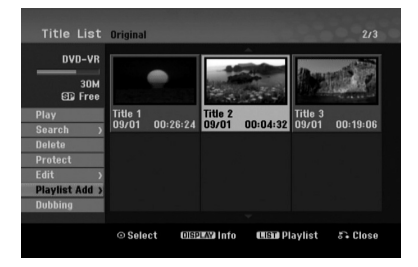

2. Koristite  $\blacktriangle / \blacktriangledown$  da biste selektovali [Playlist Add] iz opcija u meniju, a zatim pritisnite ENTER.

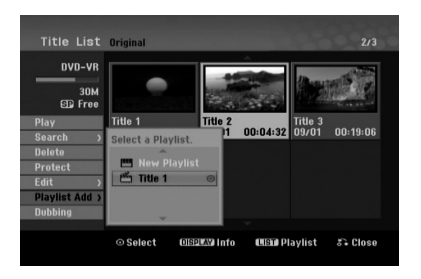

- 3. Izaberite Title List-Playlist koja je već obeležena da biste ubacili naslov ili poglavlje, a zatim pritisnite ENTER.
- 4. Ponovite korake od 1-3 da biste naknadno dodali naslov ili poglavlje na plej-listu. Možete pregledati dodata poglavlja u meniju Chapter List-Playlist.

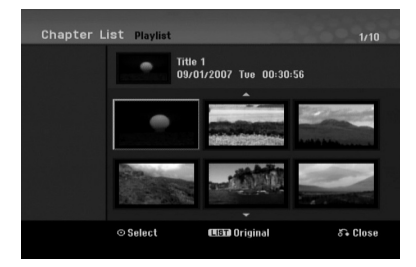

5. Pritisnite RETURN (6) da izadete, ili MENU/LIST da se vratite na meni Title List-Original.

# **Brisanje naslova/poglavlja u Original ili Playlist**

Kada brišete naslov ili poglavlje sa menija Playlist-e, vi ga samo pomerate iz Playlist-e; naslov/poglavlje ostaje u meniju Original.

Ako odlučite da obrišete naslov ili poglavlje iz menija Original (naslov/poglavlje), naslov ili poglavlje se ustvari briše sa diska i povećava se prostor za snimanje. Naslovi/Poglavlja obrisani iz Original se takođe brišu i sa Playlist-e.

### **Napomena:**

Može se desiti da nećete moći da obrišete poglavlja koja traju manje od 5 sekundi.

1. Koristite strelice  $\blacktriangle$  /  $\blacktriangleright$  /  $\blacktriangle$  /  $\ntriangleright$  da biste izabrali poglavlje ili naslov koji želite da obrišete iz menija Title List ili iz menija Chapter List, a zatim pritisnite ENTER.

Meni sa opcijama se pojavljuje na levoj strani ekrana.

### *Selektovanje većeg broja naslova sa hard diska*

- *1. Pritisnite MARKER. Pored naslova se pojavljuje oznaka potvrde. Pritisnite ponovo MARKER da biste otkazali markirani naslov.*
- *2. Ponovite korak 1 da biste označili dodatne naslove. Možete da dodate do 10 naslova.*
- 2. Selektujte opciju [Delete] iz menija.

Na primer: Title List (hard disk).

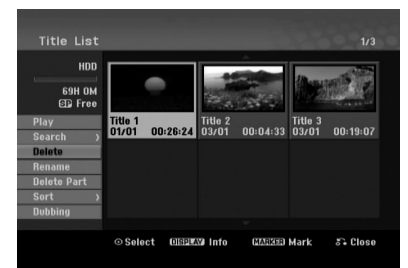

- 3. Pritisnite ENTER da potvrdite. Pojaviće se poruka za potvrdu brisanja.
- 4. Koristite strelice  $\blacktriangleleft / \blacktriangleright$  da selektujete [OK], a zatim pritisnite ENTER. Briše se selektovano poglavlje ili naslov. Kada pritisnete ENTER, novi, ažurirani meni se prikazuje.
- 5. Ponovite korake 1-4 da biste nastavili brisanje sa menija.
- 6. Pritisnite RETURN  $(5)$  više puta da biste izašli iz menija.

### **Napomene:**

- Kada se snima na DVD+RW disku, naziv obrisanog naslova se menja u 'Deleted Title'.
- Ako se nastavljaju više od dva obrisana naslova, naslovi se kombinuju u jedan.
- Kada budete obrisali poslednji naslov ili poglavlje sa DVD+RW, povećaće se preostalo vreme za snimanje.

# **Brisanje delova HDD -RWVR**

Možete obrisati deo koji ne želite u naslovu.

1. Koristite  $\blacktriangle$  /  $\blacktriangleright$  /  $\blacktriangle$  /  $\ntriangleright$  da biste izabrali naslov koji želite da obrišete iz Title List menija, a zatim pritisnite ENTER.

Opcije se pojavljuju na levoj strani menija.

2. Selektujte [Delete Part] u opciji [Edit], a zatim pritisnite ENTER.

Meni Edit (Delete Part) se pojavljuje na TV ekranu. [Start Point] ikonica će biti prikazana.

Primer: Edit (Delete Part) (hard disk)

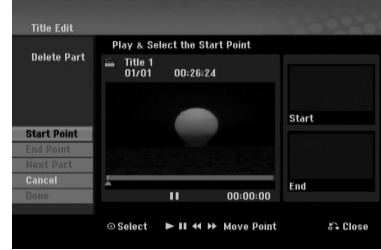

- 3. Koristite play, pause step, search i slow-motion da biste pronašli startno mesto.
- 4. Pritisnite ENTER na početnoj tački dela koji želite da obrišete.

Ikonica [End Point] će biti prikazana. Deo koji se briše će biti prikazan u Progress Bar-u.

- 5. Koristite play, pause step, search i slow-motion da biste pronašli završno mesto.
- 6. Pritisnite ENTER na krajnjoj tački dela koji želite da obrišete.

Možete otkazati izabranu tačku, koristite ▲ / ▼ da selektujete ikonicu [Cancel], a zatim pritisnite ENTER.

### **Savet:**

Kod snimanja na hard disk, vi možete da obrišete dodatni deo. Selektujte ikonicu [Next part] sa menija, a zatim pritisnite ENTER, pa ponovite korake 3-6.

7. Ako završite sa uređivanjem, selektujte ikonicu [Done], a zatim pritisnite ENTER.

Pojaviće se poruka za potvrdu brisanja.

Koristite strelice  $\blacktriangleleft / \blacktriangleright$  da selektujete [OK], a zatim pritisnite ENTER.

Selektovani deo se briše iz naslova i pojavljuje se meni Title List.

### **Napomena:**

Ova funkcija ne važi za naslove koji su kraći od 3 sekundi.

### **Imenovanje naslova**

Možete da imenujete naslove. Imena mogu biti dužine do 32 karaktera.

- 1. Izaberite naslov koji želite da imenujete u Title List meniju, a zatim pritisnite ENTER. Opcije menija se pojavljuju na levoj strani menija.
- 2. Koristite  $\triangle$ / $\nabla$  da biste selektovali opciju [Rename] ili [Title Name], a zatim pritisnite ENTER. Pojavljuje se meni u obliku tastature.

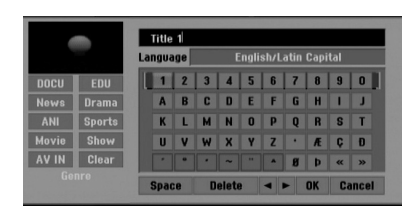

- 3. Unesite ime za naslov. Koristite strelice  $\blacktriangle$  /  $\blacktriangleright$  /  $\blacktriangle$  /  $\blacktriangledown$ da biste birali karaktere, a zatim pritisnite ENTER da biste potvrdili selekciju.
	- Koristite dugme MENU/LIST da promenite tip slova na tastaturi.
	- **OK:** Selektujte za kraj.
	- **Cancel:** Otkazuje sve unešene karaktere.
	- **Space:** Pravi razmak na poziciji kursora.
	- **Delete:** Briše karaktere koji su ispred pozicije kursora.
	- **↓ 4 / ▶:** Pomera kursor levo ili desno.

### **Savet:**

### **Dugmad na daljinskom upravljaču za unošenje imena**

**PLAY (** $\blacktriangleright$ **):** Pravi razmak na poziciji kursora.

- X **(PAUSE/STEP):** Briše karaktere koji su iza pozicije kursora.
- **II** (STOP), CLEAR: Briše karaktere koji su ispred pozicije kursora.

 $\blacktriangleright\blacktriangleright\blacktriangleright\blacktriangleright\blacktriangleright\blacktriangleright\blacktriangleright\blacksquare$ **:** Pomera kursor levo ili desno.

**Brojevi (0-9):** Unosi odgovarajući karakter na poziciji kursora.

### **Savet:**

Možete da dodate žanr nazivu naslova na hard disku. Ako stavite žanr, onda lako možete pronaći naslov prema odgovarajućem folderu u meniju liste naslova sa hard diska.

- 4. Izaberite OK, a zatim pritisnite ENTER da biste prepravili ime i vratite se na prethodni ekran menija.
- 5. Pritisnite RETURN (6) više puta da biste izašli iz menija.

### **Napomene:**

- Imena mogu biti dužine do 32 karaktera.
- Za diskove koji su formatirani na drugačijem rekorderu, videćete samo ograničen broj karaktera.
- Kada snimate na DVD-R, DVD+R ili DVD+RW diskove, uneto ime se prikazuje na DVD plejeru samo kada se disk finalizuje.

# **Time Search (Pretraga vremena početka naslova) HDD -RWVR -RWVideo +RW -R +R**

Možete da selektujete mesto od koga ćete početi naslov.

- 1. Koristite  $\blacktriangle$  /  $\blacktriangleright$  /  $\blacktriangle$  /  $\ntriangleright$  da biste izabrali naslov sa menija Title List, a zatim pritisnite ENTER. Opcije se prikazuju na levoj strani menija.
- 2. Selektujte opciju [Time], a zatim pritisnite ENTER. Na TV ekranu se pojavljuje meni [Search]. Primer: Title List (HDD)

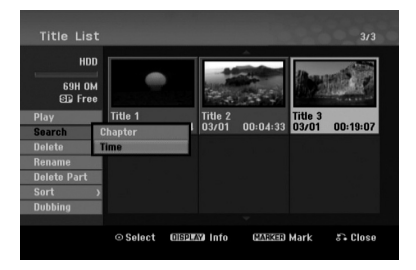

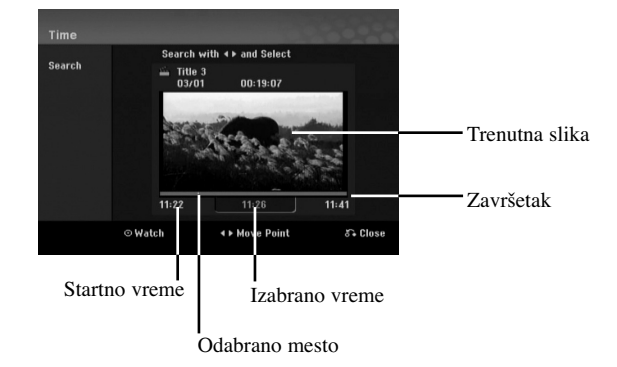

3. Koristite  $\blacktriangleleft$  /  $\blacktriangleright$  da biste pronašli mesto sa koga želite da počnete.

To strartno mesto se povećava u koracima od po 1 minut.

Ako pritisnete i držite  $\blacktriangleleft$  /  $\blacktriangleright$  tada se povećava u koracima od po 5 minuta.

4. Pritisnite ENTER da biste počeli reprodukciju od željenog mesta.

# **Sortiranje menija sa spiskom naslova (Title List) HDD +RW**

Ova funkcija vam omogućava pristup spiskovima iz menija Title List-HDD organizovanim po datumu, naslovu ili kategoriji. Na taj način lako možete da pronađete naslov koji želite da pogledate.

- 1. Izaberite bilo koji naslov iz menija Title List-HDD, a zatim pritisnite ENTER. Meni sa opcijama se pojavljuje na levoj strani.
- 2. Koristite strelice  $\triangle$  /  $\nabla$  da biste selektovali opciju [Sort], a zatim pritisnite ENTER. Pojavljuju se opcije menija Sort.
- 3. Koristite strelice  $\blacktriangle / \blacktriangledown$  da biste selektovali opcije [Date], [Title] ili [Category], a zatim pritisnite ENTER. Kada pritisnete ENTER, prikazuje se sortirani meni.

# **Deljenje jednog naslova u dva**

Koristite ovu komandu da biste razdvojili neki naslov na dva nova naslova.

- 1. U meniju Title List, selektujte naslov koji želite da razdelite, a zatim pritisnite ENTER. Meni sa opcijama se pojavljuje na levoj strani ekrana.
- 2. Selektujte opciju [Divide].

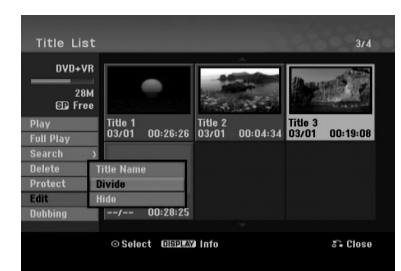

3. Pritisnite ENTER. Pojavljuje se meni Edit (Divide). Opcija [Divide] je naglašena.

Trenutna slika

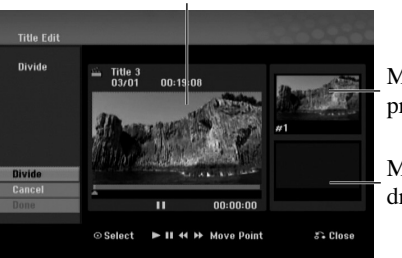

Minijaturni prikaz prvog naslova

Minijaturni prikaz drugog naslova

- 4. Koristite play, pauzu, pretragu i slow-motion da biste pronašli početno mesto odakle želite da razdvojite naslov.
- 5. Selektujte [Divide] opciju, a zatim pritisnite ENTER na tom mestu.

Da resetujete ovo mesto, selektujte [Cancel] opciju, a zatim pritisnite ENTER. Ponovite od 4 koraka.

6. Izaberite opciju [Done] i pritisnite ENTER da biste potvrdili mesto deljenja. Naslov se deli na dva nova naslova. Potrebno je oko 4 minuta da bi se izvršilo deljenje.

#### **Napomena:**

Ne možete izabrati deljenje tačke koja traje manje od 3 sekunde.

# **Kombinovanje dva poglavlja u jedno HDD -RWVR +RW +R**

Koristite ovu funkciju da biste kombinovali dva susedna poglavlja.

1. U meniju Chapter List, izaberite drugo poglavlje od dva poglavlja koja želite da kombinujete, a zatim pritisnite ENTER.

Opcije menija se pojavljuju na levoj strani ekrana.

2. Koristite strelice  $\triangle$  /  $\nabla$  da biste izabrali opciju [Combine]. Indikator kombinovanja se pojavljuje između poglavlja koja želite da kombinujete.

### Primer: Chapter List (HDD)

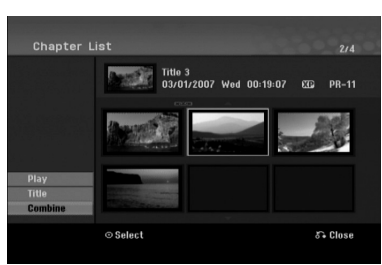

3. Pritisnite ENTER.

### **Napomene:**

### **Ova funkcija nije dostupna:**

- Kada ima samo jedno poglavlje u naslovu.
- Kada je selektovano prvo poglavlje.
- Kada su poglavlja koja želite da kombinujete kreirana brisanjem nekog dela sa Originalnog naslova.
- Kada su poglavlja koja želite da kombinujete kreirana od različitih naslova.
- Kada je poglavlje sa playlist-e koje želite da kombinujete prebačeno.

# **Dodatne funkcije za DVD diskove na koje možete da snimate**

Korišćenjem menija Title List, vi možete da koristite funkcije za podešavanje diska bez ulaženja u setup meni.

1. Na meniju DVD Title List koristite  $\blacktriangle$  /  $\blacktriangleright$  /  $\blacktriangle$  /  $\nblacktriangledown$  da biste selektovali opciju [Disc], a zatim pritisnite ENTER.

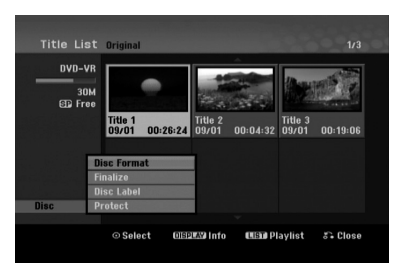

- 2. Koristite  $\triangle$  /  $\nabla$  da biste selektovali neku od opcija, a zatim pritisnite ENTER da biste potvrdili svoj izbor.
	- [Disc Format] Format ubačenog diska (strana 21).
	- [Finalize] Finalizacija ubačenog diska (strana 21).
	- [Unfinalize] Bez finalizacije za ubačeni disk (strana 21).
	- [Disc Label] Koristite ovu opciju da biste uneli naziv diska. Naziv se pojavljuje kada unesete disk i kada se informacije o disku prikažu na ekranu (strana 21).
	- [Protect] Koristite ovu opciju da biste sprečili nenamerno snimanje, prepravljanje ili brisanje ubačenog diska (strana 21).
	- [Unprotect] Isključivanje funkcije zaštite (protect).

## **Premeštanje poglavlja u Playlist-i -RWVR**

Koristite ovu funkciju da biste izmenili redosled poglavlja u Playlist-i u meniju Title List-Playlist.

#### **Napomena:**

Ova funkcija nije moguća ako ima samo jedno poglavlje.

- 1. Selektujte poglavlje iz menija Chapter List-Playlist.
- 2. Pritisnite ENTER. Meni sa opcijama se pojavljuje na levoj strani.
- 3. Koristite strelice  $\triangle$  /  $\nabla$  da biste selektovali opciju [Move] u Playlist-i, a zatim pritisnite ENTER.

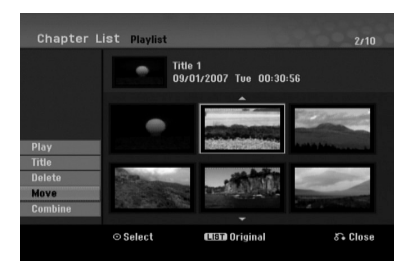

4. Koristite strelice  $\triangle$  /  $\nabla$  /  $\blacktriangle$  /  $\blacktriangleright$  da biste odabrali mesto na koje želite da prebacite poglavlje, a zatim pritisnite ENTER.

Posle pritiska na ENTER, prikazuje se ažurirani meni.

### **Sakrivanje Poglavlja/Naslova +RW +R**

Možete preskočiti reprodukciju poglavlja ili naslova bez brisanja sa diska.

- 1. Koristite strelice  $\blacktriangle \blacktriangledown \blacktriangle \blacktriangleright$  da biste izabrali poglavlje ili naslov koji želite da sakrijete u meniju Title List ili Chapter List, a zatim pritisnite ENTER. Opcije se pojavljuju na levoj strani ekrana.
- 2. Selektujte opciju [Hide].

Primer: Title List (DVD+RW)

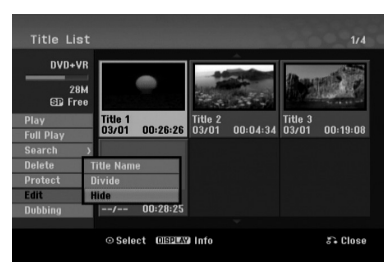

3. Pritisnite ENTER za potvrdu. Minijaturni prikaz poglavlja ili naslova će se zatamneti.

#### **Savet**

Ako iz menija Chapter List izaberete poglavlje koje je već bilo zatamnjeno, onda ga možete 'prikazati' birajući [Show] od ponuđenih opcija u meniju Chapter List. Kada to učinite moći ćete da vidite naslov.

### **Zaštita naslova +RW +R -RWVR**

Koristite ovu funkciju da biste zaštitili naslov od slučajnog snimanja, editovanja ili brisanja.

- 1. Pritisnite MENU/LIST da bi se prikazao meni Title List.
- 2. Koristite strelice  $\blacktriangle \blacktriangledown \blacktriangle \blacktriangleright$  da izaberete naslov koji želite da zaštitite, a zatim pritisnite ENTER. Opcije se pojavljuju na levoj strani ekrana.
- 3. Od ponuđenih opcija izaberite opciju [Protect].

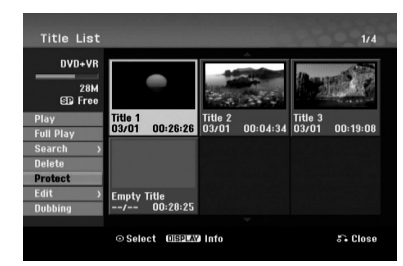

4. Pritisnite ENTER da biste potvrdili. Na naslovnom minijaturnom prikazu će se pojaviti oznaka u obliku ključa.

#### **Savet**

Ako izaberete naslov koji je već bio zaštićen na meniju Title List, onda možete to da poništite birajući [Unprotect] iz opcija na meniju Title List. Kada to uradite, možete da editujete i brišete naslov.

Editovanje **Editovanje**

# **Presnimavanje**

### **Pre presnimavanja**

Koristite osobine kopiranja na ovom rekorderu da biste:

- napravili back up snimaka prebacivanjem sa hard diska na DVD disk.
- napravili kopiju DVD diska sa snimcima prebacivanjem na hard disk da bi moglo da se gleda i na drugom plejeru.
- prebacili video snimak sa DVD diska na hard disk zbog editovanja.
- prebacili editovani video snimak sa hard diska na DVD disk.

Najjednostavniji način kopiranja je korišćenje osobine One Touch Copy. Korišćenjem ove osobine, možete veoma lako da kopirate naslov koji se trenutno gleda, i to sa hard diska na DVD disk, ili na neki drugi način.

### **Napomena:**

Ako je dužina naslova manja od 5 sekundi, presnimavanje nije dostupno. (Sa HDD-a na DVD).

### **Ograničenja pri kopiranju**

Neki video materijali su zaštićeni od kopiranja: Takvi materijali ne mogu da se kopiraju na hard disk ili DVD.

Materijal koji je zaštićen od kopiranja možete da identifikujete prilikom prikazivanja informacija o disku na TV ekranu.

- Signali NTSC formata sa analognog ulaza ne mogu se dobro snimiti na ovom rekorderu.
- Video signali u SECAM formatu (iz ugrađenog TV birača ili sa analognog ulaza) snimaju se u PAL formatu.

### **Šta je "CPRM"?**

CPRM je sistem za zaštitu od kopiranja (sa skremblovanim sistemom) koji dozvoljava samo jedno kopiranje emisionih programa. CPRM je skraćenica od Content Protection for Recordable Media (Zaštita od kopiranja prenosivih medija). CPRM snimci mogu da se prave na DVD-RW diskovima formatiranim u VR modu diskovima, i ti snimci mogu da se gledaju na plejerima koji su specijalno kompatibilni sa CPRM.

### **Autorsko pravo (Copyright)**

- Oprema za snimanje treba da se koristi samo za legalno kopiranje i savetuje vam se da pažljivo proverite šta je po zakonu zakonito kopiranje u zemlji u kojoj to radite. Kopiranje materijala sa autorskim pravom, kao što su filmovi ili muzika je nezakonito, osim ako to nije učinjeno nekim legalnim izuzećem ili saglasno prema pravima vlasnika.
- Ovaj proizvod sadrži objedinjenu tehnologiju zaštite autorskih prava koji su zaštićeni metodom koju proklamuju određeni U.S. patenti i druga prava vlasnika.

Korišćenje ove tehnologije zaštite autorskih prava mora biti autorizovano od strane Macrovision Korporacije i odnosi se na kućnu i drugu ograničenost gledanja osim ako nije drugačije propisano. Promena elektronike ili brisanje zaštite se zabranjuje.

 KORISNICI TREBA DA PRIMETE DA NISU SVI TELEVIZORI VISOKE DEFINICIJE KOMPATIBILNI SA OVIM PROIZVODOM I MOGU DOVESTI DO IZOBLIČENJA U SLICI. U SLUČAJU 625 PROGRESSIVE SCAN PROBLEMA U SLICI, PREPORUČUJE SE DA KORISNIK PREBACI KONEKCIJU NA IZLAZ 'STANDARD DEFINITION'. AKO IMA NEKIH PITANJA U VEZI KOMPATIBILNOSTI TV APARATA MODEL 625 SA HDD/DVD REKORDEROM, MOLIMO KONTAKTIRAJTE NAŠ KORISNIČKI SERVIS CENTAR.

### **Brzo kopiranje (Maksimalno 4x)**

Kopiranje između DVD diska i hard diska je potpuno digitalni proces i zato nema gubitaka u kvalitetu bilo da se radi o audio ili video snimku. To znači da možete da prebacujete napred nazad bez brige da će se kvalitet pogoršati sa svakom novom 'generacijom' kopiranja. To takoœe znači da kopiranje može da se izvodi najvećom mogućom brzinom.

Kada kopirate sa hard diska na DVD disk, brzina kopiranja zavisi od moda snimanja i od vrste DVD diska koji koristite.

### **Minimalno vreme brzog kopiranja**

Donja tabela prikazuje minimalno vreme za kopiranje sa hard diska na DVD nekog video materijala u trajanju od 2 sata snimljenog u SP modu.

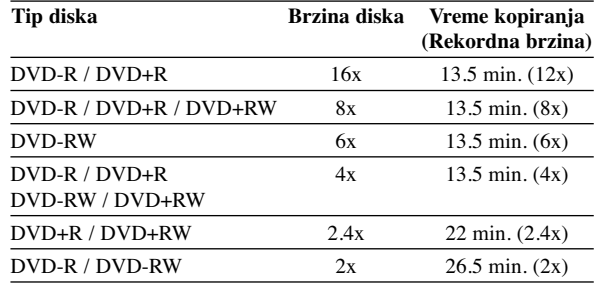

### **Napomene:**

- Sva vremena u gornjoj tabeli su približna.
- Stvarna brzina kopiranja varira zavisno od dela diska koji se snima.
- Može biti slučajeva gde se čak i 4x/6x/8x/16x kompatibilni diskovi ne kopiraju punom brzinom.
- Može se desiti da brzo kopiranje ne bude izvodljivo kada se koristi disk koji je inicijaliziran na nekom drugom rekorderu.

# **Kopiranje zvuka sa hard diska na DVD disk**

1. Iz menija Title List-HDD, selektujte naslov sa koga želite da kopirate zvuk i zatim pritisnite ENTER.

### *Selektovanje većeg broja naslova sa hard diska*

- *1. Pritisnite MARKER.*
	- *Pored naslova se pojavljuje oznaka potvrde. Pritisnite ponovo MARKER da biste otkazali markirani naslov.*
- *2. Ponovite korak 1 da biste označili dodatne naslove. Možete da dodate do 10 naslova.*

Meni sa opcijama se pojavljuje na levoj strani ekrana.

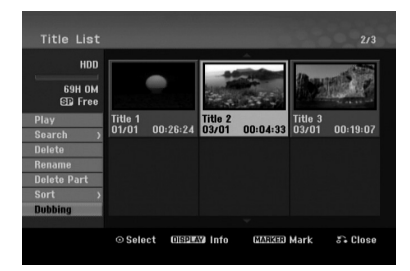

2. Koristite strelice  $\triangle$  /  $\nabla$  da biste selektovali opciju [Dubbing], a zatim pritisnite ENTER. Pojavljuje se meni Dubbing.

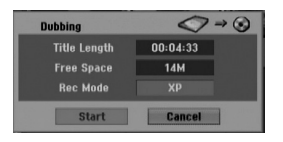

3. Koristite strelice  $\blacktriangleleft / \blacktriangleright$  da biste selektovali record mode (XP, SP, LP, EP, MLP, AUTO ili Fast), a zatim pritisnite  $\nabla$ .

Naglašena je ikonica 'Start'.

Fast: Vidite na strani 46 za više informacija o veoma brzom kopiranju.

- 4. Kada je naglašena ikonica [Start], pritisnite ENTER. Započinje presnimavanje zvuka.
- 5. Da biste zaustavili presnimavanje zvuka u bilo kom trenutku, pritisnite STOP  $(\blacksquare)$ .

### **Napomene:**

- Vreme snimanja u modu [Fast] može da varira zavisno od veličine podataka sa izvora sa kog se to snima.
- Delimično stopiranje u [Fast] modu će otkazati snimanje bilo kojih podataka i svi podaci snimljeni do tada biće izgubljeni.
- Ako je preostali prostor na disku nedovoljan, onda mod [Fast] nije dostupan.
- Kada kopirate neki naslov sa hard diska (HDD) na DVD-RW disk u VR modu, onda mod [Fast] nije dostupan za editovanje tog naslova.

# **Kopiranje zvuka sa DVD diska na hard disk**

1. Iz menija Title List-Original, selektujte naslov sa koga želite da preneste zvuk i zatim pritisnite ENTER. Meni sa opcijama se pojavljuje na levoj strani ekrana.

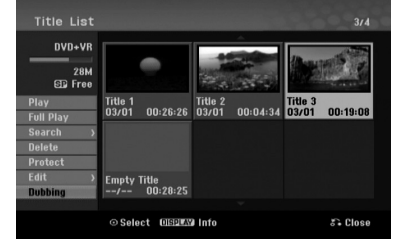

2. Koristite strelice  $\blacktriangle / \blacktriangledown$  da biste selektovali opciju [Dubbing], a zatim pritisnite ENTER. Pojavljuje se meni Dubbing.

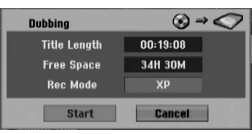

3. Koristite strelice  $\blacktriangleleft / \blacktriangleright$  da biste selektovali record mode (XP, SP, LP, EP, MLP, AUTO ili Fast), a zatim pritisnite  $\nabla$ .

Naglašena je ikonica 'Start'

Fast: Važi samo kada se kopira originalni sadržaj na disk sa VR modom. (Vidite na strani 46 za više informacija o brzom kopiranju.)

- 4. Kada je naglašena ikonica [Start], pritisnite ENTER. Započinje presnimavanje zvuka.
- 5. Da biste zaustavili presnimavanje zvuka u bilo kom trenutku, pritisnite STOP  $(\blacksquare)$ .

### **Napomene:**

- Zavisno od mogućnosti opreme za snimanje ili samog diska, prenošenje zvuka možda nije izvodljivo.
- Delimično stopiranje u [Fast] modu će otkazati snimanje bilo kojih podataka i svi podaci snimljeni do tada biće izgubljeni.
- Vreme snimanja u modu [Fast] može biti i do 26.5 minuta.

### **One Touch Copy (sa hard diska na DVD)**

Osobina One Touch Copy kopira naslov koji se trenutno prikazuje sa hard diska na DVD disk. Kopira se ceo naslov, bez obzira odakle počinjete kopiranje. Kopiranje će se vršiti u modu snimanja koji je već postavljen (XP, SP, LP, EP ili MLP).

Da bi mogla da radi osobina One Touch Copy, proverite da li je ubačen DVD disk na kome je moguće snimanje.

### **Prilikom reprodukcije sa hard diska, pritisnite DUBBING da biste kopirali naslov koji se trenutno reprodukuje sa DVD diska.**

Displej na ekranu ukazuje na to koji se naslov kopira. Reprodukcija se nastavlja za vreme kopiranja.

 Funkciju One Touch Copy ne možete da koristite za kopiranje naslova ako je neki deo naslova copy-once zaštićen.

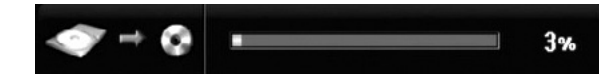

# **One Touch Copy (sa DVD diska na hard disk)**

Osobina One Touch Copy kopira sa DVD diska na hard disk samo jedan naslov u realnom vremenu. Kada započnete kopiranje, reprodukcija se vraća na početak naslova, a zatim se nastavlja do kraja naslova kada se i snimanje automatski zaustavlja. Kopiranje će se vršiti u modu snimanja koji je već postavljen (XP, SP, LP, EP ili MLP).

### **Prilikom reprodukcije sa DVD diska, pritisnite DUBBING da biste kopirali na hard disk naslov koji se trenutno prikazuje.**

Reprodukcija počinje ponovo od početka tog naslova. Displej na ekranu ukazuje na to koji se naslov kopira.

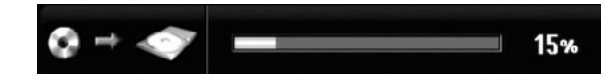

### **Napomene:**

- Video CD ne može biti kopiran na hard disk.
- Kopiranje se zaustavlja kada rekorder otkrije ogrebane delove ili delove koji su začtićeni od kopiranja.
- Ako se kopira neki deo naslova koji je zaštićen od kopiranja, kopiranje će početi, ali se neće kopirati delovi koji su zaštićeni od kopiranja.
- U toku reprodukcije naslova sa Playlist-e, One Touch Copy nije na raspolaganju.

#### **Savet:**

Da biste zaustavili dubbing u bilo koje vreme, pritisnite  $STOP ( \blacksquare).$ 

# **Reference**

# **Dodatne informacije**

### **Pregled Menija Title List prikazanog na drugim DVD rekorderima ili plejerima +RW +R**

Možete da pregledate meni Title List prikazan na drugom DVD plejeru koji može da pušta DVD+RW ili DVD+R diskove.

- 1. Ubacite DVD+R ili DVD+RW disk koji je već snimljen.
- 2. Pritisnite TITLE u modu play ili modu stop. Pojaviće se meni Title List kao što je prikazano dole. **Savet**

Možete da sklonite meni Title List pritiskom na  $STOP (\blacksquare).$ 

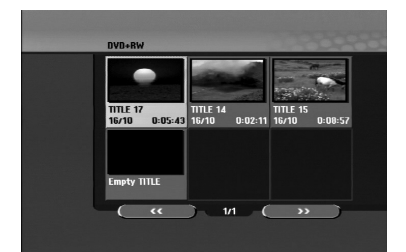

3. Da biste pustili naslov, selektujte naslov koji želite, a zatim pritisnite ENTER ili PLAY  $($  $\blacktriangleright$ ).

### **Reprodukcija onoga što ste snimili na drugim DVD plejerima (Finalizacija diska)**

Većina uobičajenih DVD plejera može da prikazuje finalizirane diskove snimljene u Video modu, finalizirane DVD+R ili DVD+RWs diskove. Manji broj plejera može takođe da prikazuje DVD-RW diskove snimljene u VR modu, finalizirane ili ne. Proverite u uputstvu za rukovanje tog drugog plejera da vidite koja vrsta diskova može da se koristi.

Finalizacija određuje definitivno režim snimanja tako da disk može da se pušta na uobičajenim DVD plejerima ili na kompjuterima koji imaju odgovarajući DVD ROM. Finalizacija diska sa Video modom daje na ekranu meni za navigaciju na disku. Ovome se pristupa pritiskom na MENU/LIST ili TITLE.

### **Da biste finalizirali disk, pogledajte o tome u odeljku "Finalizacija" na strani 21.**

### **Napomene:**

- Nefinalizirani DVD+RW diskovi mogu da se puštaju na uobičajenim DVD plejerima.
- Editovani sadržaj na DVD+RW disku je kompatibilan sa običnim DVD plejerima samo posle finalizacije.
- Bilo koji editovani sadržaj na DVD+R disku neće biti kompatibilan sa običnim DVD plejerima. (Hide, chapter combine, added chapter mark, itd.)
- Koliko dugo traje finalizacija zavisi od tipa diska, koliko je snimljeno na disku i od broja naslova na disku.

# **Kodovi jezika**

Koristite ovu listu da biste uneli željeni jezik u sledeća inicijalna podešavanja: Disc Audio, Disc Subtitle, Disc Menu

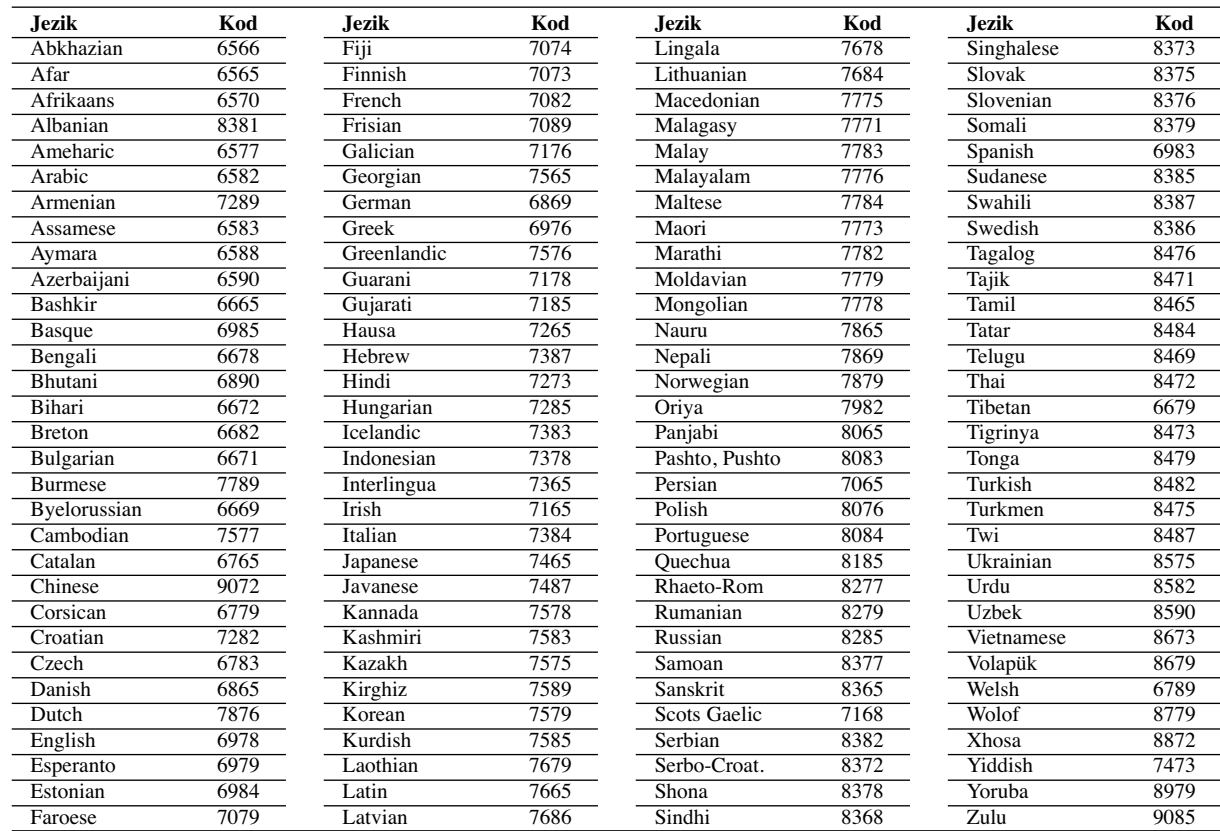

# **Kodovi zemalja**

Izaberite zemlju iz liste.

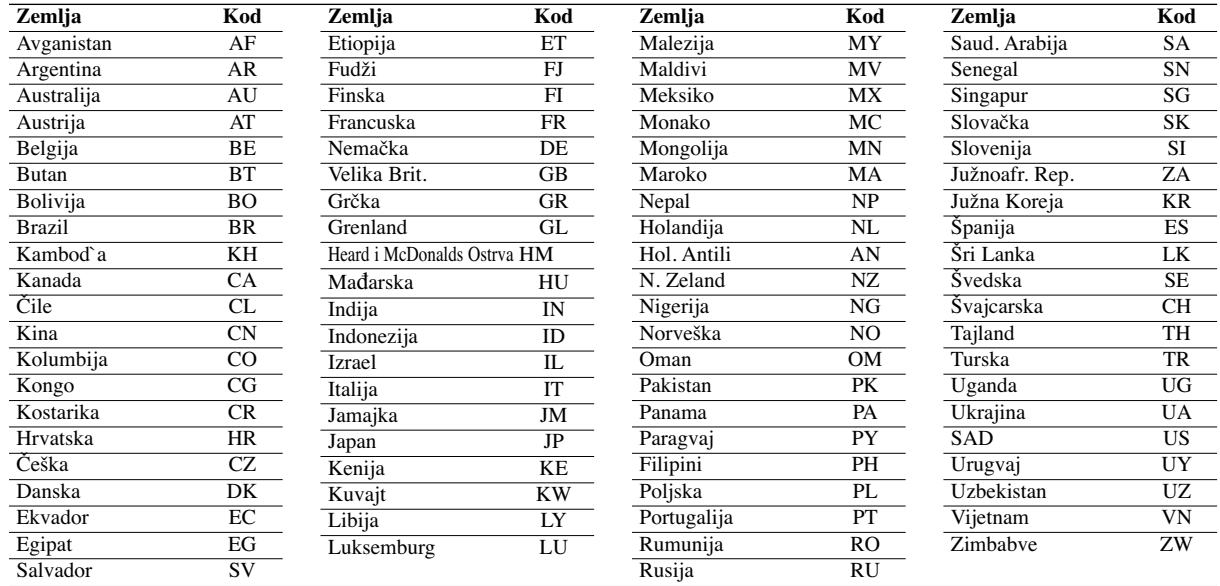

# **Upravljanje televizorom pomoću daljinskog upravljača**

Pomoću daljinskog upravljača možete da kontrolišete nivo zvuka, izvor ulaza i prekidač za uključivanje vašeg LG televizora.

Možete da kontrolišete vaš TV koristeći dole prikazanu dugmad.

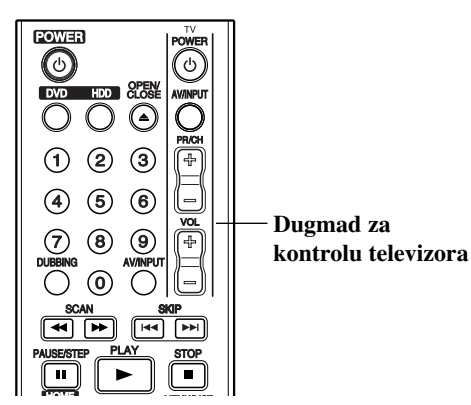

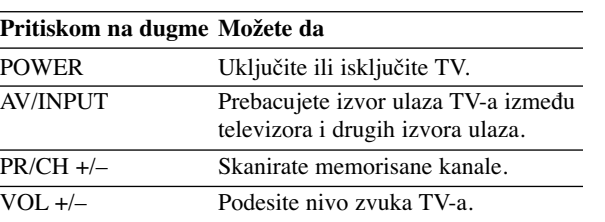

### **Kontrolisanje ostalih televizora pomoću daljinskog upravljača**

Takođe možete da kontrolišete nivo zvuka, izvor ulaza i prekidač za uključivanje i televizora koji nisu LG proizvodnje. Ako je vaš televizor naveden u donjoj listi, onda postavite odgovarajući fabrički kod.

- 1. Dok držite dugme TV POWER, pritisnite numerisanu dugmad da biste selektovali fabrički kod za vaš TV (vidite donju tabelu).
- 2. Otpustite dugme TV POWER.

### **Kodovi televizora koji se mogu kontrolisati**

Ako je izlistan veći broj kodova, pokušajte da ih unesete pojedinačno sve dok ne pronaœete onaj koji važi za vaš TV.

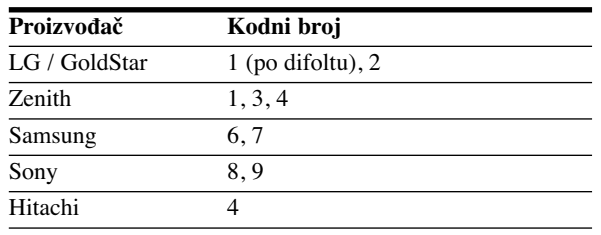

### **Napomene:**

- Zavisno od vašeg televizora, neka dugmad ili možda čak i sva, neće raditi, čak i kada unesete ispravan fabrički kod.
- Ako unesete novi kod, onaj koji je prethodno bio, biće obrisan.
- Kada menjate baterije na daljinskom upravljaču, kod koji ste stavili se može resetovati na početni. Postavite odgovarajući kodni broj ponovo.

# **Rešavanje problema**

U slučaju nekih problema proverite u sledećoj tabeli mogući uzrok pre nego što kontaktirate servis.

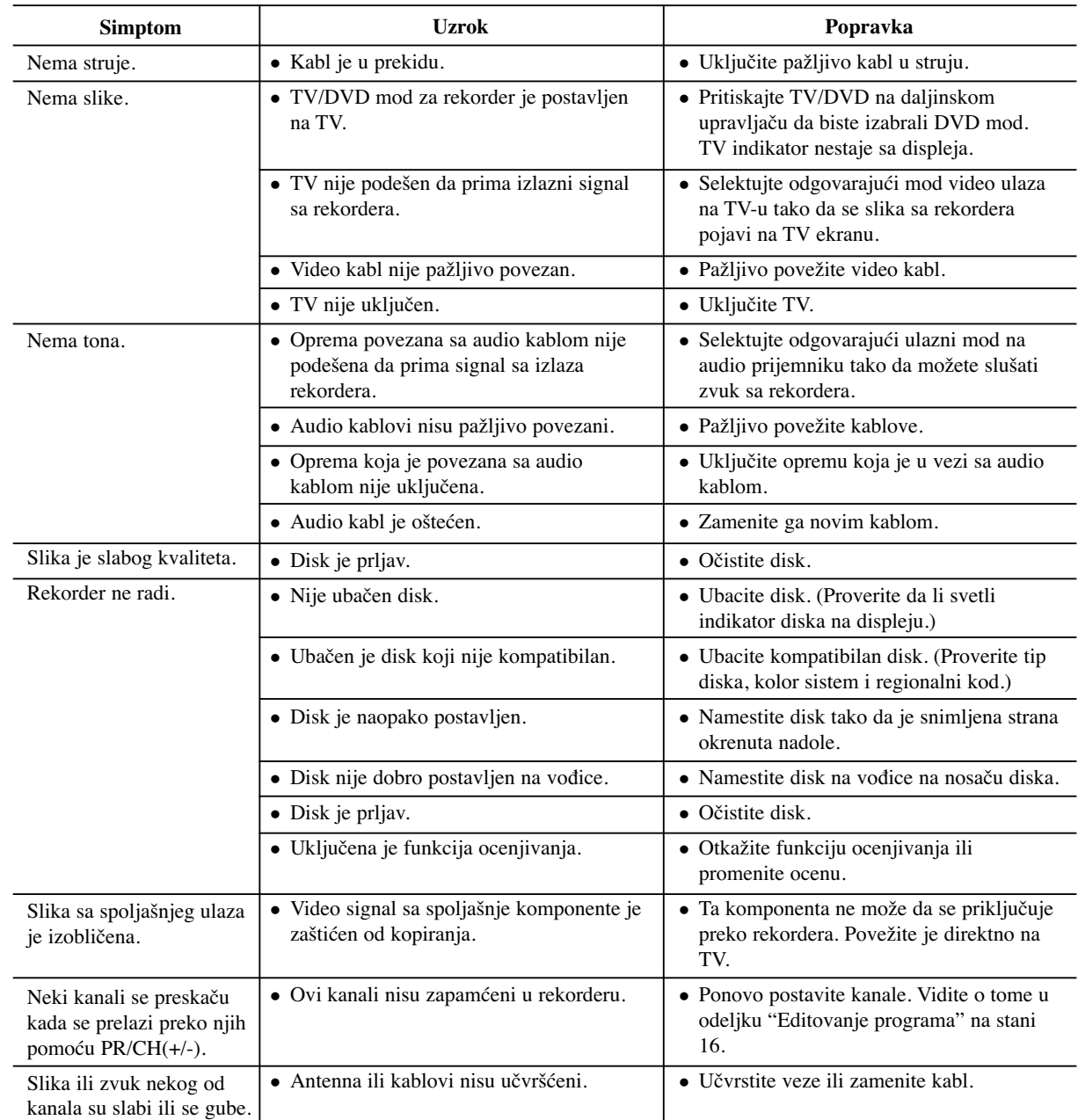

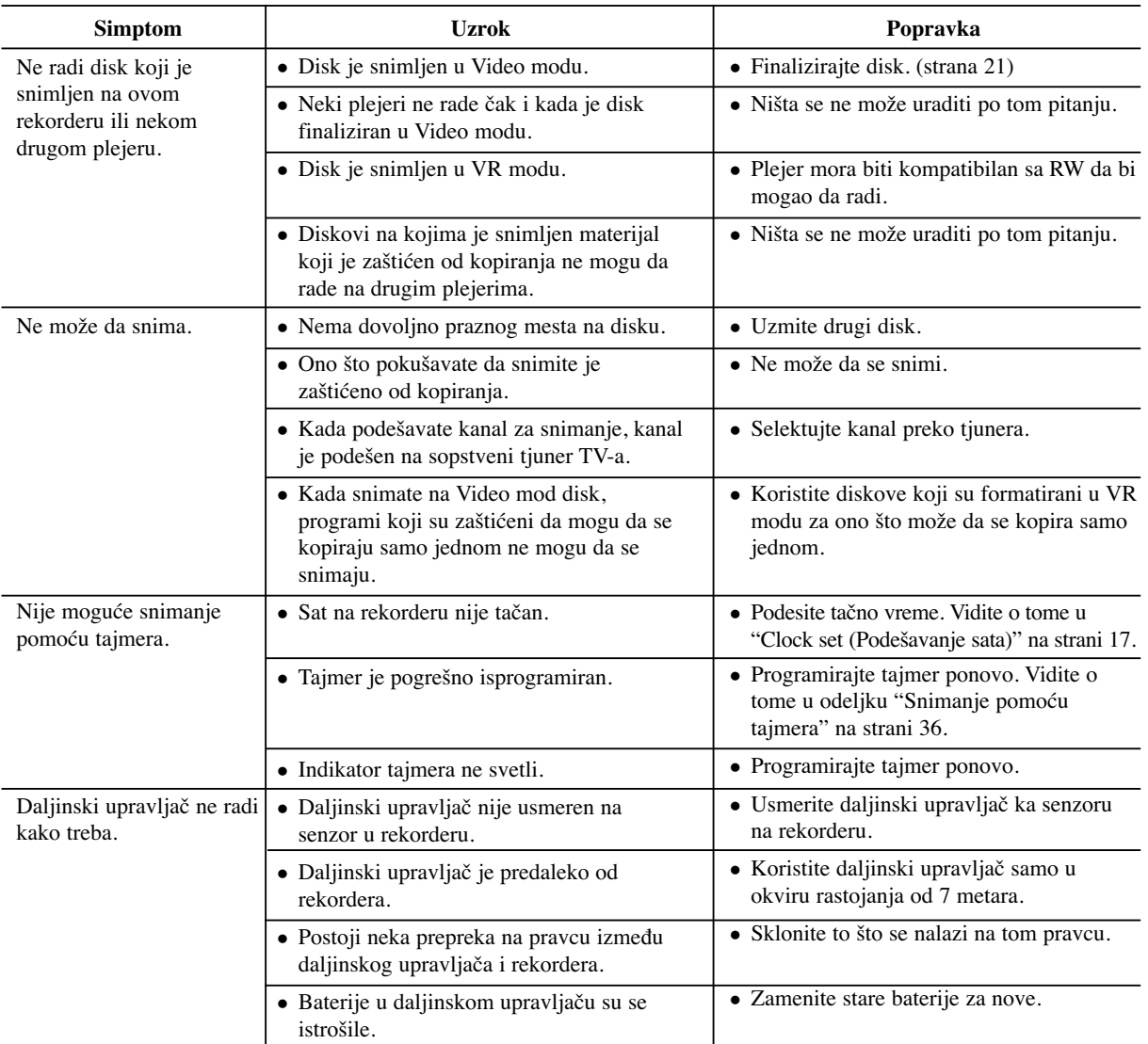

### **Resetovanje rekordera**

**Ako primetite neki od sledećih simptoma...**

- Ureœaj je priključen, ali neće da se uključi ili isključi.
- Displej na prednjem panelu ne radi.
- Rekorder ne radi normalno.

### **...onda rekorder možete da resetujete na sledeći način:**

- Pritisnite i držite dugme POWER najmanje pet sekundi. Ovo će primorati uređaj da se isključi, pa ga onda ponovo uključite.
- Isključite kabl, sačekajte bar pet sekundi, a zatim ga ponovo priključite.

# **Specifikacije**

### **Opšte**

**54**

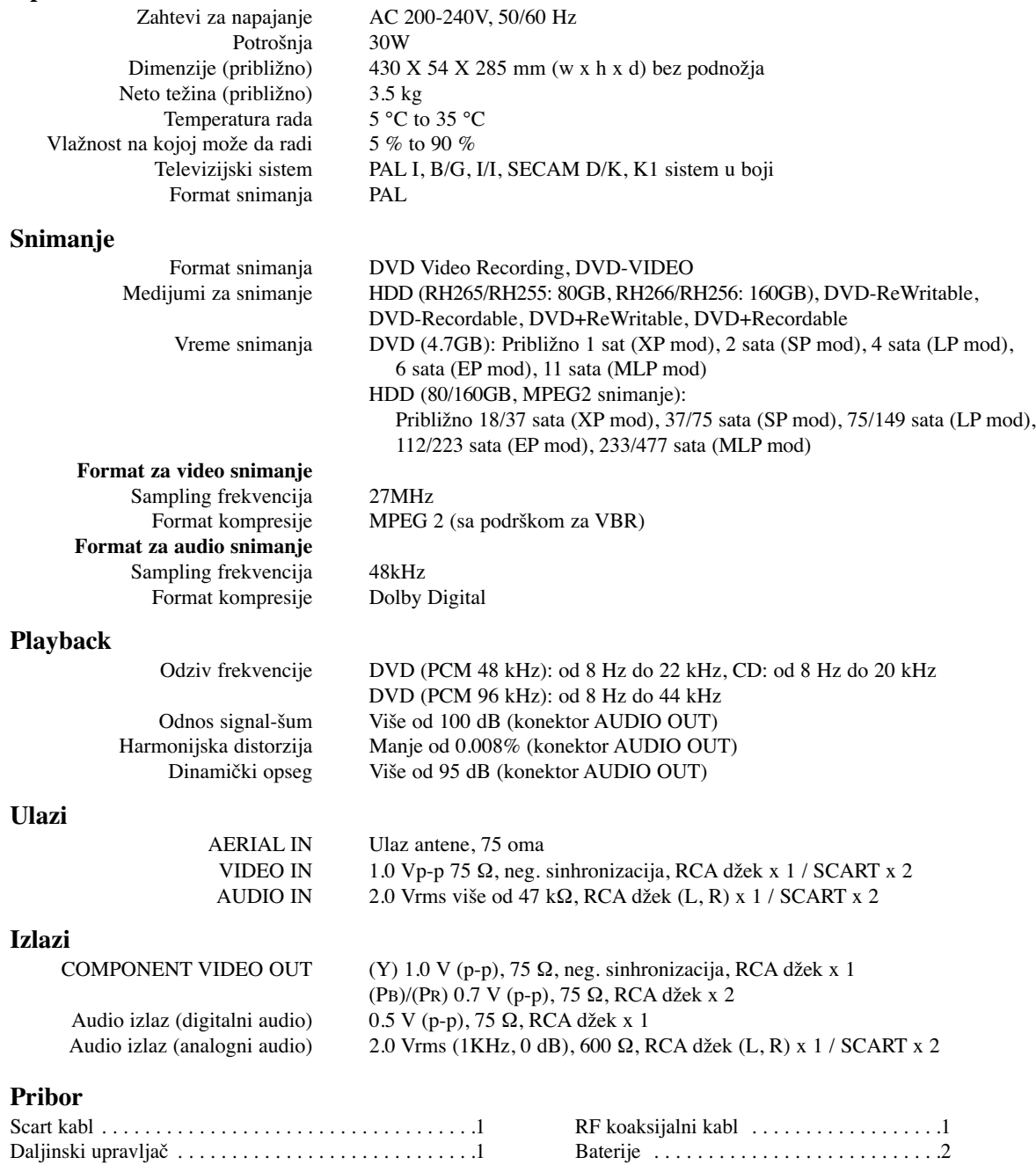

Dizajn i specifikacije mogu biti podložni promeni bez prethodnog obaveštenja.